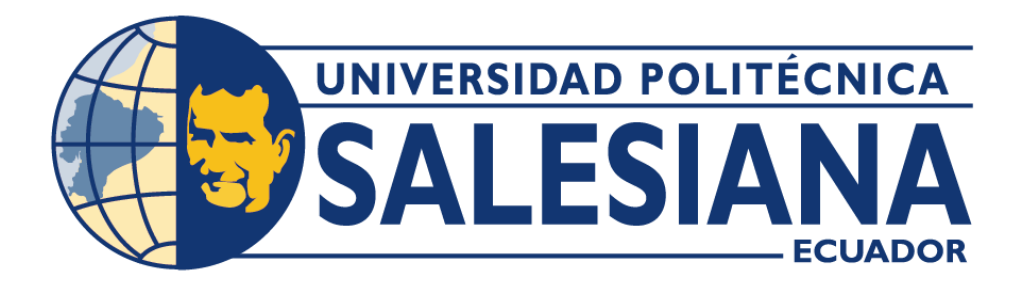

# **UNIVERSIDAD POLITÉCNICA SALESIANA**

# **SEDE QUITO**

# **CARRERA DE MECATRÓNICA**

# DISEÑO Y CONSTRUCCIÓN DE UN SISTEMA DE MICROSCOPIA ROBOTIZADA PARA PATOLOGÍA VIRTUAL

Trabajo de titulación previo a la obtención

del título de Ingenieros en Mecatrónica

**AUTORES:** JONATHAN XAVIER QUIROZ GÓMEZ

LUIS ESTEBAN VELOZ HIDALGO

**TUTOR:** FABIÁN RODRIGO NARVÁEZ ESPINOZA

**Quito - Ecuador**

**2023**

# <span id="page-1-0"></span>**I. CERTIFICADO DE RESPONSABILIDAD Y AUTORÍA DEL TRABAJO DE TITULACIÓN**

Nosotros, Jonathan Xavier Quiroz Gomez con documento de identificación N°:1751037878 y Luis Esteban Veloz Hidalgo con documento de identificación N°:1805294673 manifestamos que:

Somos los autores y responsables del presente trabajo, por lo que autorizamos a que sin fines de lucro la Universidad Politécnica Salesiana pueda usar, difundir, reproducir o publicar de manera total o parcial el presente trabajo de titulación.

Quito, 3 de marzo de 2023

Atentamente,

Jonathan Xavier Quiroz Gomez

1751037878

mle

Luis Esteban Veloz Hidalgo

1805294673

# <span id="page-2-0"></span>**II. CERTIFICADO DE CESIÓN DE DERECHOS DE AUTOR DEL TRABAJO DE TITULACIÓN A LA UNIVERSIDAD POLITÉCNICA SALESIANA**

Nosotros, Jonathan Xavier Quiroz Gomez con documento de identificación N°: 1751037878 y Luis Esteban Veloz Hidalgo con documento de identificación N°:1805294673 expresamos nuestra voluntad y por medio del presente documento cedemos a la Universidad Politécnica Salesiana la titularidad sobre los derechos patrimoniales en virtud de que somos los autores para el desarrollo de un Dispositivo tecnológico: **"Diseño y construcción de un sistema de microscopia robotizada para patología virtual"** , el cual ha sido desarrollado para optar por el título de: Ingenieros en Mecatrónica, en la Universidad Politécnica Salesiana, quedando la Universidad facultada para ejercer plenamente los derechos cedidos anteriormente.

En concordancia con lo manifestado, suscribimos este documento en el momento que hacemos la entrega del trabajo final en formato digital a la Biblioteca de la Universidad Politécnica Salesiana.

Quito, 3 de marzo de 2023

Atentamente,

Jonathan Xavier Quiroz Gomez

1751037878

On le

Luis Esteban Veloz Hidalgo

1805294673

## <span id="page-3-0"></span>**III. CERTIFICADO DE DIRECCIÓN DEL TRABAJO DE TITULACIÓN**

Yo, Fabián Rodrigo Narváez Espinoza con documento de identificación N°:0103674677 docente de la Universidad Politécnica Salesiana, declaro que bajo mi tutoría fue desarrollado el trabajo de titulación: **DISEÑO Y CONSTRUCCIÓN DE UN SISTEMA DE MICROSCOPIA ROBOTIZADA PARA PATOLOGÍA VIRTUAL**, realizado por Jonathan Xavier Quiroz Gomez con documento de identificación N°:1751037878 y por Luis Esteban Veloz Hidalgo con documento de identificación N°:1805294673, obteniendo como resultado final el trabajo de titulación bajo la opción de un Dispositivo tecnológico que cumple con todos los requisitos determinados por la Universidad Politécnica Salesiana.

Quito, 3 de marzo de 2023

Atentamente,

Ing. Kabián Rodrigo Narváez Espinoza, PhD 0103674677

#### **IV. AGRADECIMIENTO**

<span id="page-4-0"></span>Agradezco a Dios por darme fortaleza, valor y sabiduría para superar los obstáculos que se han presentado a lo largo de mi vida tanto a nivel personal como educativo.

Agradezco a mis padres por darme la vida y la oportunidad de estudiar una carrera universitaria, porque gracias a su apoyo incondicional y los consejos que he recibido por parte de ellos he logrado seguir adelante a pesar de los obstáculos y dificultades.

A la Universidad Politécnica Salesiana por abrirme sus puertas y especialmente a los docentes del área de mecatrónica que gracias a sus enseñanzas me ayudaron a crecer tanto a nivel personal como profesional, debido a que esto me mostrara el camino que debo seguir en mi vida laboral.

#### **Jonathan Xavier Quiroz Gomez**

Agradezco a mi familia por el apoyo incondicional que me brindan día a día, ya que ellos son la principal razón por la cual he cumplido mis objetivos.

A la Universidad Politécnica Salesiana por brindarme los conocimientos necesarios que serán de gran ayuda dentro de mi vida profesional.

**Luis Esteban Veloz Hidalgo**

#### **V. DEDICATORIA**

<span id="page-5-0"></span>Dedico el presente trabajo a mis padres, Carmen Gómez y Nelson Quiroz, quienes me apoyaron día a día a lo largo de mi vida personal y académica, dándome palabras de aliento para no desanimarme y continuar con mis estudios. Gracias a ellos he podido seguir adelante y continuar con mi vida profesional.

Agradezco también de manera especial a la Universidad Politécnica Salesiana y a cada uno de sus docentes por impartirme sus conocimientos a lo largo de la carrera y por ayudarme a formarme como un gran profesional en el área de mecatrónica.

#### **Jonathan Xavier Quiroz Gomez**

El presente proyecto es dedicado a mis padres, Rosa Hidalgo y Celso Veloz, quienes fueron un pilar fundamental para poder culminar con mis estudios, dándome siempre palabras de ánimo y recalcándome que toda recompensa conlleva un sacrificio y de esta manera he logrado seguir adelante.

Agradezco a todos los docentes que conforman la carrera de Ing. Mecatrónica por ayudarme a llegar a ser un profesional.

**Luis Esteban Veloz Hidalgo**

#### ÍNDICE DE CONTENIDO VI.

<span id="page-6-0"></span>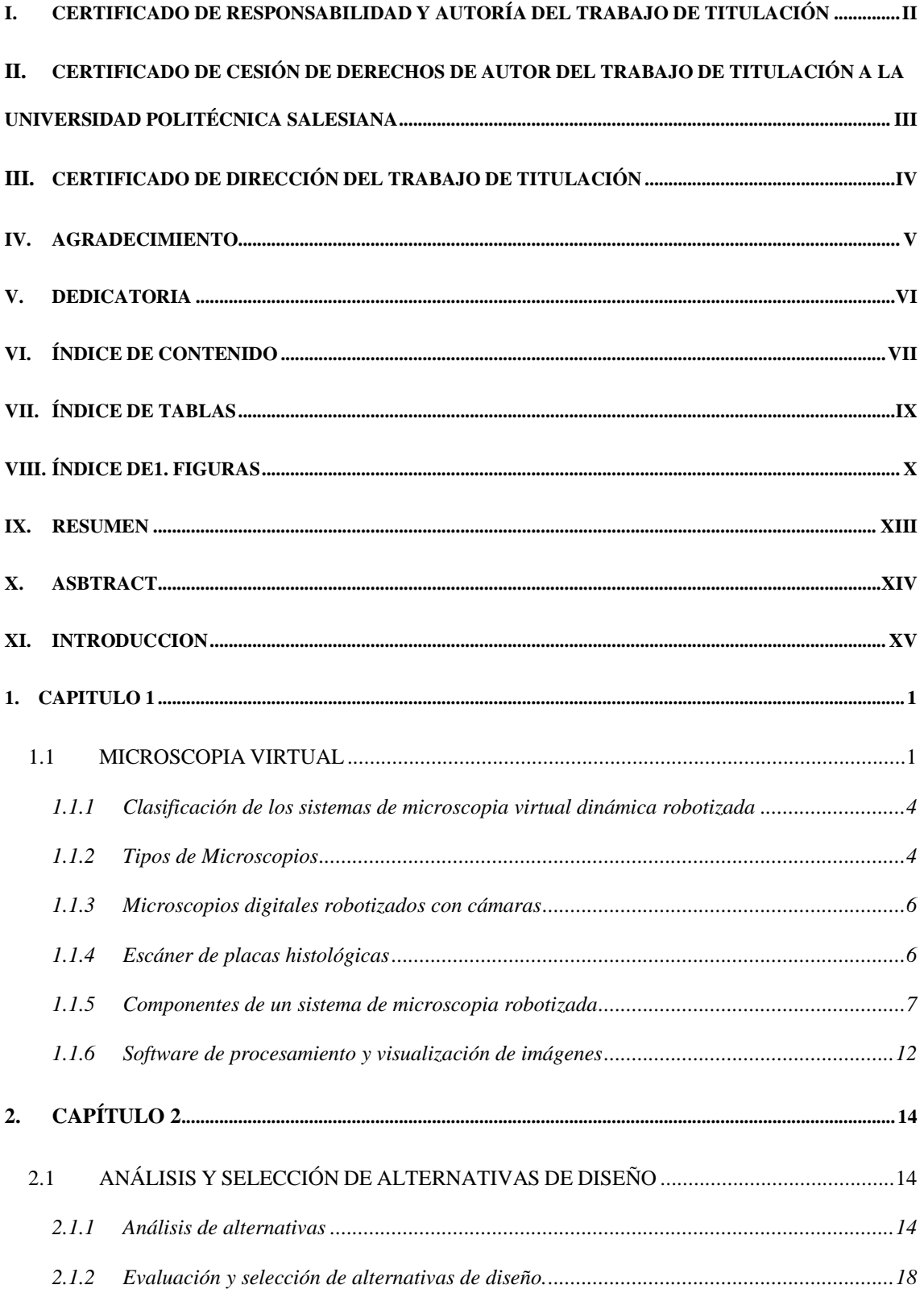

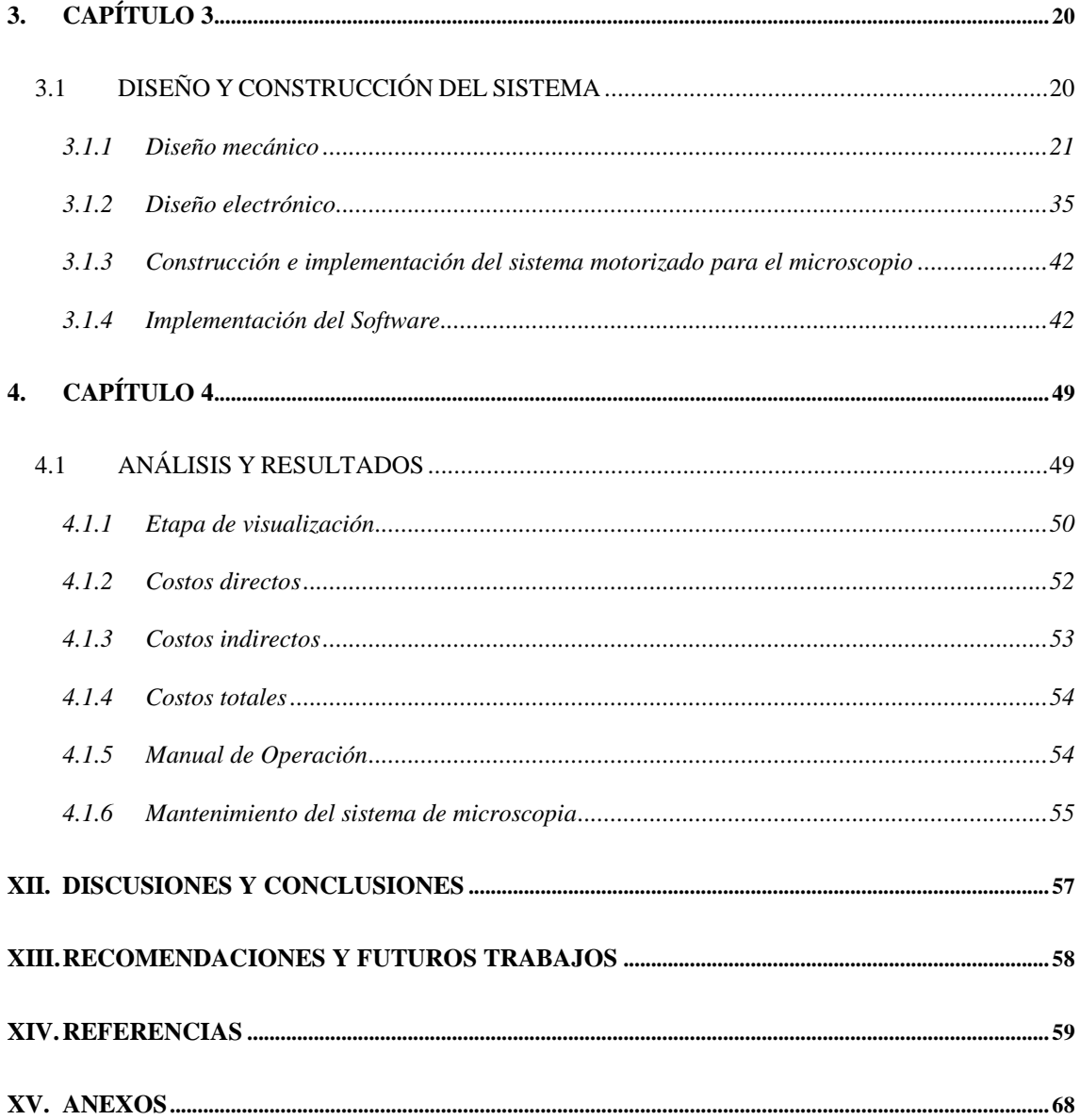

#### ÍNDICE DE TABLAS VII.

<span id="page-8-0"></span>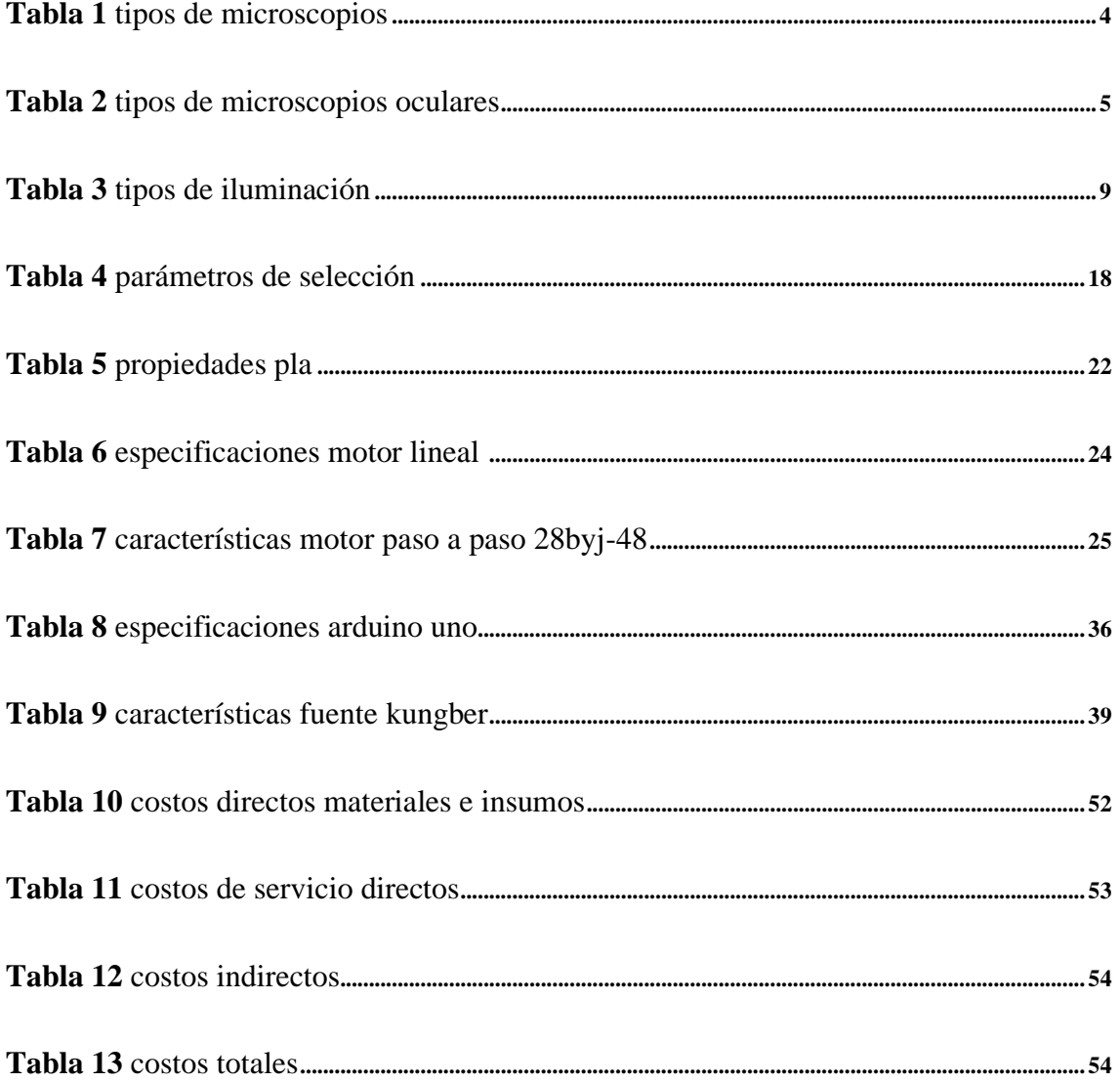

# VIII. ÍNDICE DE FIGURAS

<span id="page-9-0"></span>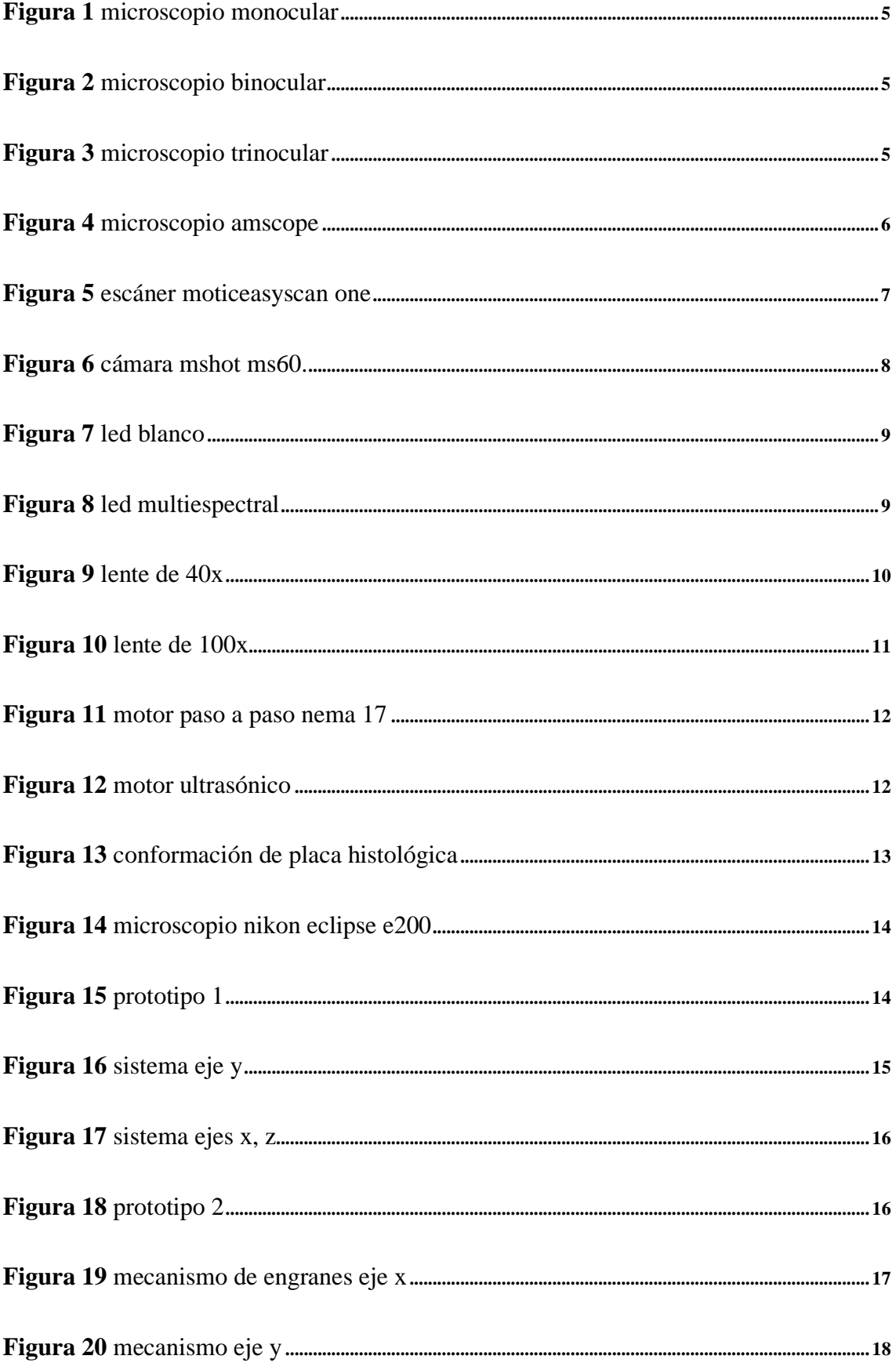

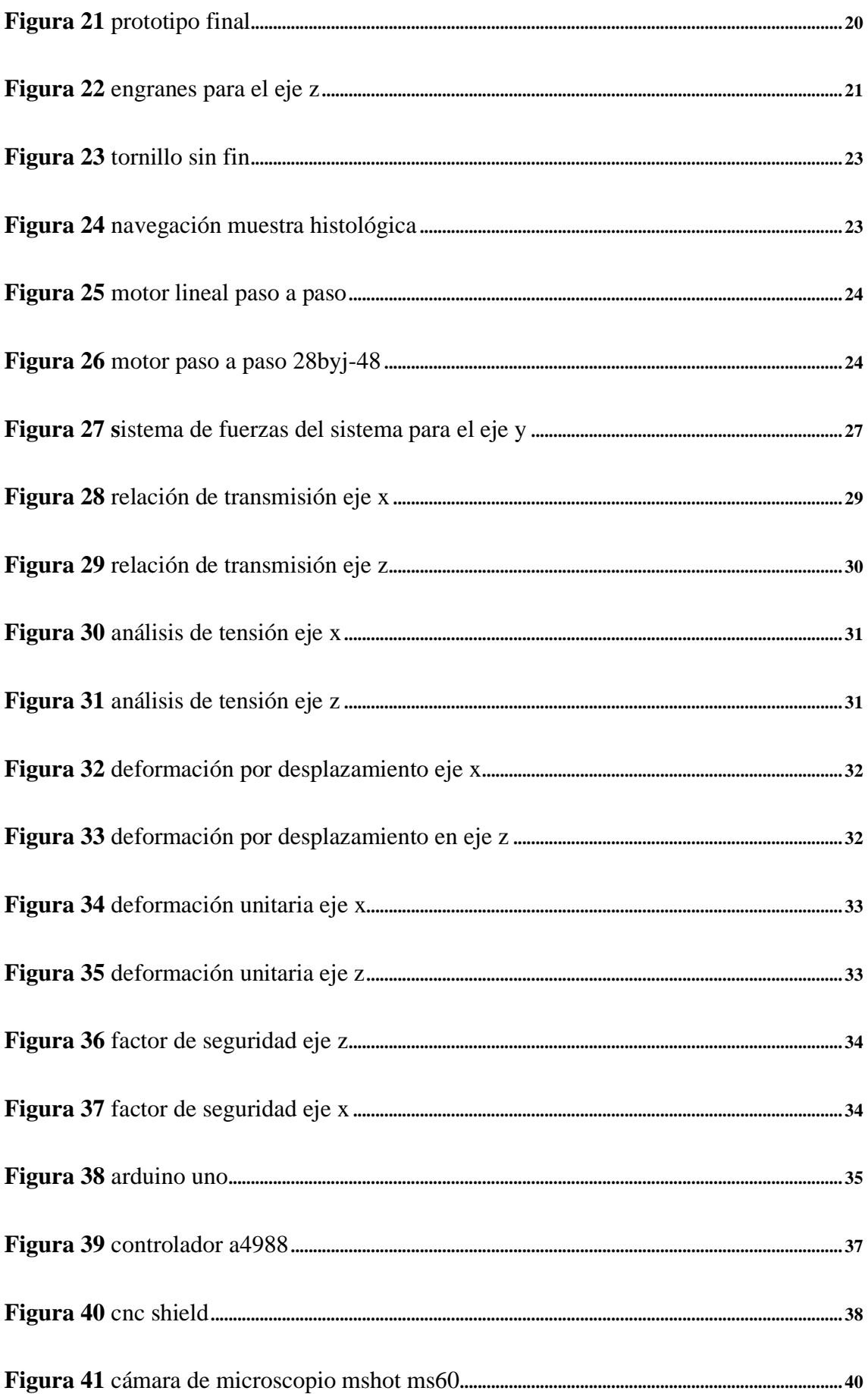

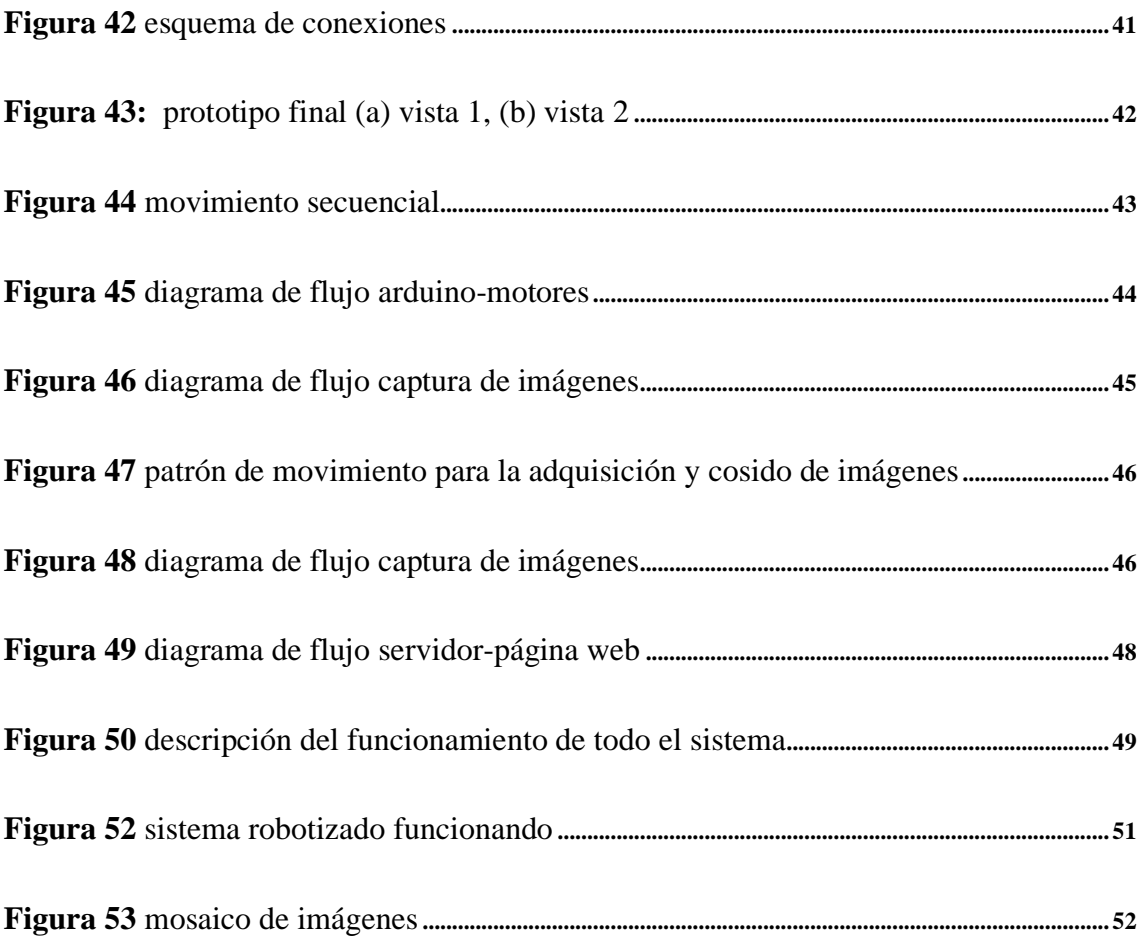

#### **IX. RESUMEN**

<span id="page-12-0"></span>Este trabajo presenta el diseño y construcción de un sistema de robotización del microscopio Nikon eclipse e200, el cual se controla de manera remota los movimientos de la platina porta objetos y captura imágenes digitales de una placa histológica. Para tal efecto, el sistema consiste en dos etapas: una mecatrónica y una visual-óptica, respectivamente.

La etapa mecatrónica está constituida de un sistema de control de posicionamiento de la platina porta objetos del microscopio en los ejes XYZ, los mismos que son controlados con motores mediante un sistema embebido en conjunto con un módulo de drivers para cada eje, respectivamente.

La etapa visual-óptica permite la adquisición, captura y visualización de la muestra histológica contenida en una placa portaobjetos. La adquisición es conseguida mediante el acople al microscopio de una cámara digital de alta resolución (6.3 megapíxeles de resolución), la misma que captura imágenes en forma de cuadros (tills) para construir la imagen completa conocida como WSI (Whole Slide Image). Finalmente, la visualización de las imágenes se presenta sobre un visor implementado en un servicio web mediante una arquitectura Cliente-Servidor. Las pruebas y evaluación de la etapa mecatrónica, como de la etapa de visualización, determinaron la efectividad del sistema integrado, el mismo que puede ser implementado como un recurso de bajo costo para aplicaciones de microcopia virtual.

**Palabras claves:** Mecatrónica, Microscopia virtual, patología virtual, imágenes histológicas.

#### **X. ASBTRACT**

<span id="page-13-0"></span>This work presents the design and construction of a robotic system for the Nikon eclipse e200 microscope, with which the movements of the object slide are remotely controlled, and digital images of a histological plate are captured. For this purpose, the system consists of two stages: a mechatronic and a visual-optical, respectively.

The mechatronic stage is made up of a positioning control system for the microscope object-holder stage in the XYZ axes, which are controlled with motors through an embedded system together with a driver module for each axis, respectively.

The visual-optical stage allows the acquisition, capture and visualization of the histological sample contained in a slide. The acquisition is achieved by coupling a highresolution digital camera (6.3-megapixel resolution) to the microscope, which captures images in the form of frames (tills) to build the complete image known as WSI (Whole Slide Image). Finally, the visualization of the images is presented on a viewer implemented in a web service through a Client-Server architecture. The tests and evaluation of the mechatronic stage, as well as the visualization stage, determined the effectiveness of the integrated system, which can be implemented as a low-cost resource for virtual microcopy applications.

**Keywords:** Mechatronic, Virtual microscopy, virtual pathology, histological images.

#### **XI. INTRODUCCION**

<span id="page-14-0"></span>La microscopia virtual es un área de investigación que busca desarrollar estrategias para el manejo y reducción del flujo de trabajo de los laboratoristas en escenarios clínicos mediante herramientas para la digitalización de imágenes de una toda o al menos una de las secciones de una lámina histológica para la exploración eficiente de tejidos a una gran resolución [1].

Los sistemas de microscopia virtual se basan de sistemas robotizados que proporcionan el control de movimiento de la platina porta objetos, además cuentan con un cámara acoplado a la óptica del microscopio para la digitalización y captura de campos visuales para la exploración y navegación de regiones o áreas de interés para procesos diagnósticos. Esta información puede ser almacenada y visualizada en una computadora [2].

Durante la última década, con el desarrollo de tecnologías mecatrónicas sobre los microscopios se ha demostrado utilidad en la formación y entrenamiento de especialistas en varios campos de aplicación como son: la histología, histopatología, entre otras. Además, con la integración de TIC´s a estos sistemas, se han logrado desarrollar aplicaciones avanzadas como es la telepatología. Sin embargo, la implementación este tipo de tecnologías demanda costos elevados lo que dificulta su acceso e implementación en laboratorios clínicos e instituciones pequeñas y medianas [2][3].

En la actualidad, la microscopía ha confrontado varias dificultades, específicamente en el área histológica, esto debido a la necesidad de personal cualificado en zonas remotas para el análisis e interpretación de una placa, para lo cual el especialista debe inspeccionar la muestra directamente en el microscopio. Por otro lado, la reducida cantidad de expertos patólogos y a la alta demanda con la interpretación de este tipo de placas en el sistema

sanitario, usualmente el flujo de trabajo de los expertos demanda varias horas frente a un microscopio, produciendo fatiga en su vista, cuello y espalda debido a los movimientos realizados durante la exploración de una placa. Estos factores, afectan a la precisión de los resultados [4].

Actualmente, existen microscopios que reducen la intervención humana, mediante sistemas robotizados, un área conocida como microscopia virtual. Estos dispositivos robotizados controlan los movimientos en los diferentes ejes de referencia de la platina del microscopio óptico convencional y automatiza la adquisición y visualización de los campos visuales sobre un patrón predeterminado con la ayuda de un computador, información que puede ser almacenada [4]. Básicamente, los microscopios robotizados capturan imágenes que se proyectan a través de su óptica reduciendo el trabajo para el personal de laboratorio, pero tiene un costo elevado, superior a los 60000 dólares [5], tecnología que no es accesible para todos los laboratorios de mediana y pequeña capacidad de atención. Por otro lado, muchos sistemas robotizados no cuentan con una arquitectura abierta que permita adaptabilidad y escalabilidad para los diferentes tipos o marcas de microscopios existentes en el mercado, lo que abre un extenso debate acerca de la implementación de microscopia virtual para soportar los procesos diagnosticas en esta área de aplicación.

En el Ecuador existe un gran déficit de patólogos expertos para cubrir las exigencias del sistema sanitario, además de la falta del uso de estrategias de microscopía virtual para soportar los procesos diagnósticos de las diferentes patologías [6].

Actualmente, son escasos los sistemas de microscopia virtual que se han promovido en escenarios clínicos de diferente nivel de asistencia, y si existen, representan altos costos. Por lo tanto, el flujo de trabajo en esta área es muy alto que provoca demora en la emisión de resultados diagnósticos, altera la precisión de los resultados y aumenta la demanda de patólogos expertos en todos los centros clínicos, lo que formula la siguiente pregunta de investigación.

¿Cómo mejorar el flujo de trabajo en microscopia en laboratorios clínicos de diferente nivel y con reducidos costos que sea adaptable a un microscopio convencional?

Con el desarrollo de este proyecto, se plantean las premisas necesarias para dar respuesta a la pregunta previamente planteada, para lo cual se ha propuesto el diseño y construcción de un prototipo robotizado de microscopia virtual de bajo costo que pueda ser implementada en los hospitales pequeños y medianos del país, mejorando el tiempo de análisis de muestras, reduciendo el flujo de trabajo y facilitando los accesos inclusive de manera remota (virtual) para la interpretación de este tipo de información clínica, además que sea controlado a distancia.

La eficacia del sistema de microscopia robotizada depende en gran medida de la plataforma virtual de control mediante la cual determinar el proceso de controla la posición, la adquisición y visualización de la plata porta objetos como imágenes histológicas, esto debido a que la plataforma permite mover los motores de los tres ejes y a su vez capturar las imágenes de la cámara del microscopio.

Para el diseño del sistema se han tomado en consideración algunos parámetros y cálculos pertinentes que permitan que mecánicamente el sistema funcione de una manera adecuada en cuanto a la trasmisión de movimiento generado por los elementos mecánicos correspondientes.

Por otro lado, para el sistema electrónico y de control, el desarrollo integra un sistema embebido para controlar los movimientos de motores acoplados en los ejes X, Y, Z. Finalmente, la información visual de las láminas es capturada mediante una cámara conectada un computador con el software y hardware correspondiente. Esto brinda la

xvii

posibilidad del manejo remoto de una arquitectura basada en servicios para accesos remotos.

# **CAPITULO 1**

#### **1.1 MICROSCOPIA VIRTUAL**

<span id="page-18-1"></span><span id="page-18-0"></span>La microscopia virtual es un área activa de investigación, que busca generar herramientas computacionales para la adquisición, digitalización e interpretación de placas histológicas, apoyando al flujo de trabajo de los patólogos durante los procesos diagnósticos. Los progresos tecnológicos en esta área de conocimiento han dado lugar a sub-áreas como la tele-patología, la misma que permite la interpretación, visualización y consenso entre varios expertos a la vez, desde diferentes lugares geográficos, además permite la reducción de costos de movilización y también facilita la formación y entrenamiento de nuevos profesionales en este campo médico [7].

La microscopía virtual se ha dividido en dos tipos de estrategias: estática y dinámica. La estrategia estática requiere de un personal capacitado para seleccionar manualmente los campos de interés de la muestra para que sea analizada por el patólogo. Los requerimientos técnicos de esta estrategia se basan en la captura de la imagen del área de interés, para luego ser compartida por cualquier medio digital [8].

Pero esta microscopia virtual estática con el paso de los años y con los avances tecnológicos va desapareciendo debido a que los patólogos actualmente prefieren ver las imágenes de una placa en tiempo real y luego buscar los detalles de interés [9][10].

Por otro lado, la estrategia dinámica requiere de la visualización de la placa histológica en tiempo real de forma remota para que el especialista pueda explorar dentro de un campo visual, lo que reduce el personal de trabajo ya que solo se requiere de un solo experto para esta tarea. Los requerimientos técnicos para este tipo de estrategia son más altos, los que incluyen: el uso de un sistema de navegación libre, sistemas robotizados,

mecanismos de visualización digital y trasmisión de datos a través de canales de comunicación con el adecuado ancho de banda para trasmitir las imágenes [7].

Este tipo de sistemas dinámicos se divide en dos tipos de microscopios virtuales dentro de los cuales se tiene los robotizados y los no robotizados.

#### **Sistema de microscopia dinámico no robotizado**

Este tipo de sistema se lleva a cabo mediante la manipulación de un microscopio óptico trinocular tradicional conectado a una cámara que proyecta la imagen de la lámina histológica en un monitor el cual es controlado por un experto que es capaz de manipular la platina del mismo y seleccionar la imagen a visualizar la cual puede ser compartida mediante un servicio web de manera simultánea con otros especialistas que estén alejados geográficamente [8].

#### **Sistema de microscopia dinámico robotizado**

La creciente necesidad por la automatización de procesos ha dado lugar que varios campos tecnológicos de la actualidad mejoren sus procesos de producción y obtención de información, como es el caso de la microscopia virtual robotizada, la cual emula un microscopio convencional, con el objetivo de visualizar las diferentes regiones de una placa que posteriormente es procesada en un computador para ser vista en un dispositivo de visualización o monitor [4][11]. Esto permite una interacción profunda del especialista al momento de observar la información, además de automatizar el proceso de desplazamiento en los tres grados de libertad, para que se pueda navegar sobre la placa portaobjetos.

Este tipo de sistemas tiene en cuenta los diferentes tipos de usuarios, debido a que cada especialista tiene una forma diferente de interactuar, por lo que debe adaptarse a las

condiciones que requiera la especialidad con la que se trabaje y tener una interfaz intuitiva del microscopio virtual, que sea fácil de usar y explorar [4].

Además, los sistemas de microscopia virtual robotizado aportan algunas ventajas tales como:

- Obtener una fuente de información interactiva de fácil acceso (imagen digital) [8][12].
- Algunos permiten realizar anotaciones dentro de la imagen digital, que sirven de guía para la persona que este trabajando en la placa histológica [8][12].
- Permiten fácil acceso para generar una segunda opinión de otro especialista debido a que el sistema está cargado en una interfaz virtual remotamente [8][12].
- Permite la formación y capacitación de nuevos profesionales y mejora el tiempo y costos que involucra la revisión durante los procesos diagnósticos [8][12].

Sin embargo, este tipo de sistemas de microscopia virtual robotizada también trae consigo una desventaja, tal como la perdida de habilidades manuales debido a que en estos sistemas para moverse por la muestra solo se requiere la implementación de algoritmos especializados informáticos [13].

Aunque este tipo de microscopia tiene una mejor aceptación por parte de los especialistas respecto a la microscopía estática, pero su costo es muy elevado, lo que dificulta el acceso para algunas instituciones y gobiernos locales, pero si se consiguen costos de producción bajos para estos sistemas en los próximos años se implementaran de manera progresiva en varias instituciones [9][10].

#### <span id="page-21-0"></span>**1.1.1 Clasificación de los sistemas de microscopia virtual dinámica robotizada**

La microscopia virtual robotizada tiene dos categorías: basado en microscopios digitales y basado en sistemas de ayuda al diagnóstico [14].

Al comparar estas categorías, los microscopios digitales son dispositivos capaces de digitalizar imágenes de una placa histológica. A diferencia, los sistemas de ayuda al diagnóstico son herramientas de software para mejorar el diagnostico, por esta razón los microscopios digitales se basan en las características de los microscopios convencionales, los mismos que están diseñados para moverse de manera sencilla sobre ciertas regiones de interés [14]. Sin embargo, es importante conocer las diferentes opciones que presentan los microscopios para su uso e implementación.

#### <span id="page-21-1"></span>**1.1.2 Tipos de Microscopios**

Los microscopios se clasifican de acuerdo con el sistema que utilizan, puede ser óptico que comúnmente son controlados de manera manual y los microscopios digitales ya sean manuales o robotizados, pero también comprende lo conocidos como escáner de placas histológicas [15].

<span id="page-21-2"></span>

| Tipos de microscopio  | Características dependiendo del fabricante |  |
|-----------------------|--------------------------------------------|--|
| Microscopio Óptico    | De campo claro                             |  |
|                       | De campo Oscuro                            |  |
|                       | Contraste de fases                         |  |
|                       | Fluorescencia                              |  |
|                       | Contraste interferencial o Nomarsky        |  |
|                       | Polarizado                                 |  |
| Microscopio Digitales | Transmisión de imágenes                    |  |
|                       | Barrido de imágenes                        |  |
|                       | Digitalización de imágenes                 |  |

*Tabla 1 Tipos de microscopios[16]*

Los microscopios ópticos también llamados microscopios simples amplifican las imágenes mediante la utilización de una o más lentes dependiendo las longitudes focales, entre estas, acercamientos de 20X, 40X o 100X, para los cuales el aumento total se calcula multiplicando el factor de la magnificación que produce el objetivo por la que producen los oculares del microscopio [16].

La Tabla 2 ilustra la clasificación de los diferentes tipos de microscopios

<span id="page-22-0"></span>

| <b>Monocular</b>    | <b>Binocular</b>    | <b>Trinocular</b>   |
|---------------------|---------------------|---------------------|
|                     |                     | 8-383DK             |
| Figura 1Microscopio | Figura 2Microscopio | Figura 3Microscopio |
| Monocular[17]       | Binocular[18]       | Trinocular[19]      |

<span id="page-22-3"></span>*Tabla 2 Tipos de Microscopios oculares*

<span id="page-22-2"></span><span id="page-22-1"></span>Entre estos tipos de microscopios ópticos destaca el trinocular por su módulo de acople para una cámara que le permite visualizar la lámina histológica desde una computadora con un software sofisticado de manera local o remota.

En cambio, los microscopios digitales llamados así por los adelantos tecnológicos de la era digital forman la imagen mediante el uso de lentes acoplados con una cámara que trabaja como digitalizadora de imágenes. En la actualidad estos sistemas son un instrumento de uso cotidiano en laboratorios de investigación en las áreas de Biología, Embriología, Histología, Microbiología y Patología [20].

Además, existen dos variantes en el mercado actual que son: microscopios digitales robotizados acoplados con cámaras mediante algún sistema de motores en los ejes de la platina y los sistemas de escaneo de placas histológicas que es un tipo escáner que digitaliza una placa histológica [8].

#### <span id="page-23-0"></span>**1.1.3 Microscopios digitales robotizados con cámaras**

Un ejemplo de este tipo de sistemas es el microscopio AmScope de fluorescencia invertida que permite moverse en los tres ejes a través de una interfaz controlada por tres motores mediante una interfaz intuitiva para capturar la imagen [21].

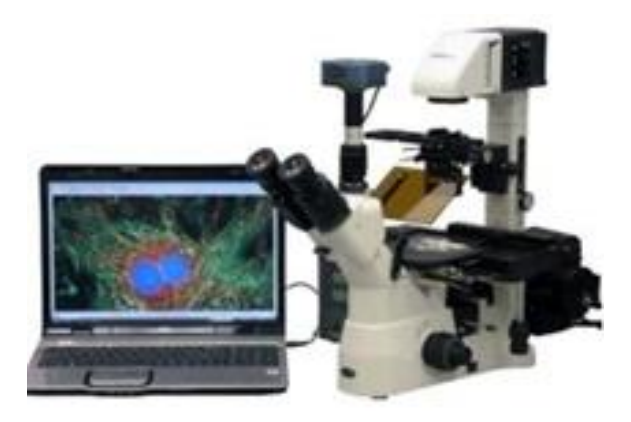

*Figura 4 Microscopio AmScope[21]*

<span id="page-23-2"></span>Estos microscopios tienen una desventaja por sus altos costo debido a la construcción del sistema de control, como es el caso de este microscopio AmScope, que reporta costos alrededor de \$10.000 dólares, dificultando así su implementación en laboratorios convencionales [21].

#### <span id="page-23-1"></span>**1.1.4 Escáner de placas histológicas**

El escáner de placas histológicas está diseñado para tomar la captura completa de una lámina histológica completa. Esto se logra por el uso de un software de visualización y navegación completa por diferentes placas. Además, estos sistemas incluyen un módulo para recolección de muestras mediante la captura de varias placas en un solo dispositivo sin tener que remplazar cada placa [22].

En este caso tenemos sistemas como escáner de placas MOTICEASYSCAN ONE para la digitalización de placas, y es considerado ideal para laboratorios pequeños ya que cuenta con una alta resolución de imagen, lo que permite que sea una buena opción para patología [22].

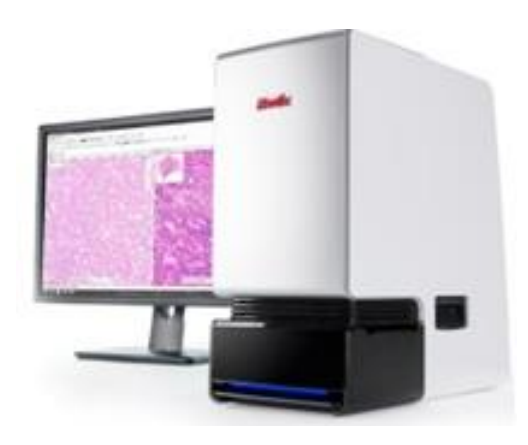

*Figura 5 Escáner MOTICEASYSCAN ONE[22]*

<span id="page-24-1"></span>Este tipo de sistema, aunque en la página del fabricante sea ideal para laboratorios pequeños, tiene un costo demasiado elevado, aproximadamente de \$40.000 dólares, lo que dificulta la disponibilidad para los laboratorios pequeños del país [22].

#### <span id="page-24-0"></span>**1.1.5 Componentes de un sistema de microscopia robotizada**

La microscopia virtual requiere de mecanismos de alta resolución y precisión tales como: un sistema óptico, un sistema de captura (cámara fotográfica), un software de control del proceso de escaneado y un visor de preparaciones digitales. Además, existen otros componentes opcionales, como alimentador de preparaciones o un programa de análisis de imagen [14].

#### **Cámaras Fotográficas**

Entre los componentes más importantes del sistema de microscopia, se encuentra la cámara fotográfica, factor que definirá la calidad y rapidez para la toma de fotografías requeridas durante la digitalización de la placa histológica.[14][23]

Dentro de las características generales que tiene una cámara de microscopia, se considera al tipo de sensor CCD (charged coupled device), el cual genera una señal analógica que posteriormente se transformara en digital, mejorando así la calidad fotográfica, particularidad que se asocia al tamaño del sensor CCD [14].

Las cámaras digitales se conectan al computador a través de un puerto USB con tecnología plug and play, evitando el uso de adaptadores especiales. Específicamente, esto se considera cuando se usa el lente correctora ( 1.0x o 0,63x) y algunos de ellos utilizan una rosca tipo F [14].

En este ámbito de las cámaras encontramos a diversos fabricantes que tienen cámaras para las aplicaciones que requiera el usuario, por ejemplo, la cámara Mshot Ms60, la misma que cuenta con un sensor de 6,3 megapíxeles con una apertura de 1/1,8" brindando una vista de campo 1/3 más grande que las cámaras convencionales, lo que le permite ser ideal para usarla con un microscopio de la línea de diagnóstico patológico [24].

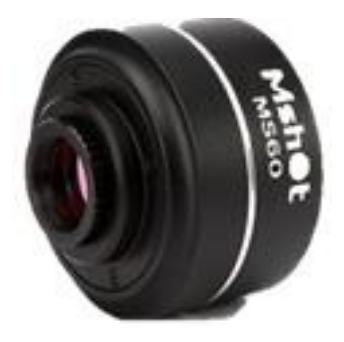

*Figura 6 Cámara Mshot MS60.*[24]

<span id="page-25-0"></span>El resultado obtenido son ficheros que a menudo son en formato JPEG, PNG o TIFF con la información necesaria de la placa histológica virtual [14][4][25].

#### **Platinas o portaobjetos**

Otro de los elementos esenciales dentro de este tipo de sistemas son las platinas (portaobjetos), las cuales permiten determinar la velocidad y precisión durante la digitalización de la placa histológica, con el uso de platinas adecuadas se han reportado velocidades de movimiento de hasta 32 mm/s, 38 mms/s ,41.22 mm/s o, incluso, hasta 180 mm/s" [14][26].

### **Iluminación**

Por otro lado, estos sistemas son dependientes de la iluminación, para lo cual, contienen una lámpara halógena, a pesar de los nuevos sistemas que proponen el uso de iluminación por LEDs, ya sea blanco o LED multiespectral [14].

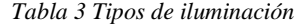

<span id="page-26-0"></span>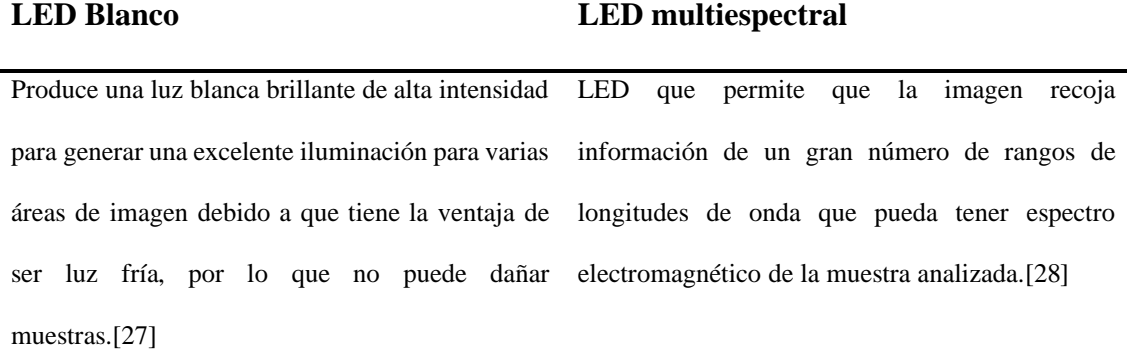

<span id="page-26-1"></span>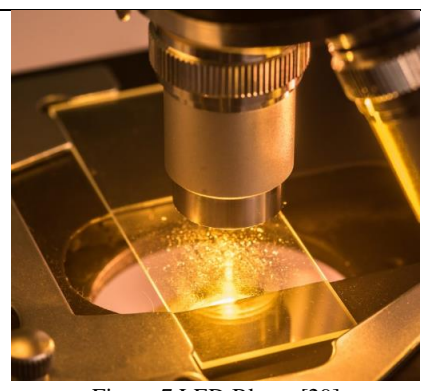

<span id="page-26-2"></span>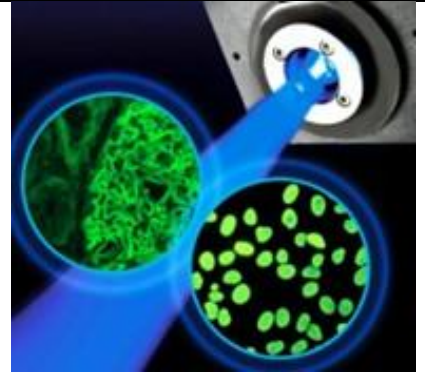

Figura 7 LED Blanco[29] *Figura 8 LED Multiespectral*[30]

#### **Sistema de adquisición de imágenes y cámara**

Estos sistemas también requieren de una etapa de captura y adquisición de imágenes, para lo cual, se incluyen tarjetas electrónicas de adquisición de imágenes con ordenadores que estén conectados a la cámara y cumplan con las especificaciones requeridas para este proceso.[31]

Esta placas u ordenadores de adquisición imágenes requieren de una capacidad óptima de memoria RAM y drivers necesarios para controlar la cámara [24][31].

#### **Óptica del microscopio**

En términos generales, la microscopia virtual, para digitalizar la información de una región de interés o lámina histológica completa, requiere que la captura de la imagen sea mediante lentes de 40X o 100X de aumento [32][4].

#### **Lente de 40X**

El lente para acercamientos de 40X, significa que el objeto observado se lo ve con un tamaño aparente tal y como se lo vería si el observador está a una distancia 40 veces más cerca a la que realmente se localiza el objeto, es decir enfoca a muy poca distancia de la preparación [33][34].

<span id="page-27-0"></span>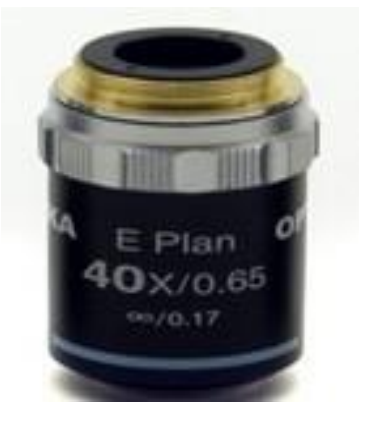

*Figura 9 Lente de 40X[35]*

#### **Lente de 100x**

Se utiliza normalmente para manipular muestras pequeñas o para observar características una distancia 100 veces más cerca de lo que el observador puede mirar, por esta razón este lente está muy cerca de la placa y requiere un líquido conductor o aceite de inmersión que mejore la calidad de visualización.[36], esto debido a que brinda una propiedad que concentra la luz cuando pasa a través del objetivo del microscopio, lo que aumenta su poder de resolución [37][38].

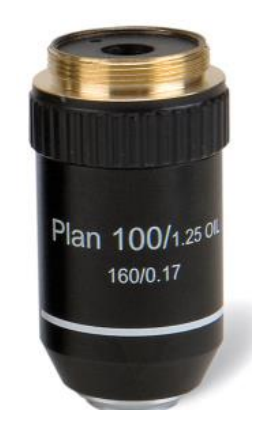

*Figura 10 Lente de 100X*[39]

#### <span id="page-28-0"></span>**Control de Movimiento de los motores**

La velocidad de captura es un factor relevante, que depende directamente del tamaño de los objetos que se encuentran en el área que se desea digitalizar.[4] Sin embargo, este proceso de digitalización es complejo y requiere que los ejes se mueven automáticamente y ajusten de acuerdo a los parámetros de control dependiendo de la resolución de la cámara usada. Para esto, es importante determinar la resolución adecuada para la visualización de imágenes, además de la máxima resolución de la óptica de los lentes [40].

Para el control de movimiento, los motores más ocupados en la industria son los motores paso a paso por su precisión, además que se consideran perfectos para aplicaciones en el ámbito de los dispositivos biomédicos. La Figura 11 ilustra un motor paso a paso nema 17.

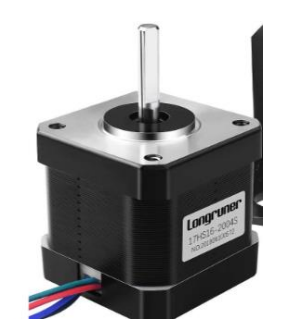

*Figura 11 Motor paso a paso Nema 17*[41]

#### <span id="page-29-1"></span>**Motores ultrasonicos o de untrasonido**

Otro de los tipos de motores usados para la microscopia virtual, es el motor eléctrico alimetado por vibraciones utrasonicas, el mismo que contiene características como alto par a baja velocidad, ausencia de interferencias magnéticas y tamaño compacto, lo que hace que sea ideal para aplicaciones médicas, automatización, robótica, ingeniería aeroespacial entre otros campos [42].

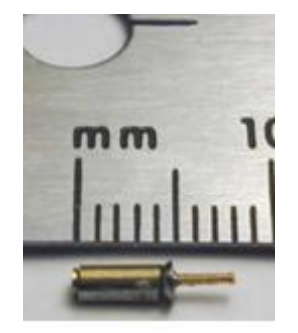

*Figura 12 Motor ultrasónico[43]*

#### <span id="page-29-2"></span><span id="page-29-0"></span>**1.1.6 Software de procesamiento y visualización de imágenes**

Una vez que las imágenes son capturadas como cuadros del campo visual, el proceso para construir una placa histológica virtual completa es la unión de piezas como un rompecabezas, lo que requiere un proceso de ensamblaje con precisión y error mínimo mediante un método de superposición de imágenes adyacentes. Este método consiste en el montaje en forma de capas por medio de técnicas de registro de imágenes [44][4].

En el caso de la microscopia virtual robotizada se usa un algoritmo o un programa que permita el registro de dos o más imágenes que conforman la plantilla, el mecanismo está compuesto de 3 procesos complementarios que son: la transformación geométrica de la imagen que se va a superponer, una medida de similitud que mida el emparejamiento obtenido y la optimización que permita ajustar las imágenes con precisión como se ilustra en la figura 13 [4].

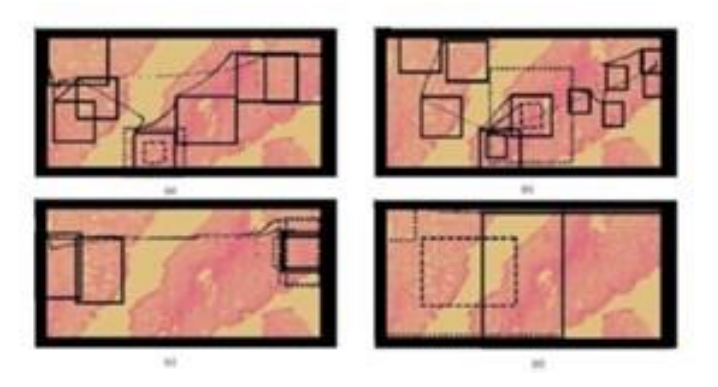

*Figura 13 Conformación de placa histológica[4]*

<span id="page-30-0"></span>El último componente de la microscopia virtual robotizada es la visualización el cual hace uso de plataformas interactivas con acceso web basada en una arquitectura cliente/servidor la cual está conectada mediante un servidor a una red de internet en donde se visualiza la información proveniente de la tarjeta de adquisición de imagen u ordenador que esté conectado al microscopio robotizado [4][45].

El sistema de visualización funciona mediante señales enviadas desde un servidor el cual gestiona los movimientos de los motores y la información de la placa histológica generada desde la cámara conectada al ordenador; el usuario mediante una página web accede de vía remota desde cualquier dispositivo a una interfaz gráfica que ayude a la visualización y exploración de la placa histológica [4][45].

# **2. CAPÍTULO 2**

# <span id="page-31-0"></span>**2.1 ANÁLISIS Y SELECCIÓN DE ALTERNATIVAS DE DISEÑO**

<span id="page-31-1"></span>En este capítulo se analiza los principios básicos de funcionamiento de los grados de libertad de la platina contenida en el microscopio Nikon eclipse e200, para la cual se parte del desarrollado de dos modelos de diseño ajustados al mismo microscopio como se puede observar en la Figura 14.

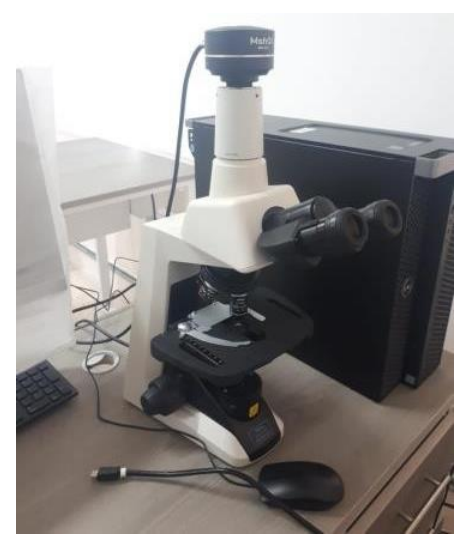

*Figura 14 Microscopio Nikon eclipse e200*

## <span id="page-31-3"></span><span id="page-31-2"></span>**2.1.1 Análisis de alternativas**

#### <span id="page-31-4"></span>**Primera alternativa**

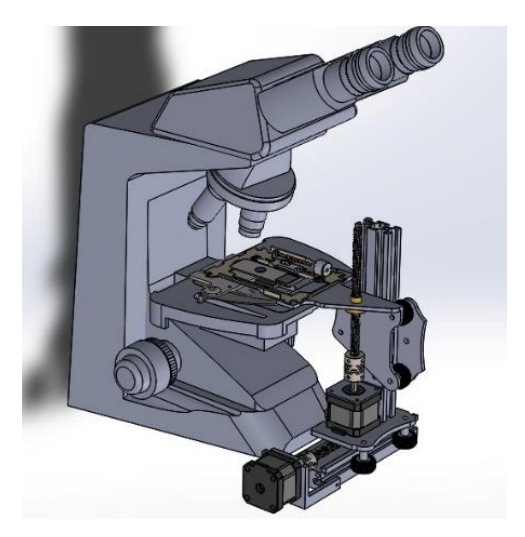

*Figura 15 prototipo 1*

Se ha desarrollado un primer prototipo, con el cual modela y simula los movimientos en los ejes XYZ del microscopio mediante un entorno CAD (SolidWorks [46]). Una vez que se establece el modelo real en este entorno, se diseña un prototipo funcional para controlar los desplazamientos de la platina. Este primer prototipo acopla un conjunto de tres motores paso a paso en los 3 ejes.

Cada motor contiene un tornillo sin fin en su eje rotacional encargado de trasmitir el movimiento de forma lineal, como se ilustra en la Figura 16.

La platina está ubicada como un plano de referencia para los movimientos en los ejes XY, mientras que el eje Z corresponde al ajuste del enfoque, el mismo que acerca o aleja la platina a la óptica del microscopio. En la Figura 16 se esquematiza el movimiento en el eje Y, de acuerdo con el sistema mecánico con el motor de pasos.

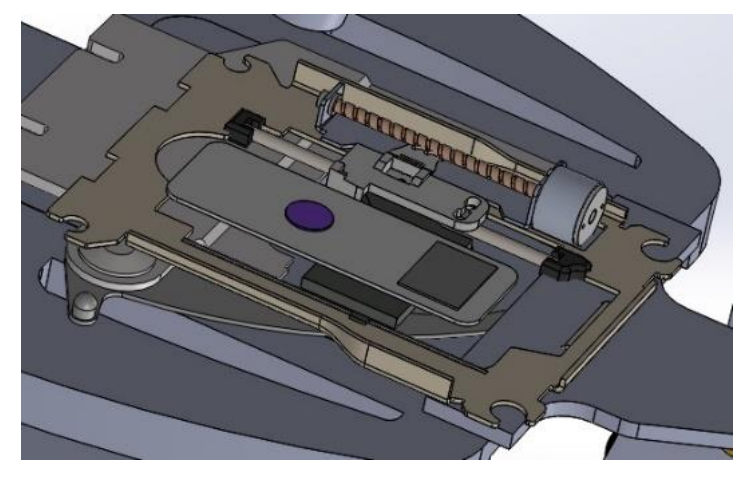

*Figura 16 Sistema eje Y*

<span id="page-32-0"></span>Para los ejes X y Z se consideró un movimiento generalizado con un tornillo sin fin de 8 mm acoplado a un motor Nema 17 que trasmite el movimiento de forma lineal a través de un sistema de rieles que sirven de guía para orientar el movimiento y generar una mayor estabilidad en el sistema. Este mecanismo es presentado en la Figura 17.

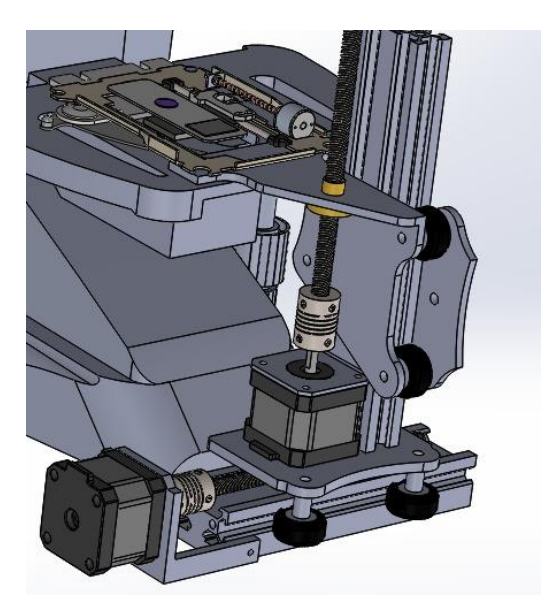

*Figura 17 Sistema ejes X, Z*

<span id="page-33-0"></span>Sin embargo, esta alternativa a pesar de mantener el movimiento de una manera adecuada por los ejes correspondientes dificulta el acople del sistema mecánico al microscopio. Factores como el peso, tamaño y elementos de sujeción incrementa el volumen en el microscopio.

## **Segunda Alternativa**

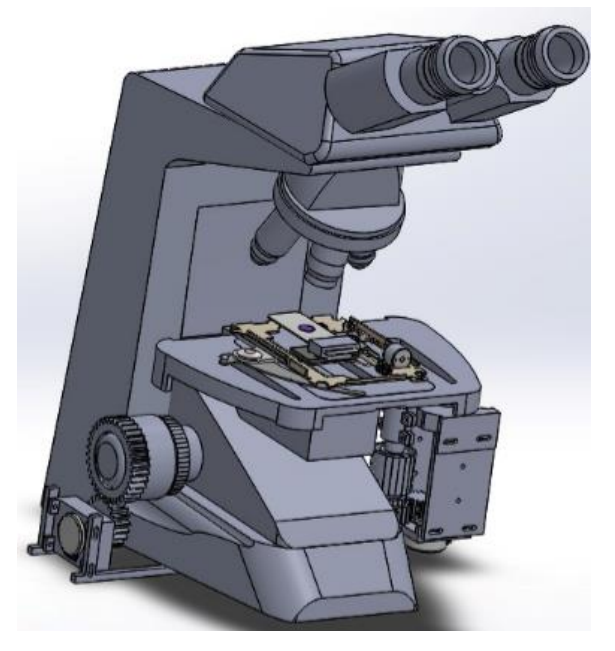

*Figura 18 Prototipo 2*

<span id="page-33-1"></span>Debido a los factores descritos en la primera alternativa, como una propuesta se mejoró el diseño mecánico para reducir y optimizar el funcionamiento y acople del sistema mecánico propuesto. Para tal efecto, luego de las pruebas y verificación se desarrolló la siguiente alternativa.

Inicialmente se elaboró un nuevo soporte y acople para la platina, así como para los controles manuales originales del microscopio, los mismos que corresponden a perillas rotatorias distribuidas en posición lateral. Esta posición obliga al acople mecánico a ubicarse de manera lateral.

En términos generales, el mecanismo se compone de dos motores paso a paso 28byj-48 y un motor paso a paso lineal SPS-15RF.

Fue necesario diseñar un sistema de engranajes para el control de los ejes X y Z, el mismo que posee un sistema de engranes de N número de dientes, acoplados a las perillas del microscopio generando la relación de transmisión. En la Figura 19, se ilustra el sistema de engranajes diseñado.

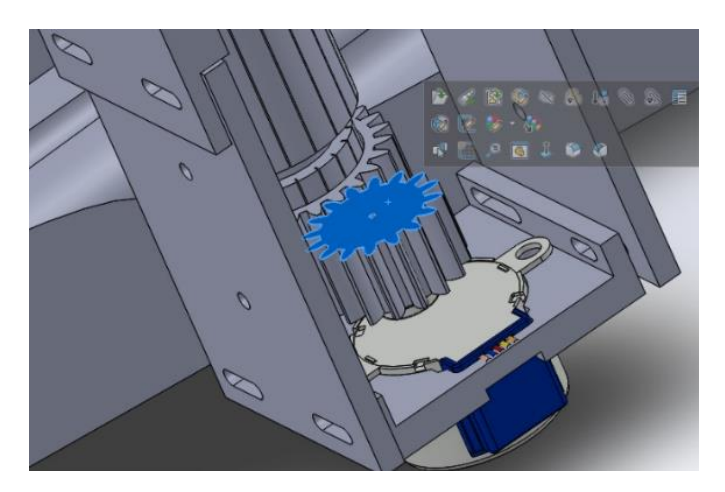

*Figura 19 mecanismo de engranes eje X*

<span id="page-34-0"></span>Para el eje Y se incluye un motor paso a paso lineal SPS-15RF, debido a los desplazamientos finos y reducido tamaño de pasos para el micro desplazamiento de la platina, esta propiedad es usada en los sistemas de reproducción de audio, específicamente en el control de unidades CD-ROM. Entonces, la conversión del movimiento circular a lineal se logra acoplando a un tornillo sin fin de 3 mm; El sistema mecánico y de ajuste se representa en la Figura 20. Finalmente, con un acople adicional se logra mover la platina del microscopio en este eje correspondiente obteniendo mayor estabilidad y bajo coeficiente de fricción.

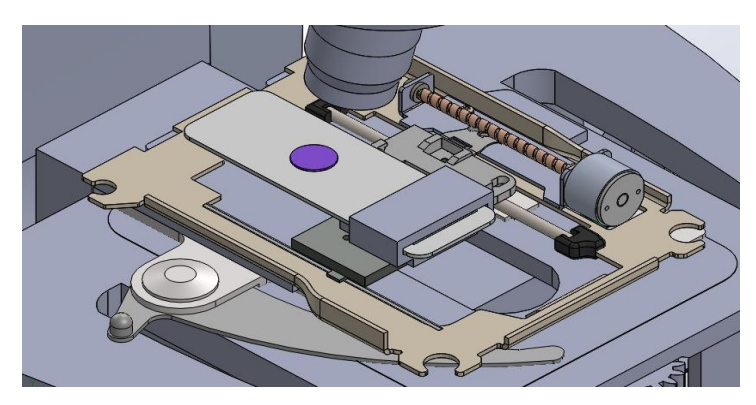

*Figura 20 Mecanismo eje Y*

## <span id="page-35-2"></span><span id="page-35-0"></span>**2.1.2 Evaluación y selección de alternativas de diseño.**

Luego de diseñar y construir los sistemas mecánicos antes propuestos, se evaluaron en función de varios criterios para establecer la mejor alternativa de implementación. Estas variables son presentadas en la Tabla 4. Además, se consideraron factores como: costo, facilidad de ensamble, eficiencia, número de piezas, robustez.

Los criterios de evaluación se basan en la ponderación de las variables consideradas, 1 el valor más bajo y 5 el más alto.

<span id="page-35-1"></span>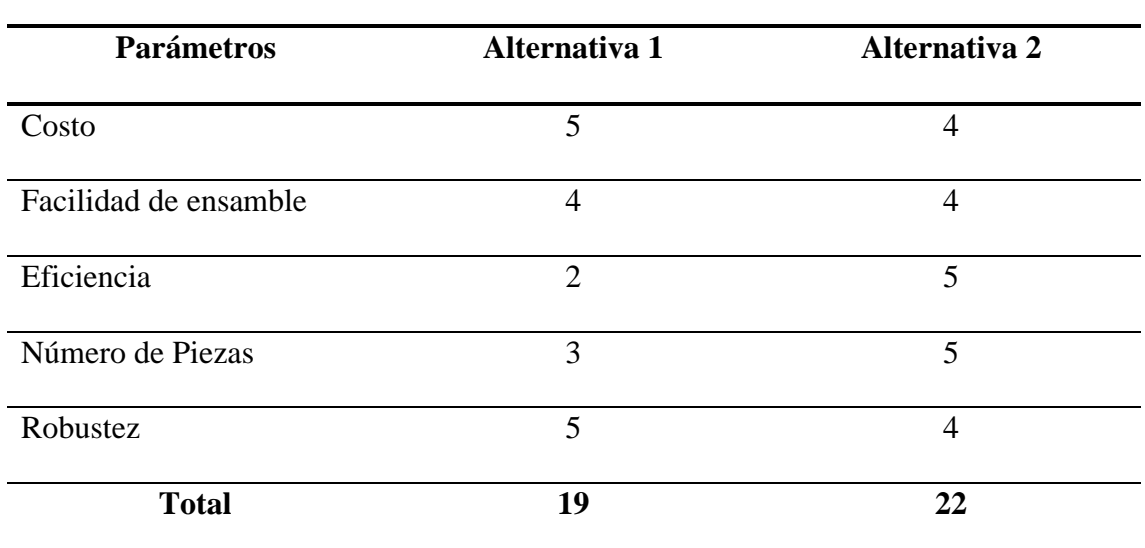

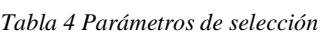
Los valores expuestos en la Tabla 4, han sido evaluados de acuerdo con las siguientes consideraciones:

- Costo: Comparando las dos alternativas, la opción 1 tiene un costo aproximado de 200 dólares y la opción 2 un valor estimado de 50 dólares, de esta forma la opción 2 sería la más factible ya que cumple el objetivo de fabricar un prototipo de bajo costo.

Factibilidad de ensamblaje: La alternativa 1 al tener piezas más complejas de fabricar y ensamblar es más complicado implementarla que la alternativa 2 que al ir acoplado al microscopio tiene piezas no tan complejas para fabricar y ensamblar.

- Eficiencia: El prototipo 1 que no está acoplado directamente al microscopio tiene menor estabilidad a diferencia del prototipo 2 que si lo está debido a que el mismo usa la estabilidad de este para que no presentar problemas de equilibrio.
- Número de piezas: El prototipo 1 posee un número mayor de piezas que el prototipo 2 lo que hace que se presenten complicaciones en el ensamble.
- Robustez: El prototipo 1 es más robusto que el prototipo 2 por la inclusión de motores con más torque.

De acuerdo con los criterios analizados, se definió como la mejor opción para construcción del prototipo a la alternativa 2.

# **3. CAPÍTULO 3**

# **3.1 DISEÑO Y CONSTRUCCIÓN DEL SISTEMA**

El capítulo corresponde al diseño e implementación de los mecanismos de acuerdo con los cálculos y parámetros obtenidos.

El sistema de microscopia robotizada consta de los siguientes elementos:

- Dos motores paso a paso 28BYJ-48
- Motor paso a paso lineal SPS-15RF
- Engranes para los ejes X, Z
- Tornillo sin fin
- Arduino
- Módulo CNC shield v3
- Drivers de motor A4988

El sistema completo se puede observar en la Figura 21, el mismo que visualiza el terminado del sistema mecánico y de control acoplado al microscopio comercial.

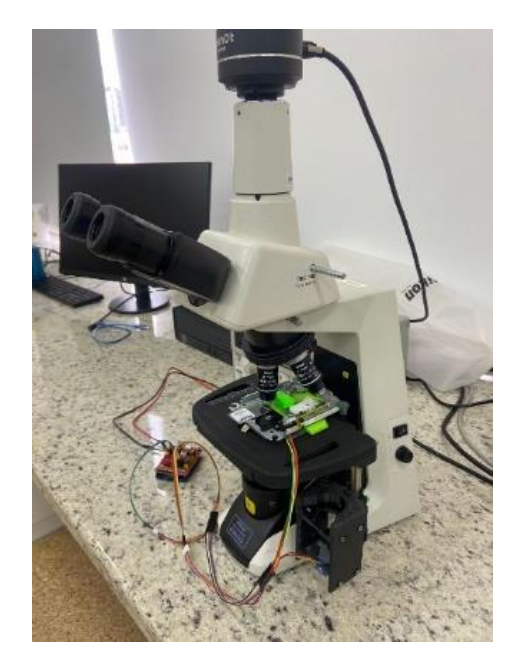

*Figura 21 Prototipo Final* 

Para conseguir el resultado final se realizaron los siguientes análisis: análisis mecánicos y electrónicos correspondientes. La descripción de cada una de las etapas se presenta a continuación.

#### **3.1.1 Diseño mecánico**

El diseño y simulación del prototipo a construir exige la consideración de algunos factores importantes, entre ellos el uso de materiales con buenas propiedades intrínsecas que brinden una buena transmisión de fuerzas durante los desplazamientos sobre los ejes, al igual que brinden una buena resistividad y soporte a fuerzas externas de presión compresión, entre otras. La Figura 22 esquematiza uno de estos elementos usados para el conjunto de engranajes.

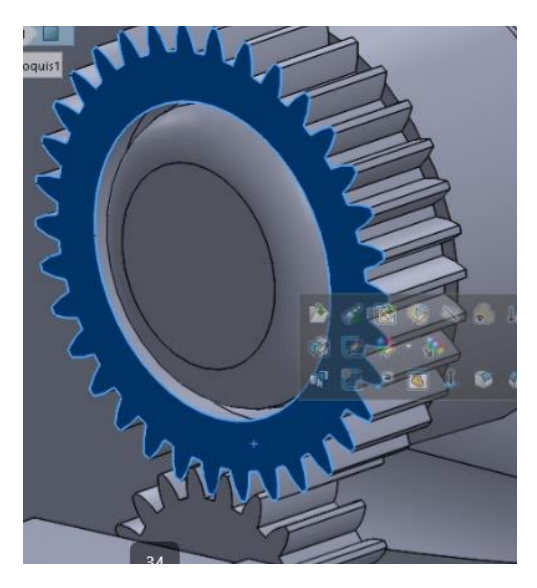

*Figura 22 Engranes para el eje Z*

En el caso particular del sistema de engranajes, fueron diseñados y modelados con la ayuda de SolidWorks [46] y mediante tecnología de impresión 3D. Este sistema se encarga de transmitir el movimiento del actuador para controlar los ejes X y Z, por lo tanto, estas piezas necesitan un material resistente y un buen coeficiente de fricción, propiedades que se consiguen con el material PLA, que es un plástico resistente,

económico y compatible con la técnica de impresión 3D; este material posee las siguientes propiedades.

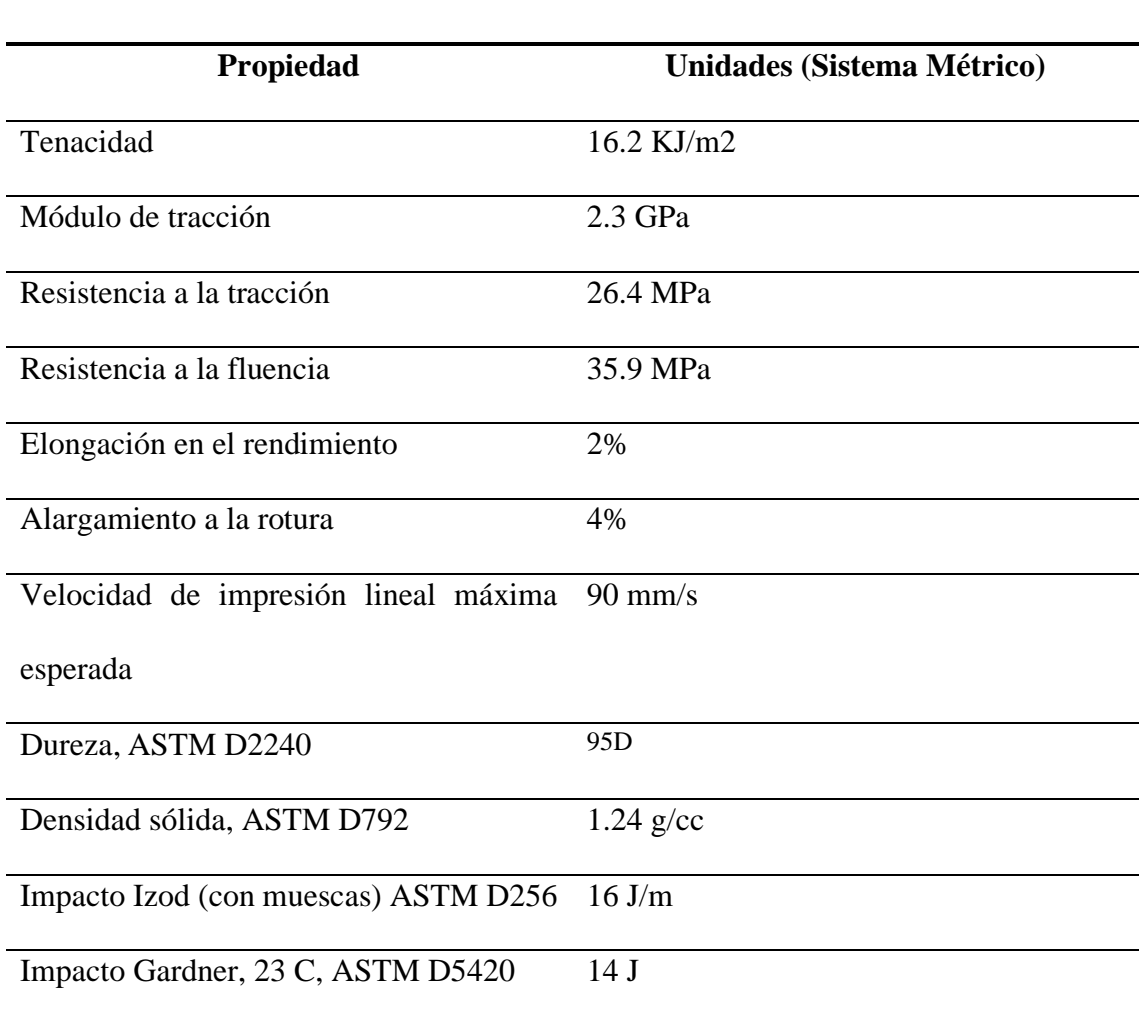

*Tabla 5 Propiedades PLA[47]*

**PROPIEDADES PLA**

#### **Tornillo sin Fin**

Este componente es de suma importancia dentro del sistema mecánico, encargado de transmitir el paso adecuado para el movimiento en el eje Y. Está construido en acero ASTM 316 con propiedades anticorrosivas.

El paso del tornillo es de 3 mm y tiene un diámetro de 8 mm, produciendo pasos con una resolución fina y alta precisión para que el desplazamiento en el eje correspondiente defina pasos secuenciales de los campos de visión en el microscopio y no se pierda información entre las imágenes adquiridas. La figura 23 ilustra en elemento acoplado al sistema mecánico.

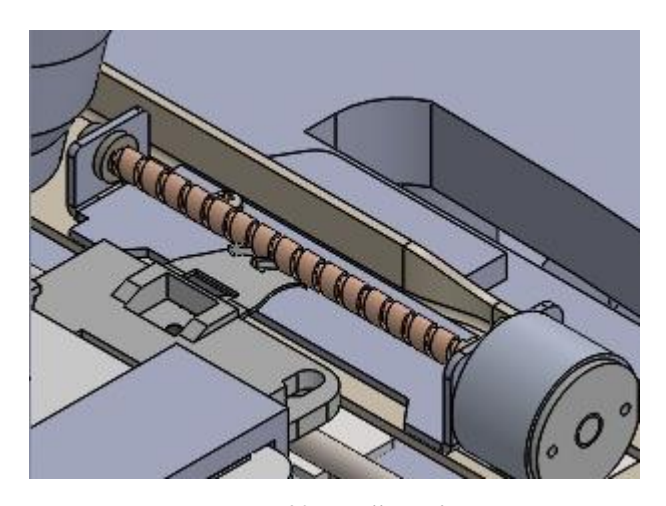

**Motor paso a paso lineal**

*Figura 23 Tornillo sin fin*

Para generar el movimiento del plano que contiene la muestra histológica, se implementaron movimientos lineales mediante motores de pasos. Los motores usados para efecto deben brindar desplazamientos que ayuden a la navegación sobre la platina, una particular que requiere precisión y que se le conoce como (*stitching*). Básicamente, este es el problema fundamental en la microscopia virtual. La Figura 24 ilustra esta técnica, la misma se usa para la conformación de imágenes, como la navegación por el campo completo de la muestra histológica sobre el microscopio.

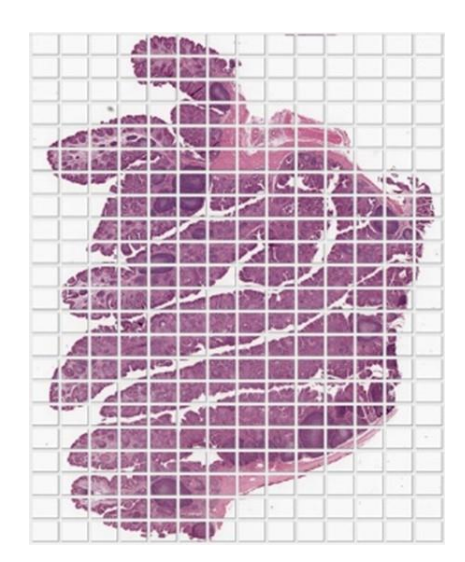

*Figura 24 Navegación muestra histológica [48]*

Por lo tanto, para cumplir con este requerimiento especial, se usaron motores lineales paso a paso SPS-15RF con las siguientes especificaciones.

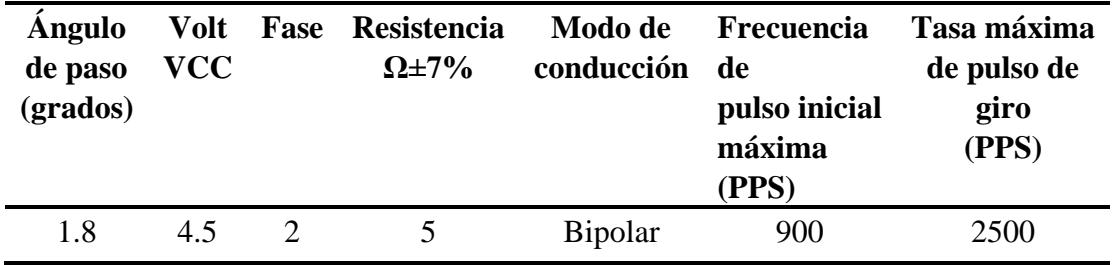

*Tabla 6 Especificaciones motor lineal [49]*

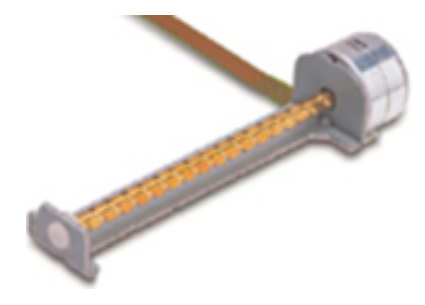

*Figura 25 Motor lineal paso a paso [49]*

#### **Motor paso a paso 28BYJ-48**

Una vez que se define las características para los desplazamientos en los ejes XY, como segunda instancia es el movimiento del eje Z, el mismo que ajusta la platina porta objetos con la óptica del microscopio, es decir produce el enfoque de acuerdo con un acercamiento o alejamiento de la platina. Para este propósito y debido a la cantidad de fuerza que requiere para esta acción se seleccionaron motores con mayor capacidad de torque 28BYJ-48, con las siguientes características.

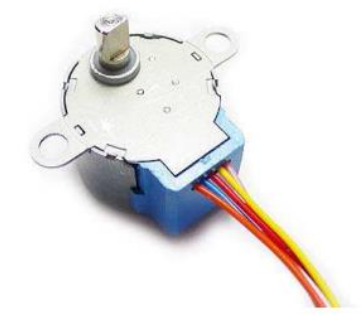

*Figura 26 Motor paso a paso 28BYJ-48*[50]

Este motor posee alto torque y buena precisión, comúnmente se lo usa para maquinas CNC de bajo costo. Las características completas se detallan en la tabla 7.

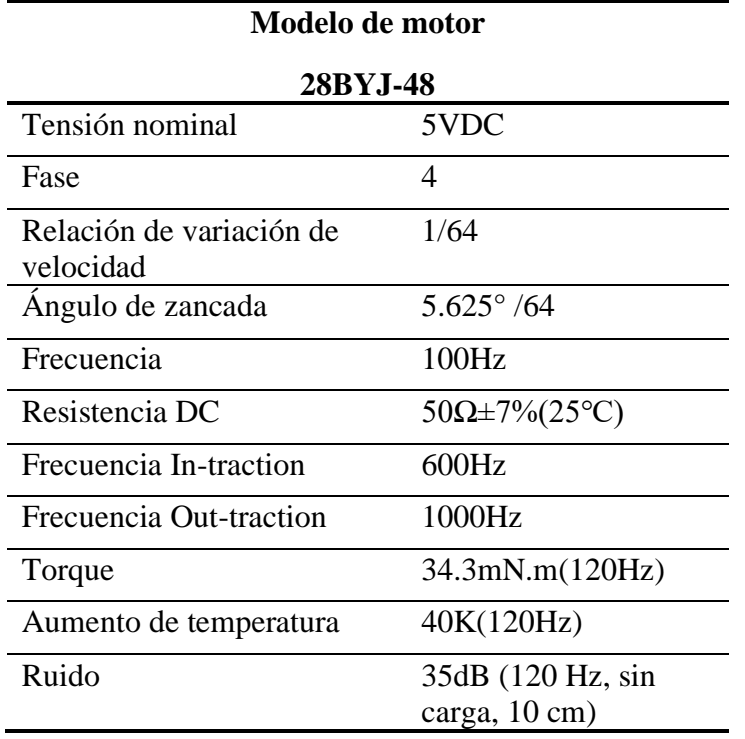

*Tabla 7 Características Motor paso a paso 28BYJ-48*[50]

#### **3.1.1.1 Cálculos y análisis de los componentes mecánicos**

#### **Velocidad de giro de los motores paso a paso**

Para generar pasos cortos en la navegación y adquisición de imágenes de la placa histológica debe tener en cuenta la revolución estándar de los motores paso a paso junto a su velocidad de giro, en donde 2048 vueltas representa una revolución por minuto.

Mediante experimentación para determinar el mejor campo visual sobre la muestra histológica, se ha determinado un valor de 15 vueltas, de esta forma se logró calcular las revoluciones por minuto necesarias para mover la placa histológica.

| Vueltas   | sentido de operacion             | rpm |
|-----------|----------------------------------|-----|
| 2048      | 1                                |     |
| 15        | 7                                | X   |
| rpm de lo | $\frac{15 * 1}{2048} = 0.007$ rm |     |

El valor obtenido determina un margen de revolución bajo con el cual permite que el sistema mecánico reduzca las vibraciones que afectan a la calidad de la imagen y cubren el mejor campo visual para que las imágenes que se van a tomar de forma secuencial no se traslapen.

#### **Relación de transmisión del tornillo sin fin**

Los tonillos sin fin son empleados en diversas aplicaciones de transmisión de movimiento entre dos o más ejes perpendiculares. El tornillo genera un movimiento circular en el plano para reducir la velocidad de transmisión del movimiento de la placa histológica en el eje Y para lo cual se aplica la siguiente fórmula.

$$
i = \frac{1}{Z} \tag{1}
$$

En donde i es la relación de transmisión, 1 representa el giro del motor y Z el número de vueltas que hace el tornillo, remplazado valores en la formula la relación de transmisión queda de la siguiente manera.

$$
i = \frac{1}{15}
$$

Este valor indica que cada revolución del motor el sistema de Y se desplaza 15 vueltas lo que permite que el sistema no distorsione la captura de imágenes o se navegue por el visualizador en tiempo real.

#### **Fuerza de fricción del sistema de microscopia en el eje Y**

El coeficiente de fricción es la resistencia u oposición al movimiento de dos cuerpos que se mantienen en contacto debido a una acción determinada, matemáticamente definido como[51]:

$$
F_r = \mu * N \tag{2}
$$

En el cual  $F_r$  es la fuerza de fricción,  $\mu$  es el coeficiente de fricción de la superficie del material y N es la carga de contacto a la que está sometido el sistema, los valores para el sistema montado para el eje Y son los siguientes: coeficiente de fricción del aluminio 1.35 y la carga que representa la placa histológica 0,27 kg.

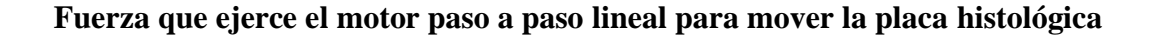

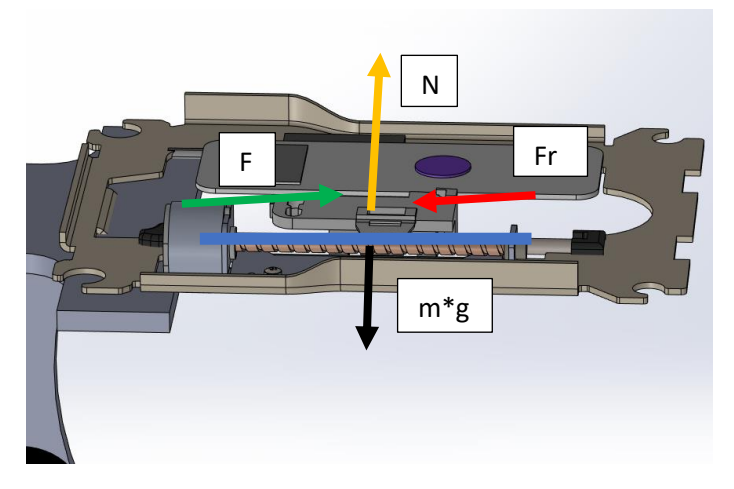

*Figura 27 sistema de fuerzas del sistema para el eje Y*

Con los datos obtenidos anteriormente, se plantea la sumatoria de fuerzas para el plano X, Y como sigue:

$$
\sum F_x = m * a_x \tag{3}
$$

$$
F - F_s = m * a \tag{4}
$$

Una vez planteada la ecuación se definen 2 variables, una de ellas es la fuerza de fricción y la fuerza aplicada; por lo que se define la sumatoria de fuerzas en Y, tal como sigue:

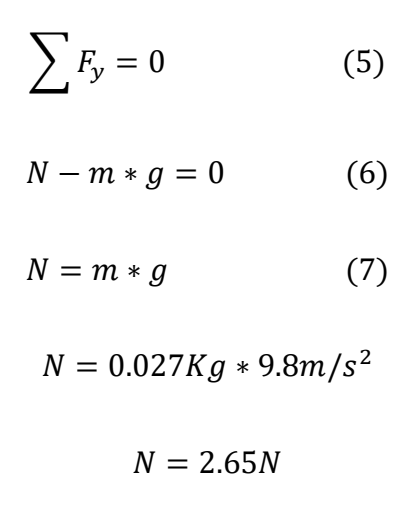

Para encontrar la fuerza de rozamiento, se ha planteado la siguiente ecuación:

$$
F_s = \mu_s(m * g)
$$
(8)  

$$
F_s = (1.35)(0.027 * 9.8)
$$
  

$$
F_s = 0.358N
$$

Con este valor se reemplaza en la ecuación 4 generada en la sumatoria de fuerzas en X, debido a que el sistema se mueve por pasos que se dan cada cierto intervalo de tiempo, se considera que parte del reposo, para lo cual se aplicando la segunda ley de Newton, la masa y aceleración se vuelven 0 de acuerdo con la siguiente ecuación:

$$
F - F_s = 0 \tag{9}
$$

Despejando esta ecuación, se obtiene:

$$
F = F_s \tag{10}
$$
\n
$$
F = 0.358N
$$

Este valor obtenido, es comparado los datos técnicos suministrados por el fabricante del motor de pasos (datasheet del motor SPS-15RF), el mismo que determina que es lo suficientemente fuerte para desplazar la placa histológica y evitar obstrucciones.

#### **Relación de transmisión engranes eje X**

La trasmisión de movimiento de la perilla del eje X contenida en el microscopio, define la relación de transmisión entre los engranes motrices o conductores y los engranes conducidos. El engrane Z1 es el motriz y Z2 el conducido como se ilustra en la Figura 28.

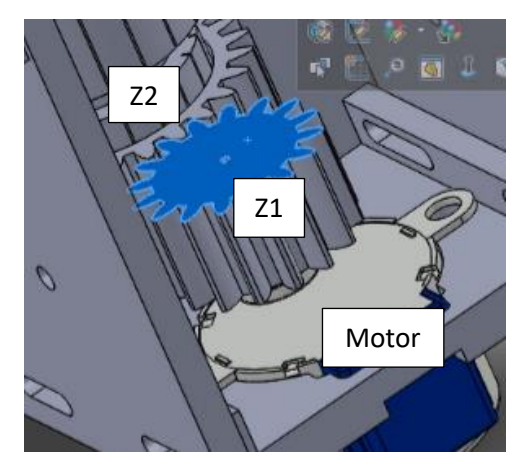

*Figura 28 Relación de transmisión eje X*

La relación de transmisión se calcula con el número de dientes de cada engrane, para Z1 son 16 dientes y Z2 son 25 dientes, con estos valores se calcula la relación de transmisión, con la siguiente relación:

$$
i = \frac{n_1}{n_2} = \frac{Z_2}{Z_1} \tag{11}
$$

Remplazando los valores del número de dientes en la ecuación 11, se obtiene:

$$
i = \frac{25}{16}
$$

Este valor permite que el engrane motriz transmita el movimiento que se requiere para capturar y visualizar la imagen de una manera adecuada.

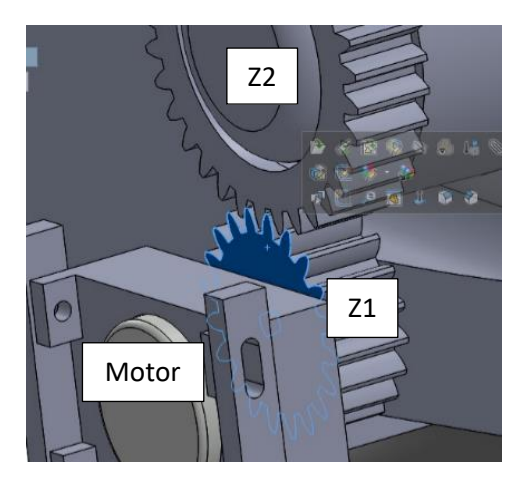

#### **Relación de transmisión engranes eje Z**

*Figura 29 Relación de transmisión eje Z*

En el caso particular de la relación de trasmisión del eje Z, se plantean los mismos pasos que en el apartado anterior, para Z1 son 20 dientes y Z2 son 34 dientes, con estos valores se calcula en la ecuación 11 la siguiente relación:

$$
i = \frac{34}{20} = \frac{17}{10}
$$

Este valor permite que el engrane motriz transmita el movimiento que se requiere para el enfoque de la cámara.

Para el análisis estructural se diseñó con ayuda del programa SolidWorks[46]. con el que se logra simular la tensión, desplazamiento y deformación de las partes del diseño, facilitando así el cálculo de estos valores.

#### **Análisis de tensión axial y de flexión**

Este análisis se obtiene al aplicar una fuerza a dos superficies en contacto, para lo cual se considera un valor de 0.03Nm dado que es la fuerza que ejerce el motor. Los resultados representan las zonas con mayor tensión de acuerdo con la escala de la barra lateral de

color. Esto se ilustra en la Figura 30.

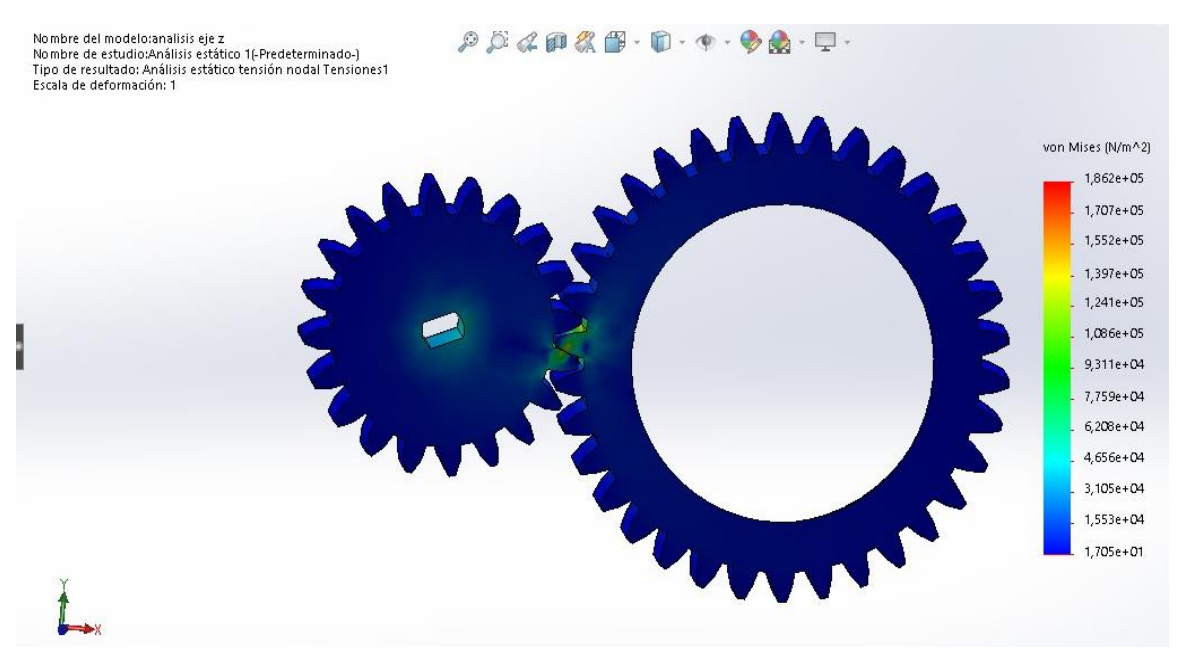

*Figura 30 Análisis de tensión eje X*

Para el eje Z, el análisis fue realizado de manera similar, lo que se puede evidenciar en la

#### Figura 31.

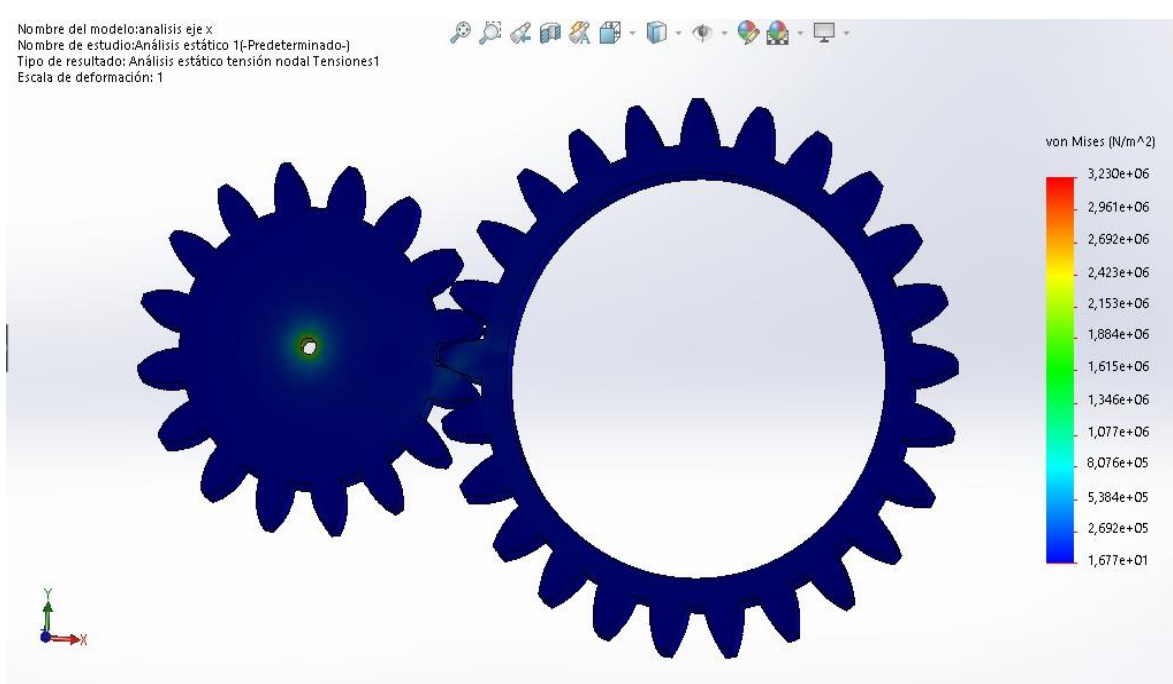

*Figura 31 Análisis de tensión eje Z*

#### **Análisis de Desplazamiento**

En este análisis muestra las zonas con mayor probabilidad de desplazamiento máximo, lo

que se puede evidenciar en la Figura 32.

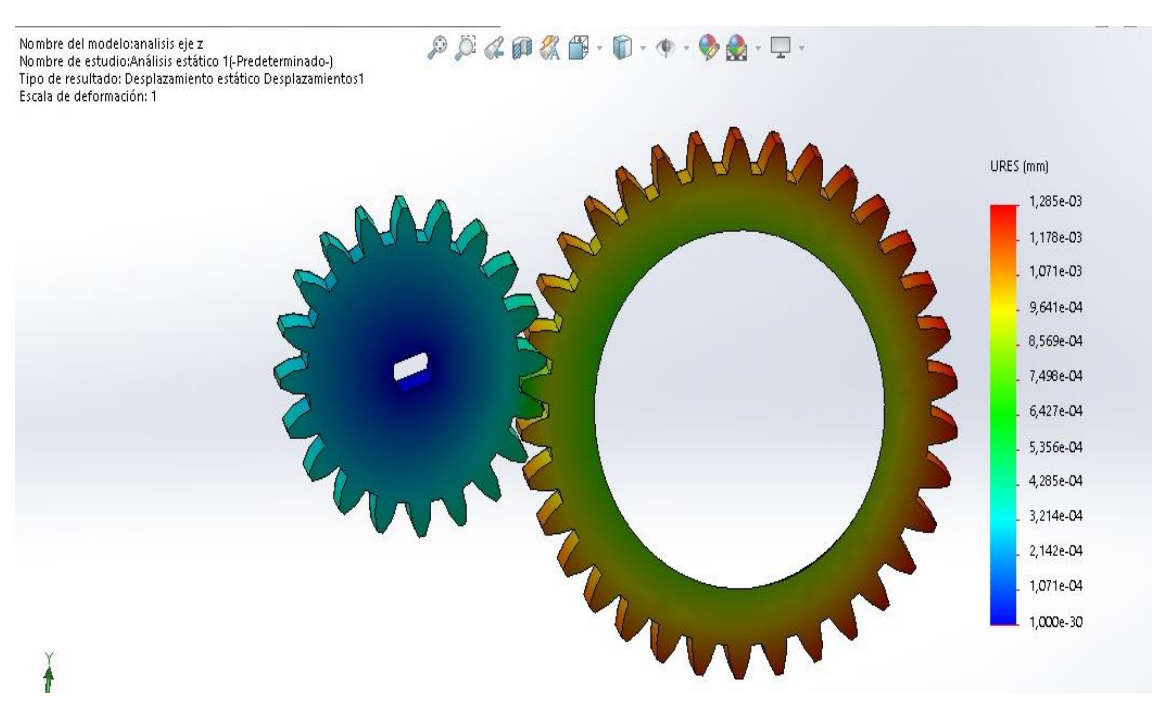

*Figura 32 Deformación por desplazamiento eje X*

Para el eje Z, se realizar el mismo análisis. Los resultados se pueden observar en la Figura

33.

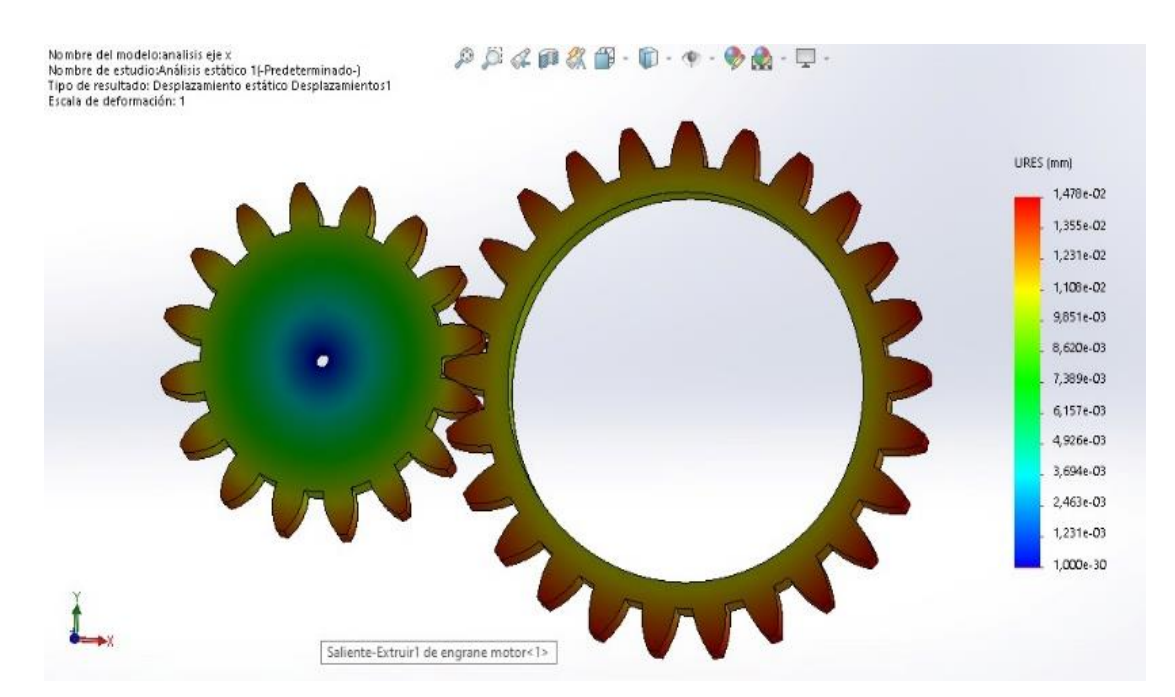

*Figura 33 Deformación por desplazamiento en eje Z*

#### **Análisis de deformación**

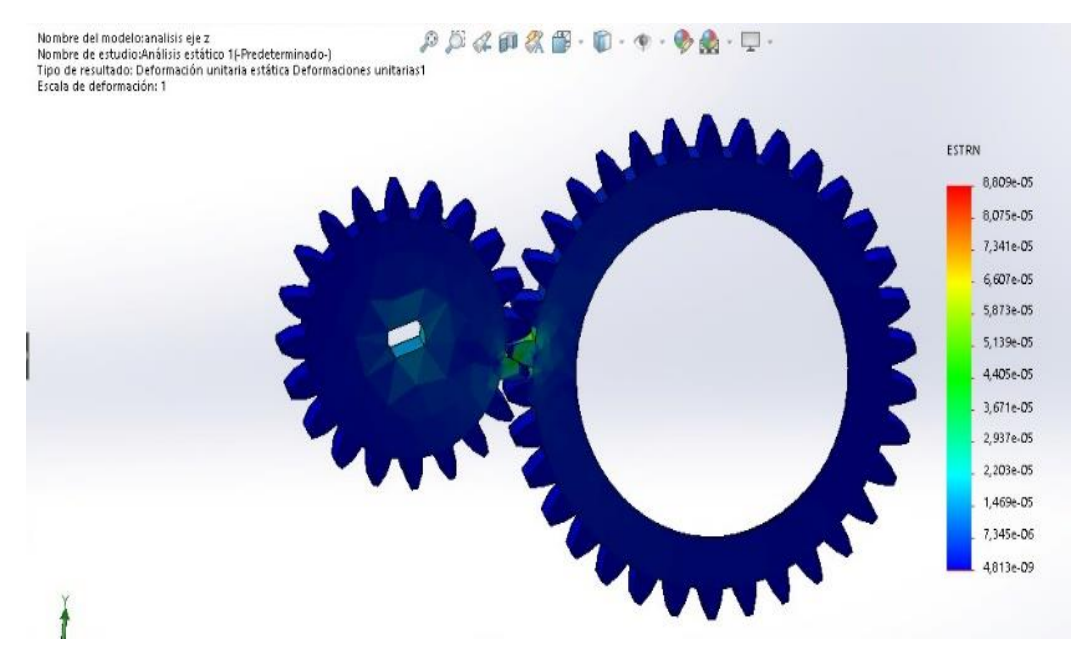

*Figura 34 Deformación unitaria eje X*

En cuanto a la deformación estática, se aplica la técnica conocida como Análisis de Deformación Unitaria Equivalente (ESTRN), los resultados se representan en la Figura 34, lo que se puede observar que está en un rango equilibrado.

Para el eje Z, el análisis se realiza de manera similar, lo que se puede evidenciar en la Figura 35

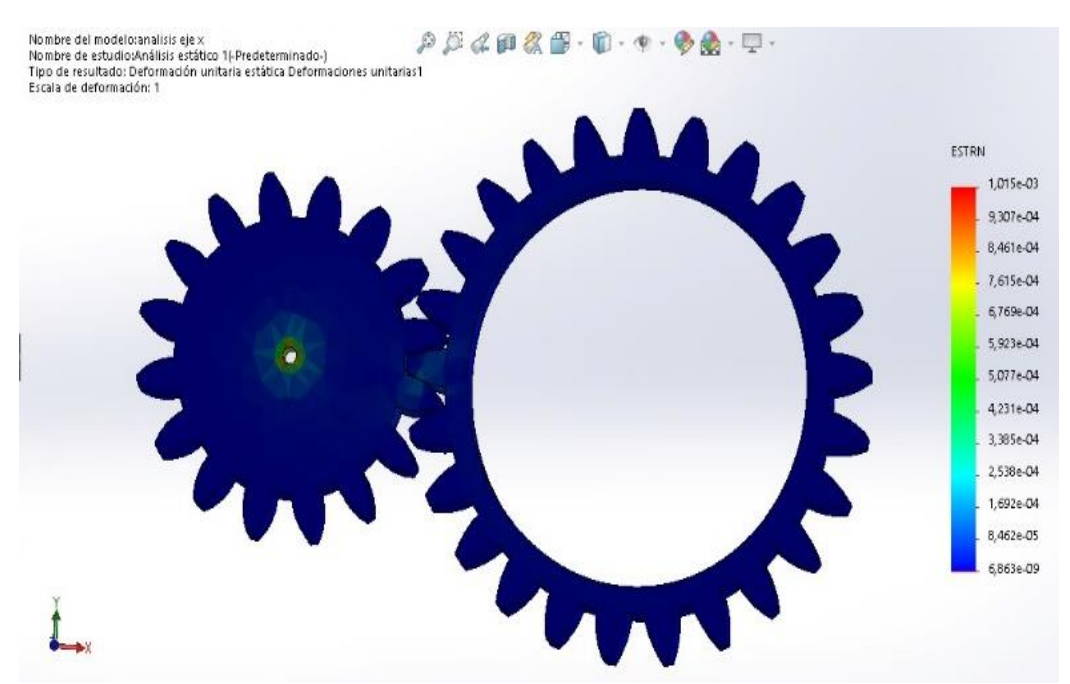

*Figura 35 Deformación unitaria eje Z*

#### **Factor de seguridad**

El análisis de factor de seguridad utiliza el criterio de Von Mises. Si el valor obtenido es menor a 1 la pieza no es capaz de soportar la fuerza aplicada, si el valor es mayor a 1 no se presentará ningún problema al aplicar una carga.

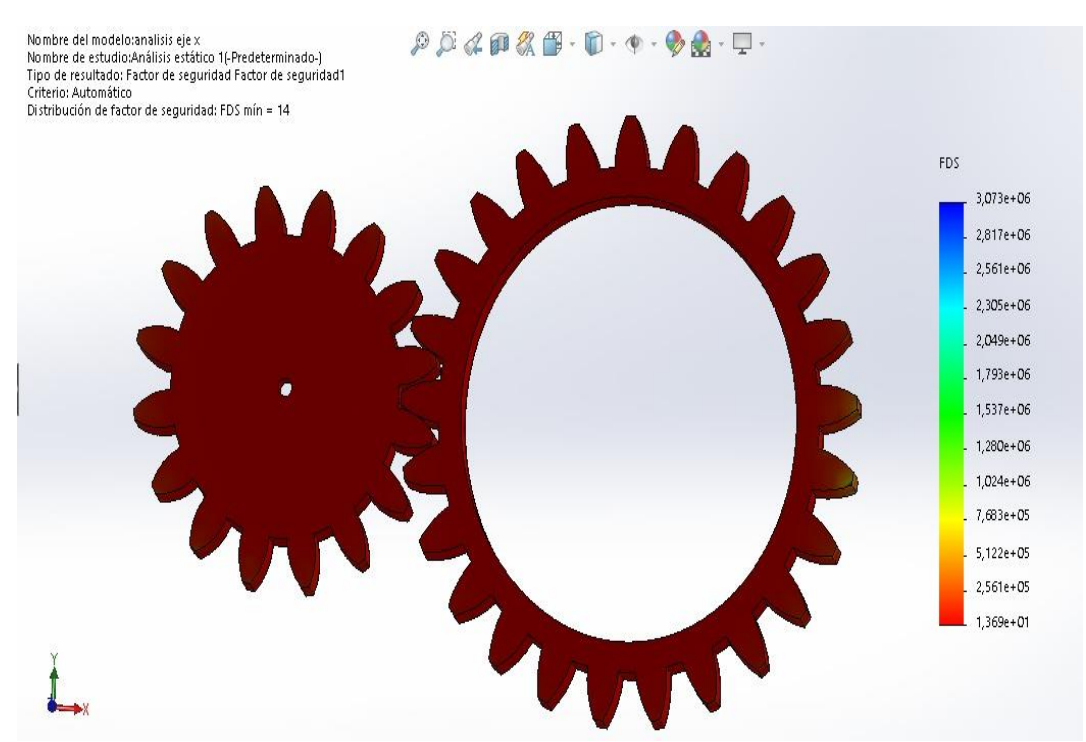

*Figura 36 Factor de seguridad eje Z*

Para el eje X, el análisis se realiza de manera similar, evidenciado en la Figura 37.

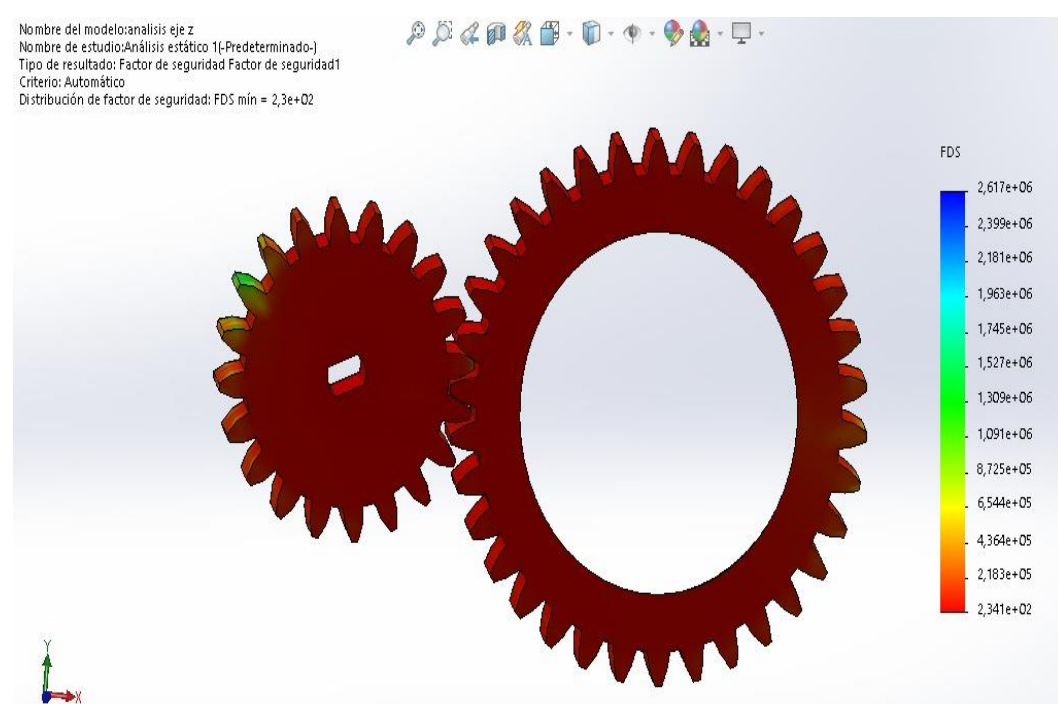

*Figura 37 Factor de seguridad eje X*

#### **3.1.2 Diseño electrónico**

La etapa mecánica requiere de un sistema de control electrónico para la alimentación y suministro de ordenes en el sistema mecánico, por lo que se diseña el módulo de control electrónico.

Esta sección describe la configuración y simulación de los componentes usados para este propósito.

#### **Sistema embebido**

El control de los motores paso a paso se basa en un sistema microcontrolador, el mismo que es programado con las instrucciones para el control de paso y de tiempo de ejecución, al igual que el posicionamiento. Como una alternativa para cumplir estos requerimientos se usa una placa embebida con un microcontrolador de la marca Atmel, además que contiene un módulo adaptador USB-Serie para cargar las instrucciones (programa) desde cualquier PC. Para este fin y dado que los requerimientos son reducidos en términos de hardware, se eligió el sistema embebido basado en Arduino.

Esta placa embebida dispone de 14 pines, configurables como entradas o salidas permitiendo conectarse con cualquier dispositivo que sea capaz de transmitir o recibir señales digitales de 0 y 5 V [52]. Sus especificaciones completas se detallan en la tabla 8.

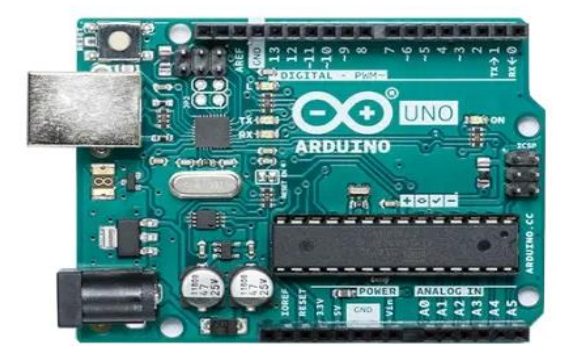

*Figura 38 Arduino Uno[53]*

| <b>Especificaciones Arduino Uno</b> |                                           |  |  |  |
|-------------------------------------|-------------------------------------------|--|--|--|
| Microcontrolador                    | Atmega328                                 |  |  |  |
| Voltaje de operación                | 5V                                        |  |  |  |
| Voltaje de entrada<br>(Recomendado) | $7 - 12V$                                 |  |  |  |
| Voltaje de entrada (Límite)         | $6 - 20V$                                 |  |  |  |
| Pines para entrada-salida digital.  | 14 (6 pueden usarse como salida de PWM)   |  |  |  |
| Pines de entrada analógica.         | 6                                         |  |  |  |
| Corriente continua por pin IO       | $40 \text{ mA}$                           |  |  |  |
| Corriente continua en el pin 3.3V   | 50 mA                                     |  |  |  |
| Memoria Flash                       | 32 KB (0,5 KB ocupados por el bootloader) |  |  |  |
| <b>SRAM</b>                         | $2$ KB                                    |  |  |  |
| <b>EEPROM</b>                       | 1 KB                                      |  |  |  |
| Frecuencia de reloj                 | 16 MHz                                    |  |  |  |

*Tabla 8 Especificaciones Arduino Uno[52]*

Para el control de los motores se definieron los puertos del PB1 al PB8 como puertos de salida, los mismos que son conectados a un controlador de motores para el manejo de altas corrientes.

#### **Controlador de motores y drivers**

Los motores paso a paso requieren un consumo de corriente alta para alimentar sus bobinas internas, lo que dificulta un manejo directo desde los sistemas embebidos, por lo tanto, se requiere de la inclusión de un driver controlador de motores para este fin.

Bajo esta consideración, se incorporó el controlador A4988 que permite el manejo de 8V a una corriente 3A, para obtener un correcto funcionamiento de cada motor. Los detalles técnicos y características de este dispositivo se pueden ver en el manual del fabricante (datasheet A4988).

El circuito implementado se representa en la siguiente Figura 39:

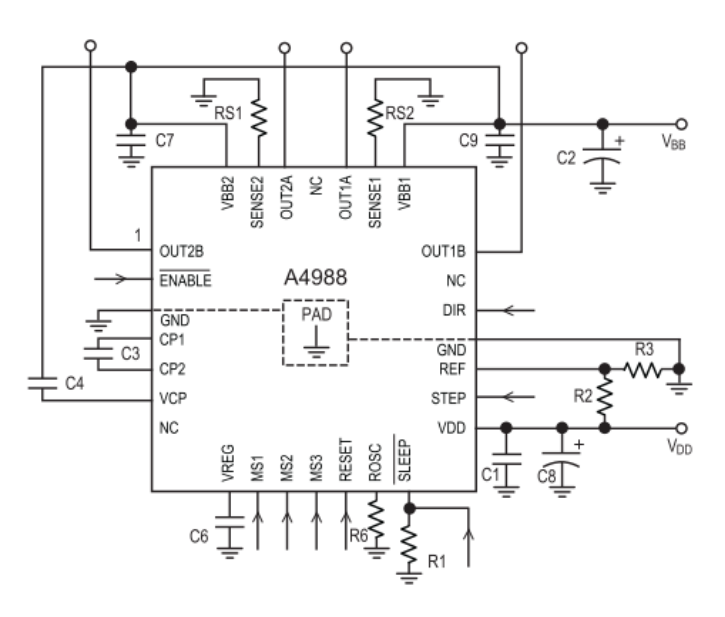

*Figura 39 Controlador A4988 [54]*

Los drivers A4988 son un controlador diseñado para operar motores paso a paso bipolares en modos de paso completo, medio, cuarto, octavo y decimosexto, con una capacidad de accionamiento de salida hasta 35 V y  $\pm$ 2 A [55].

Debido al gran uso de este controlador, varios fabricantes han incorporado estos esquemas como módulo que pueden ser manejados directamente con las placas Arduino en configuración conocidos como CNC SHIELD V3. Una ventaja de usar esta configuración es que permite adecuar sobre el sistema embebido de manera total [56].

Otra ventaja importante de este tipo de configuraciones es que utiliza firmware de código abierto siendo capaz de controlar hasta 4 motores paso a paso [54]. Por otro lado, facilita la constricción de todo tipo aplicaciones en robótica que requieran el manejo de hasta 4 motores.

El A4988 incluye un tiempo de inactividad fijo regulador de corriente que tiene la capacidad de operar en modos de caída lenta o mixta [55].

Este controlador se compone de las siguientes Características

- Salidas Low Rds(on)
- Detección/selección automática del modo de caída de corriente
- Modos de caída de corriente mixtos y lentos
- Rectificación síncrona para baja disipación de potencia
- UVLO interno
- Protección de corriente cruzada
- Alimentación lógica compatible de 3,3 y 5 V
- Circuito de apagado térmico
- Protección de corto a tierra
- Protección de carga en cortocircuito
- Cinco modos de paso seleccionables: completo, 1/2, 1/4, 1/8 y 1/16

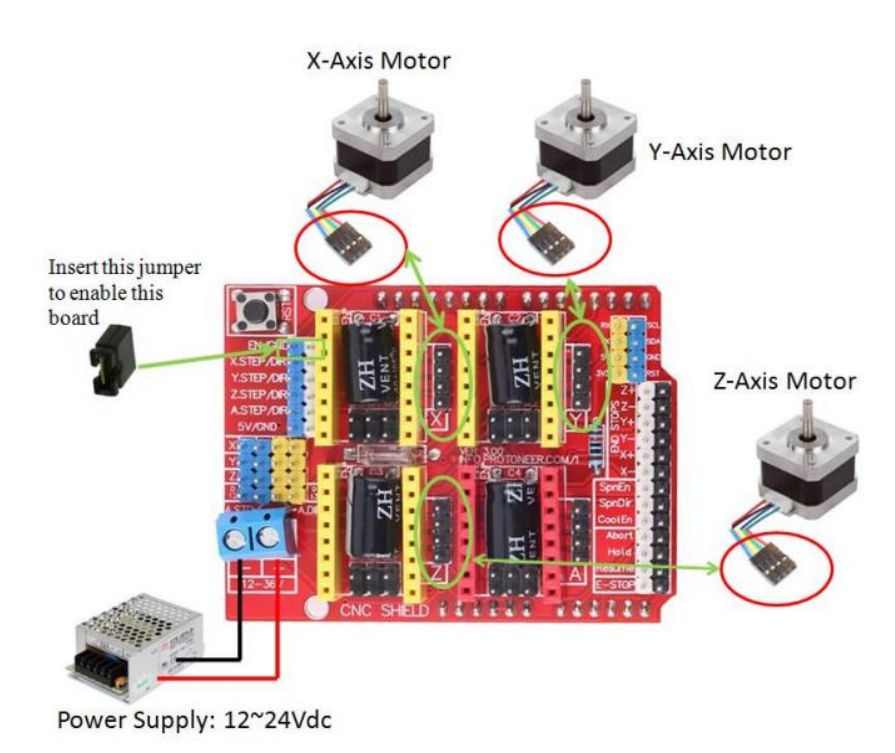

*Figura 40 CNC Shield [54]*

#### **Fuente de alimentación**

El sistema requiere una corriente adecuada para el movimiento de los motores, para tal efecto se ha usado una fuente de alimentación de la marca kungber, tiene un cuerpo totalmente metálico y tamaño compacto, regulada por CC. Lo que la hace confiable y precisa con menor ondulación y ruido [57].

Cuenta con protección contra fugas, protección térmica, sobrecarga y protección contra cortocircuitos lo que la hace perfecta para entornos de laboratorio como el industrial.

Dentro de sus características completas tenemos lo detallado en la Tabla 9.

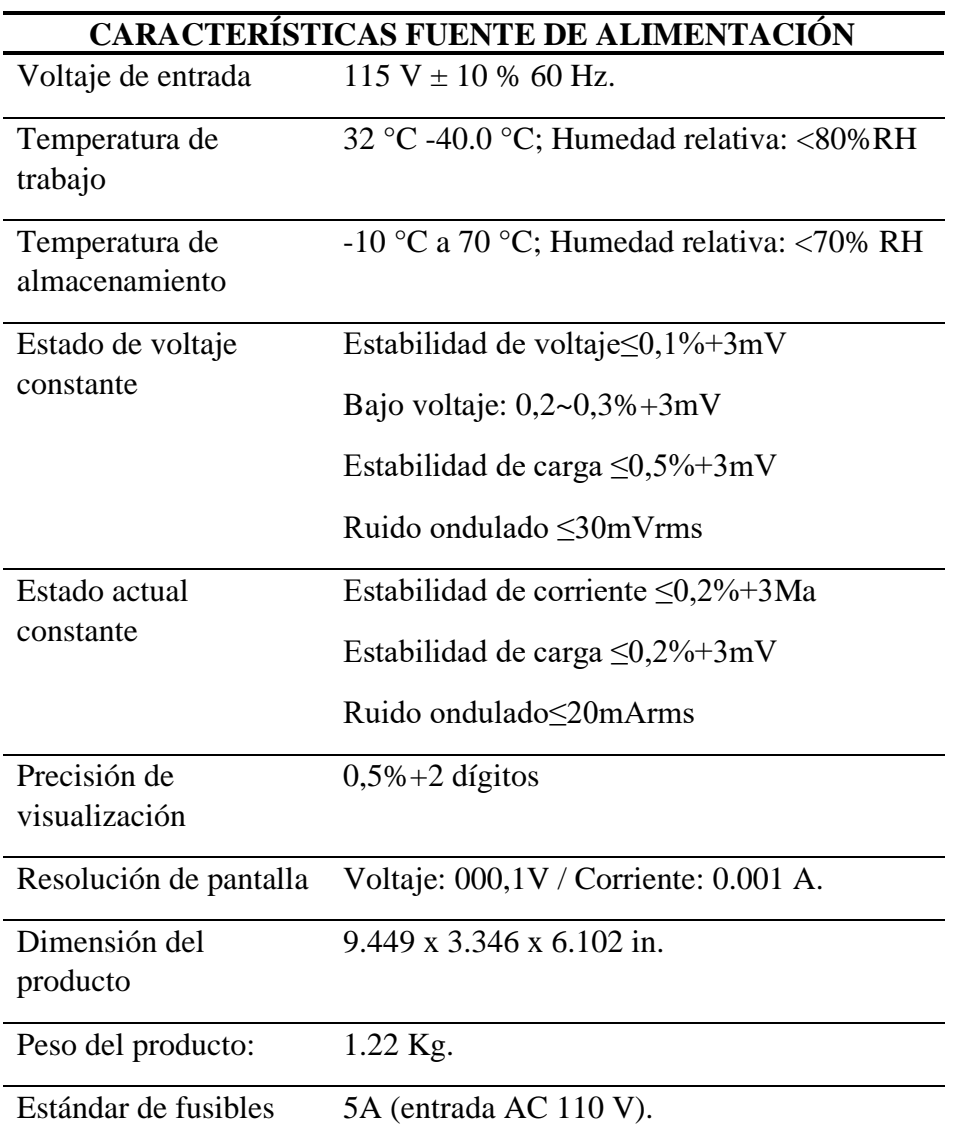

*Tabla 9 Características Fuente Kungber [57]*

#### **Adquisición y captura de imágenes**

El microscopio cuenta con una cámara Mshot MS60 con una resolución de 6,3 megapíxeles favorable para aplicaciones de microscopio de rutina [24]. Esta está equipada con un sensor de 1/1,8" de alta calidad y una interfaz USB 3.0, brindando una buena reproducción del color y alta sensibilidad en la definición de imagen [24].

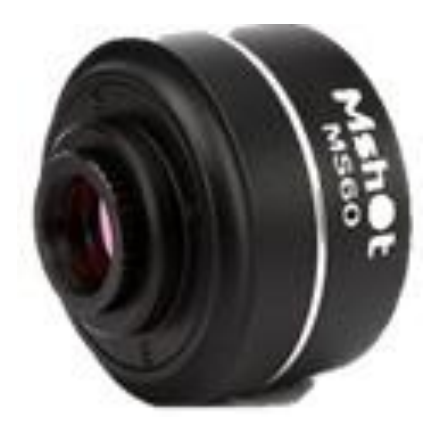

*Figura 41 Cámara de microscopio Mshot MS60*[24]

#### **3.1.2.1 Cálculos y esquematización de conexiones**

#### **Configuración drivers A4988**

El funcionamiento de los motores es determinado por la configuración del driver con una relación de (1/16). Es importante tener en cuenta las características del driver y del motor a configurar, para el motor paso a paso lineal SPS-15RF es necesario los siguientes datos: corriente de fase y resistencia.

Con estas variables se plantea la fórmula para obtener el voltaje de referencia.

$$
Vref = coriente de fase Motor * 8 * Rs \qquad (12)
$$

Mediante los datos ofrecidos por el fabricante tenemos

Corriente de fase Motor =  $0.31_A$ 

 $Rs = 100_{\text{m}\Omega} = 0.1_{\Omega}$ 

El número 8 se reconoce como una constante de la siguiente ecuación

Remplazando valores en la ecuación 12 se obtiene el siguiente resultado

$$
Vref = 0.15 * 8 * 0.1
$$
  

$$
Vref = 0.24V = 240mv
$$

Este valor (0.24v) determina la cantidad de voltaje necesaria para que el driver funcione correctamente, se lo configura con un potenciómetro ubicado en el controlador.

El procedimiento se repite para el caso de los motores paso a paso 28BYJ-48 tomando en cuenta que su corriente de fase es de 1.7A.

$$
Vref = 1.7 * 8 * 0.1
$$
  

$$
Vref = 1.36V = 11360mv
$$

Con estos valores se termina la configuración de los drivers el cual mediante el voltaje se configuro el paso del motor según el fabricante de los motores.

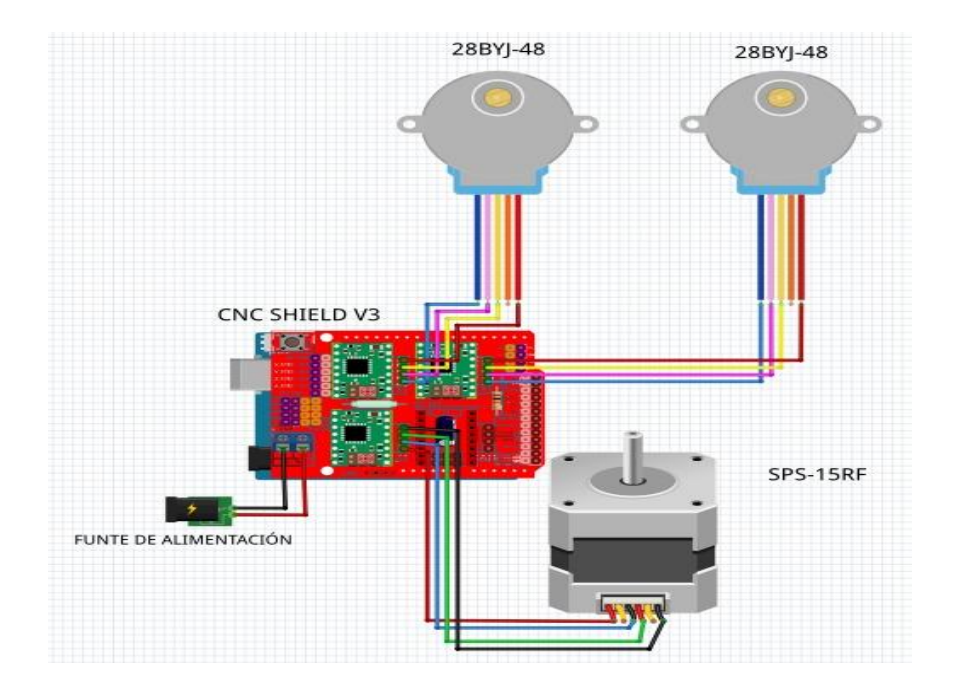

#### **Esquema de conexiones**

*Figura 42 Esquema de conexiones*

# **3.1.3 Construcción e implementación del sistema motorizado para el microscopio**

Una vez se ha diseñado, simulado y elegido la mejor alternativa de funcionamiento, se construye e implementa el prototipo, para lo cual se ha dividido en dos etapas:

- Construcción e implementación del sistema mecánico y electrónico
- Implementación del Software.

#### **3.1.3.1 Construcción e implementación del sistema mecánico y electrónico**

Con los resultados del análisis presentado en el Capítulo 3, se logró obtener un prototipo funcional como se observa en la siguiente figura 43 en donde (a) es la vista lateral izquierda y (b) la vista lateral derecha:

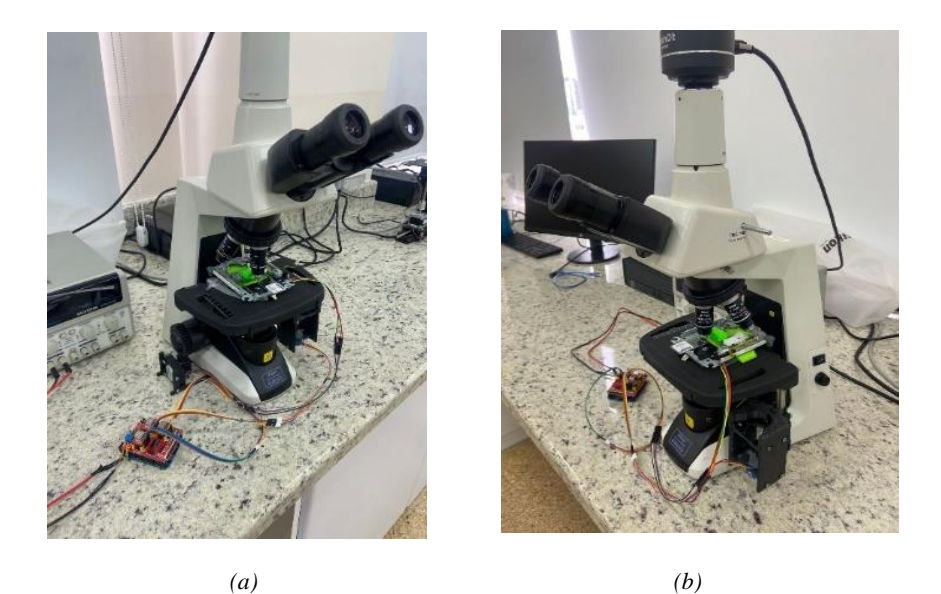

*Figura 43: Prototipo Final (a) Vista 1, (b) Vista 2*

#### **3.1.4 Implementación del Software**

Para la implementación del software de control del prototipo final, se diseñó de acuerdo con el esquema de funcionamiento para el control de los motores, los mismos que se puede observar cómo diagramas de flujo. Sin embargo, se ha considerado el principio básico de la microscopia virtual, el cual consiste en capturar una muestra biológica

completa mediante imágenes, requiriendo realizar un barrido con los campos visuales por toda la muestra biológica contenida sobre la placa porta objetos. Este principio requiere el movimiento secuencial de forma, ya sea: ascendente o descendente, de igual manera con recorridos de izquierda-derecha o derecha-izquierda, tal como se ilustra en la Figura 44. Esta estrategia captura una secuencia de imágenes conocidas como Mosaico, que luego deben ser unidas mediante estrategias de cosido (*stitching*).

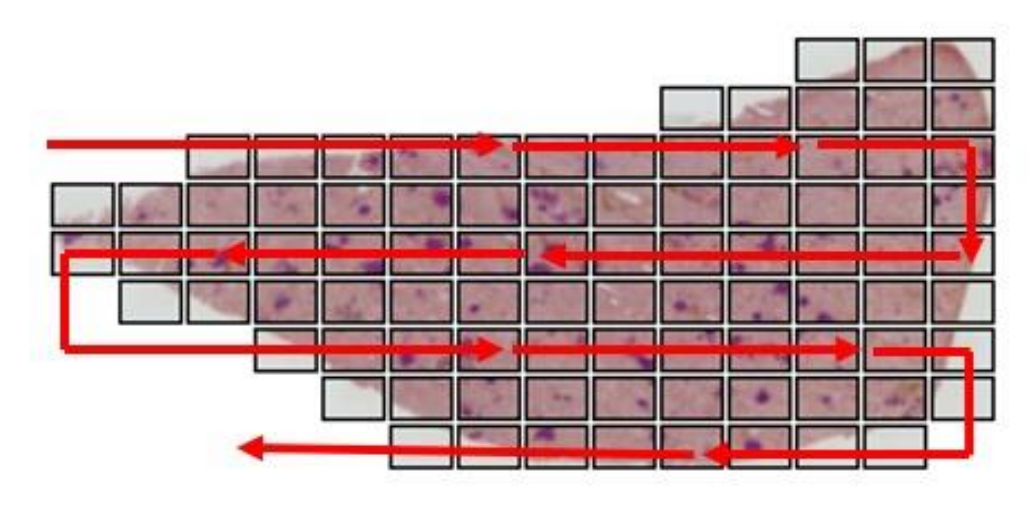

*Figura 44 Movimiento secuencial*

Por otro lado, esta configuración de movimientos requiere que los pasos sean adecuados para que los campos visuales (mosaico de imágenes) no sobrepongan varias imágenes en la misma posición, lo cual necesita que la separación entre imágenes sea la adecuada para coser (*stitching*) como una imagen total.

#### **Control de los motores en el sistema embebido**

En el sistema embebido Arduino UNO, se implementó un código el cual mediante comunicación serial envía un bit a través de un canal de comunicación con el que se consigue llamar los movimientos de los motores en las direcciones X, Y, Z y un movimiento en forma secuencial que sirve para el barrido de la lámina histológica como se presenta en el diagrama de flujo.

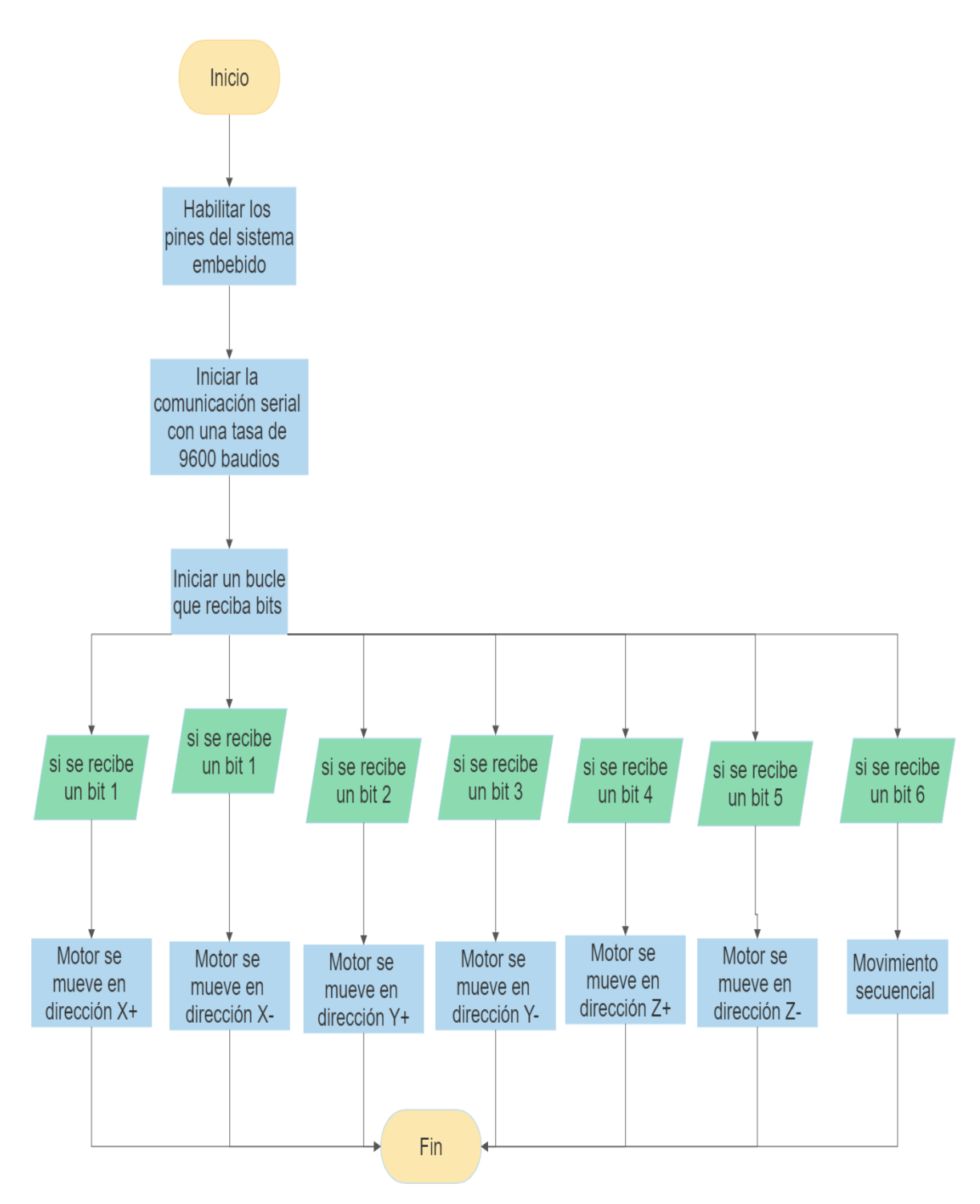

*Figura 45 Diagrama de flujo Arduino-motores*

#### **Función de barrido de imágenes**

Para la función de barrido de imágenes se usó una librería llamada OpenCv en el lenguaje de programación Python configurado para capturar imágenes consecutivamente cada 3

segundos para sincronizarse con el movimiento de los motores, esto se representa en el diagrama de flujo siguiente.

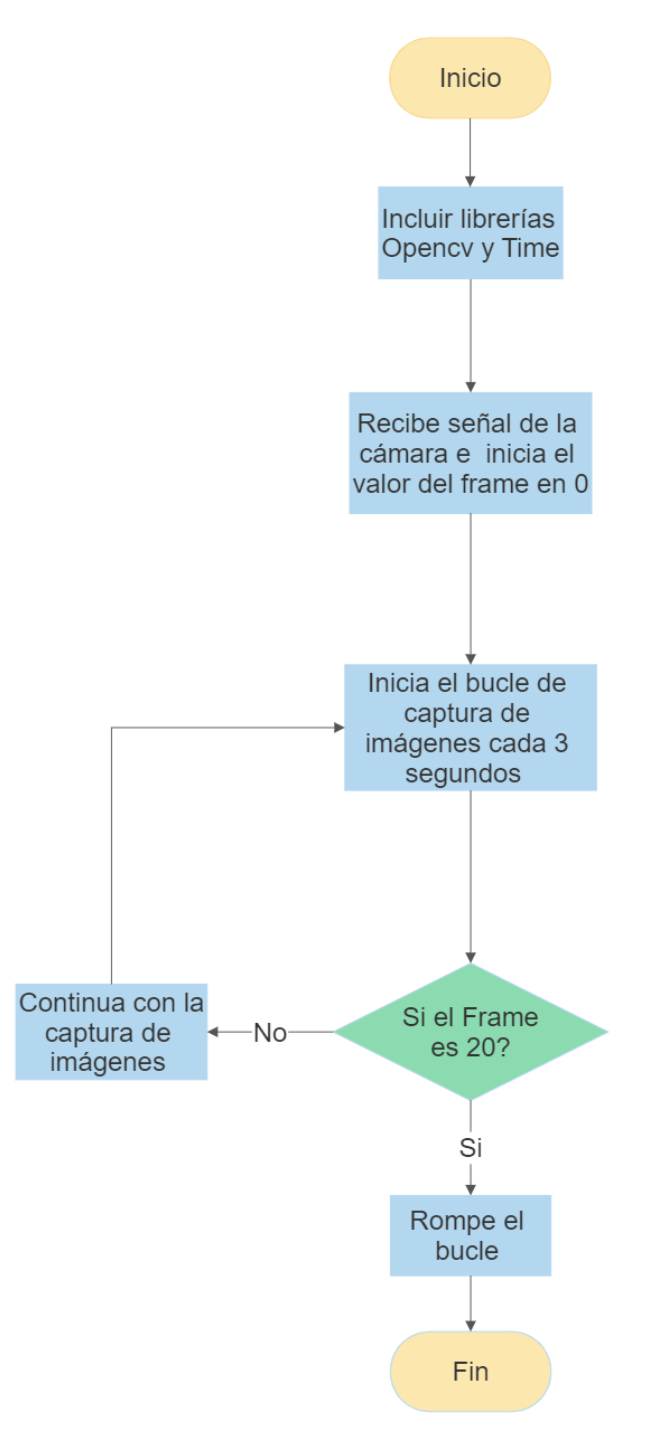

*Figura 46 Diagrama de flujo captura de imágenes*

#### **Función de** *stitching*

Para la función que permite unir las imágenes (mosaico) se usó el software FIJI [58] configurado con la herramienta de *stitching* en la forma *grid/colection* con el patrón de movimiento Snake, el cual genera el cosido (*stitching*) de imágenes como se muestra en la figura 47.

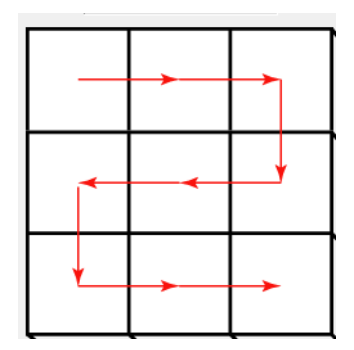

*Figura 47 Patrón de movimiento para la adquisición y cosido de imágenes[58]*

Luego de este proceso, se desarrolla un script que permite automatizar el proceso mediante un código de programación en Python de acuerdo con el siguiente diagrama de flujo:

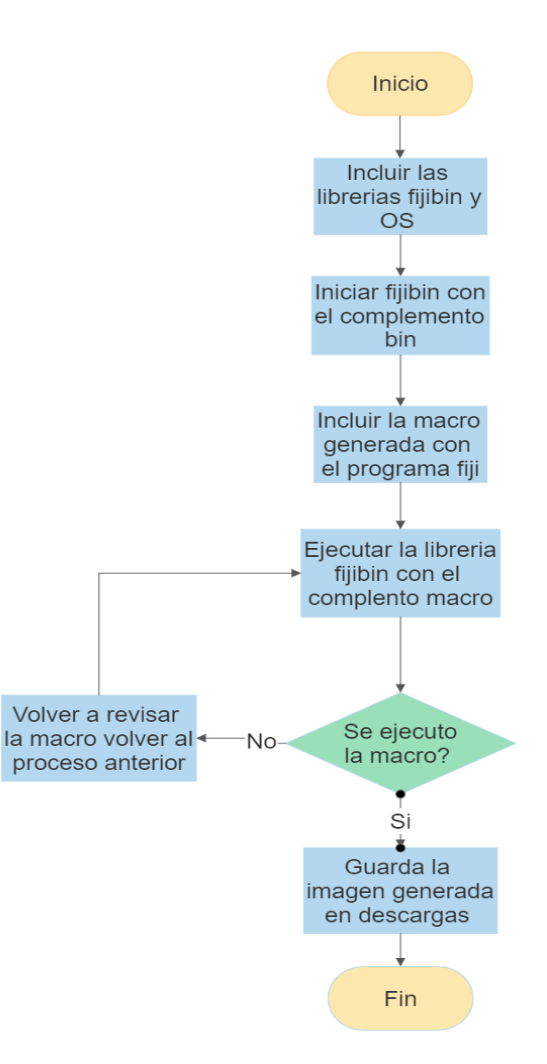

*Figura 48 Diagrama de flujo captura de imágenes*

#### **Esquema de visualización de imágenes**

Una vez que las imágenes han sido adquiridas y almacenas, el siguiente paso es visualizar para que el patólogo las pueda interpretar. Para este propósito, se incluyó un modelo de visualización que permite observar los resultados obtenidos por el prototipo inclusive a distancia. Para este propósito se desarrolló un sistema basado en cliente-servidor, el mismo que consiste en un visor sobre la web y un servidor para almacenamiento de las imágenes.

En la página Web se incluye la interfaz de visualización y navegación. Este ha sido desarrollado en JavaScript debido a la practicidad que tiene para montar un esquema con arquitectura orientada a servicios (cliente-servidor). Además, la interfaz web incluye botones para el control de los motores adaptado en el microscopio, particularidad que permite el manejo de los tres ejes sobre la platina del microscopio. Esto se detalla el siguiente diagrama de flujo.

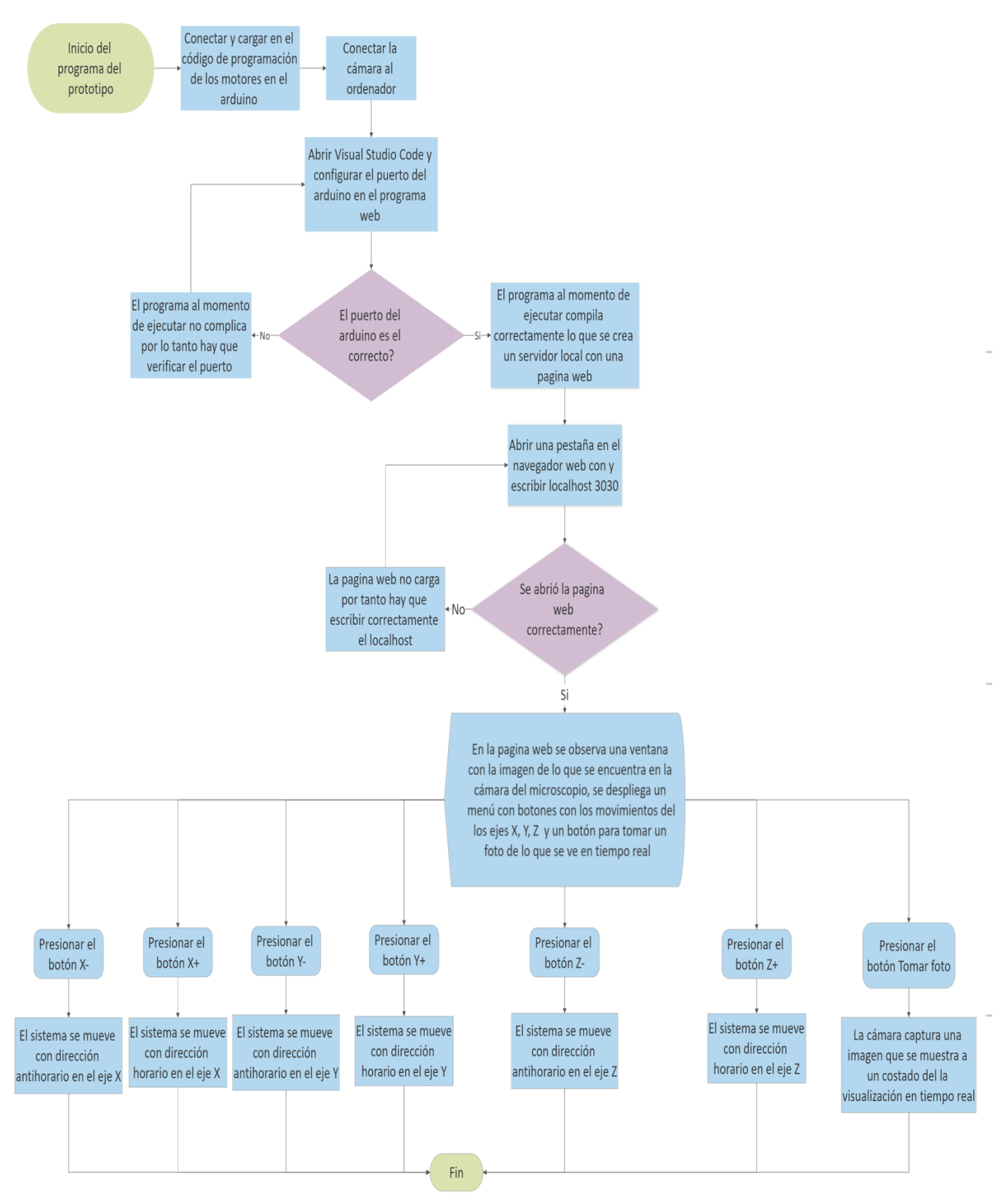

*Figura 49 Diagrama de flujo servidor-página web*

# **4. CAPÍTULO 4**

# **4.1 ANÁLISIS Y RESULTADOS**

El presente capitulo presenta el funcionamiento del sistema, etapa de visualización, costos directos e indirectos para la construcción y los resultados obtenidos del prototipo, de igual manera se detalla un manual de operación y mantenimiento que se debe cumplir para prolongar la vida útil de los componentes mecánicos y electrónicos del equipo.

### **Funcionamiento del sistema de microscopia robotizada**

El sistema de microscopia robotizada funciona bajo un esquema de Cliente -Servidor para que sea operado a distancia y un sistema de visualización en tiempo real para navegar sobre la placa histológica. Su funcionamiento se representa de acuerdo con el siguiente diagrama:

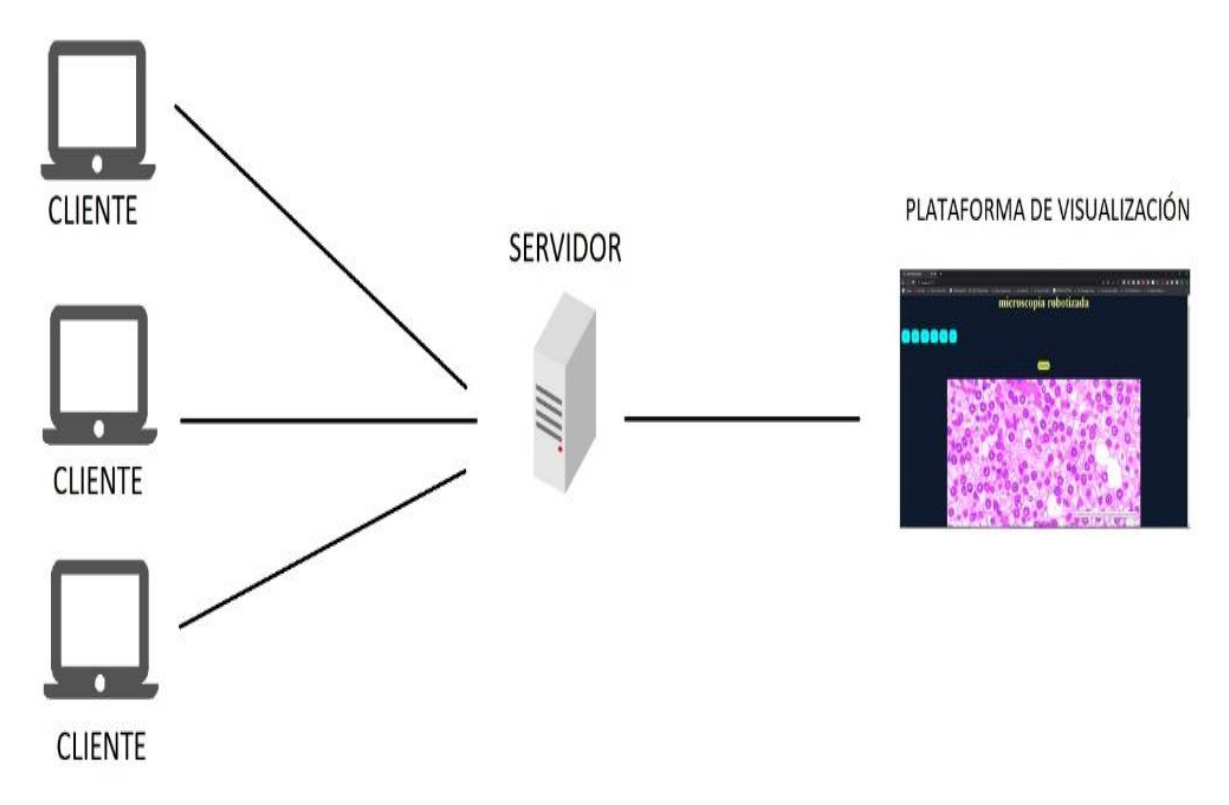

*Figura 50 Descripción del funcionamiento de todo el sistema*

#### **4.1.1 Etapa de visualización**

#### **Servidor localhost**

Para montar la página web del prototipo de microscopia robotizada se usó un servidor localhost para ejemplificar la página web, debido a que un servicio de servidores resulta costoso no se lo implemento en este proyecto.

Es importante que cada vez que se inicie el servidor para montar la página web todos los componentes deben estar conectados al computador debido a que por la forma de programación el servidor no inicia si es que un componente falta en su respectivo puerto como el caso de la placa Arduino UNO el cual debe estar conectado al COM definido por la programación del servidor caso contrario el programa no entra en funcionamiento.

#### **Funcionamiento de la interfaz web del sistema de microscopia robotizada**

Cuando los componentes como la cámara y la placa Arduino estén conectados a la computadora y el servidor este activo, se puede acceder a el sistema de control.

Este sistema de control se compone de un visualizador en tiempo real de la placa histológica y de siete botones dentro de los cuales se encuentran los ejes direccionales X, Y, Z los cuales permiten al usuario que este en la red moverse a través de la placa histológica en tipo real.

También existe un botón dedicado para capturar una imagen que se proyecta en la pantalla en tiempo real con el fin de que el usuario cuando encuentre un punto de interés capture la imagen la cual se muestra a un costado de la proyección en tiempo real y mediante click izquierdo en ella se puede guardarla directamente en el ordenador.

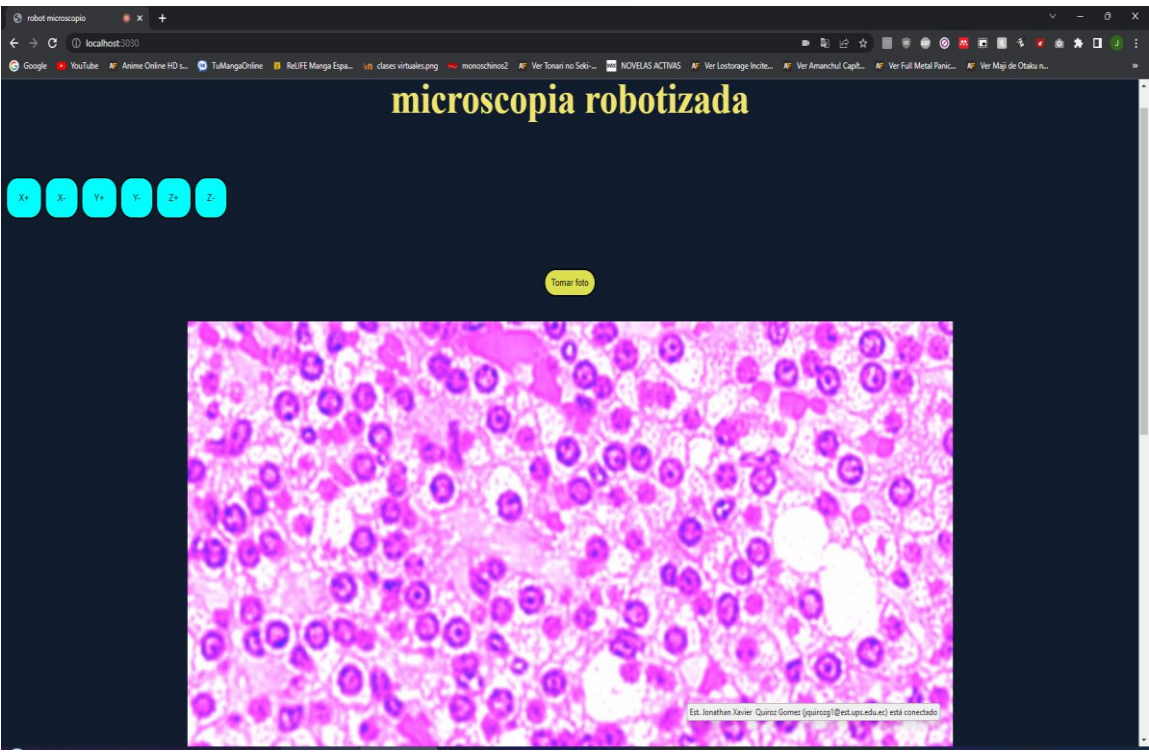

*Figura 51 Interfaz web del sistema*

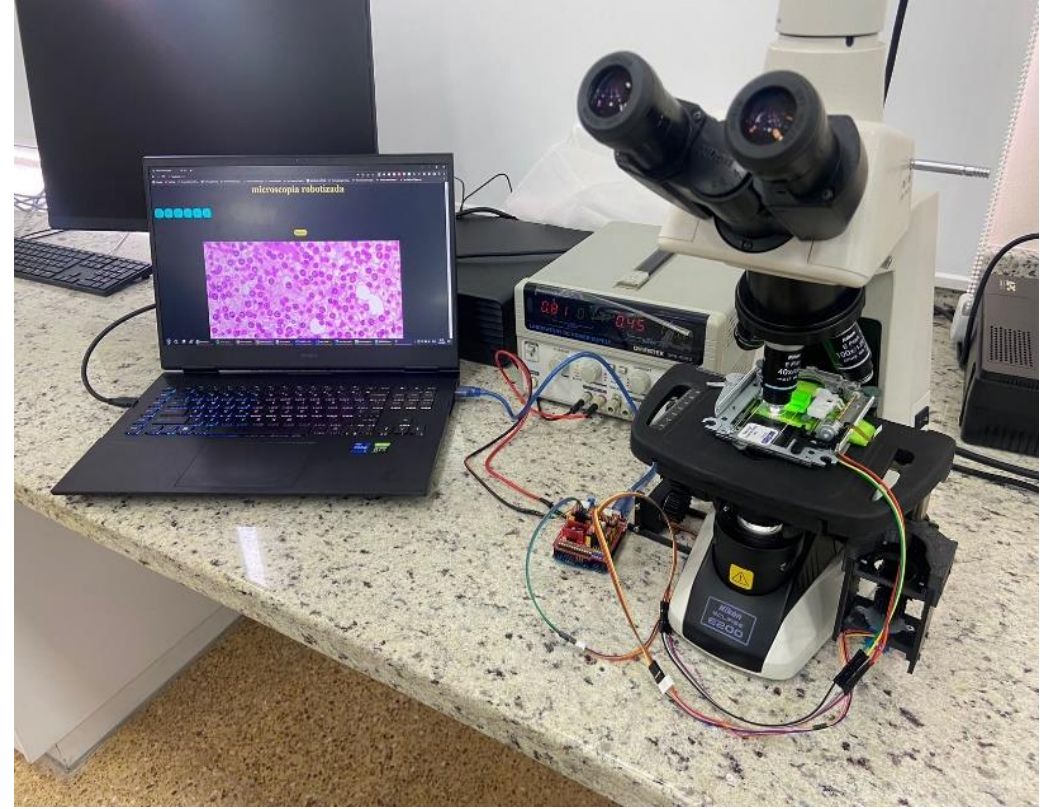

*Figura 52 Sistema robotizado funcionando*

## **Resultado función de** *stitching*

Para la función de *stitching* a través del código de programación y la macro para automatizar el proceso del programa Fiji se obtuvo una imagen tipo mosaico en base a las *tils* que capturo la cámara durante un barrido en el eje X, mediante la superposición imágenes de acuerdo con los puntos de coincidencia se tiene como resultado la figura 45.

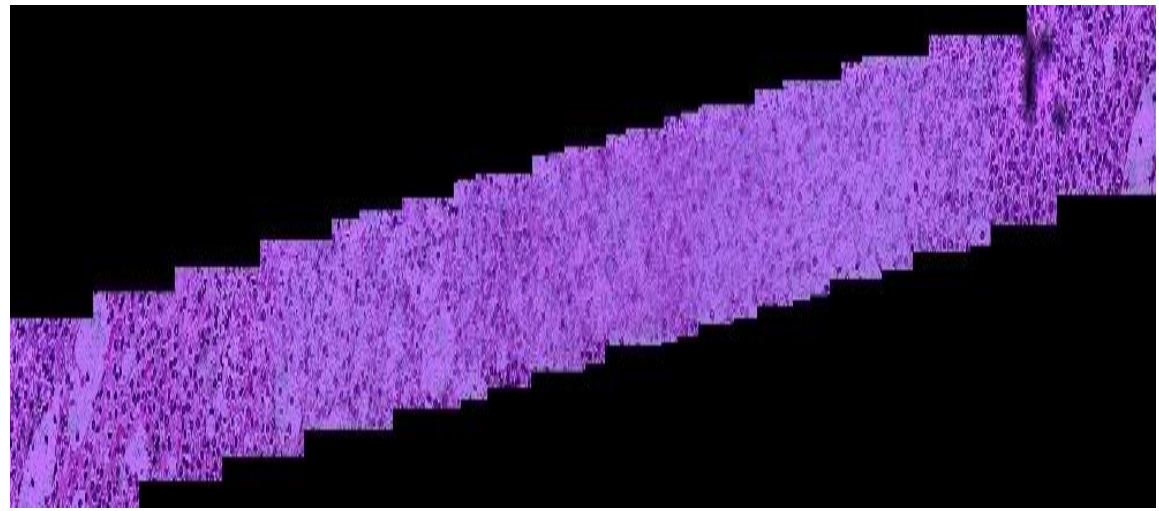

*Figura 53 Mosaico de imágenes*

### **4.1.2 Costos directos**

En este apartado presentamos una tabla en la que se detalla los costos generados directamente para la construcción del prototipo en la cual se encuentran los materiales mecánicos, electrónicos y los insumos. En el caso del microscopio y la cámara, debido que son cedidos por parte de la Universidad Politécnica Salesiana no se los tomo en cuenta para los costos.

| <b>COSTOS DIRECTOS MATERIALES E INSUMOS</b> |                               |         |                              |       |  |
|---------------------------------------------|-------------------------------|---------|------------------------------|-------|--|
| $N^{\circ}$                                 | Descripción                   | Cantida | Valor Unitario Valor general |       |  |
|                                             |                               | d       |                              |       |  |
| 1                                           | Rollo de PLA                  | 5       | 20\$                         | 100\$ |  |
| $\mathbf{2}$                                | Motor a Pasos 28BYJ-48        | 2       | 5\$                          | 10\$  |  |
| 3                                           | Motor a pasos lineal SPS-15RF |         | 10\$                         | 10\$  |  |
| 4                                           | Arduino UNO                   |         | 10\$                         | 10\$  |  |
| 5                                           | CNC Shield V3                 |         | 5\$                          | 5\$   |  |

*Tabla 10 Costos directos materiales e insumos*

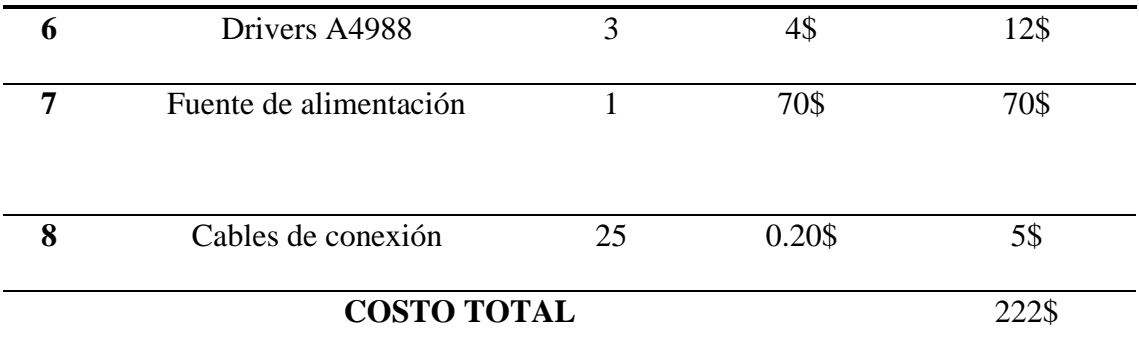

En el caso de los servicios directos utilizados para el ensamble y programación del prototipo se ven representados en la tabla 11.

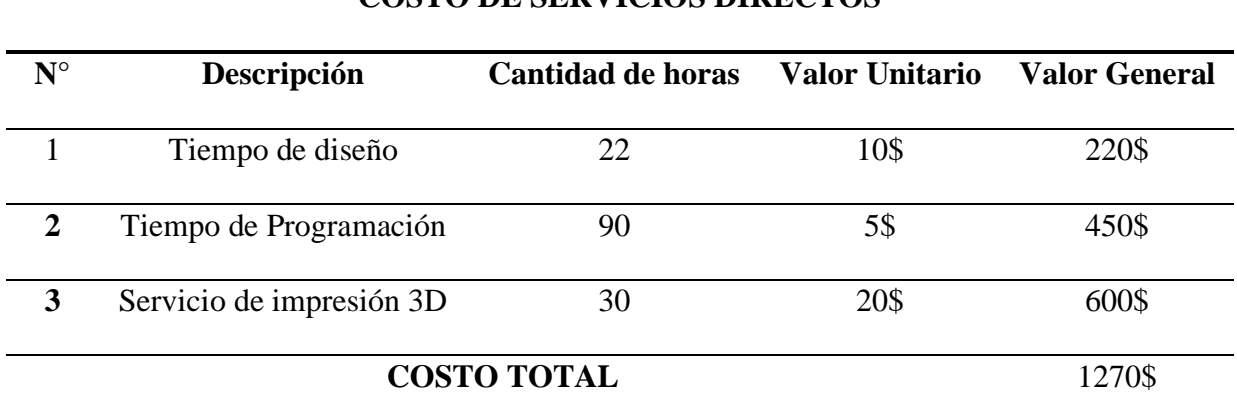

**COSTO DE SERVICIOS DIRECTOS**

*Tabla 11 Costos de servicio directos*

#### **4.1.3 Costos indirectos**

En este apartado se detalla en la tabla 14 los costos indirectos para la construcción y funcionamiento del sistema de microscopia robotizada, en el caso del servidor de la página web no se lo considera debido a que se usa un servidor local que puede ser generado con cualquier computadora en la red.

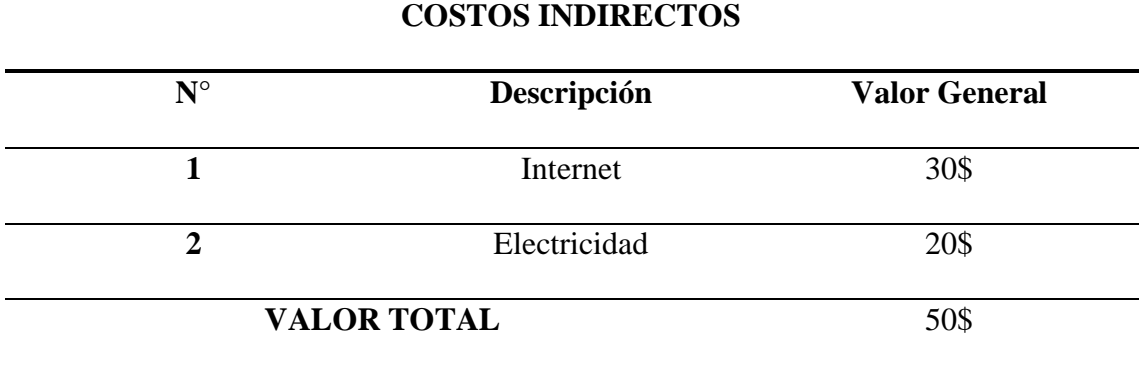

#### **4.1.4 Costos totales**

En este apartado se muestra una tabla general con los costos de las tablas mencionadas anteriormente para obtener un valor general del sistema de microscopia robotizada.

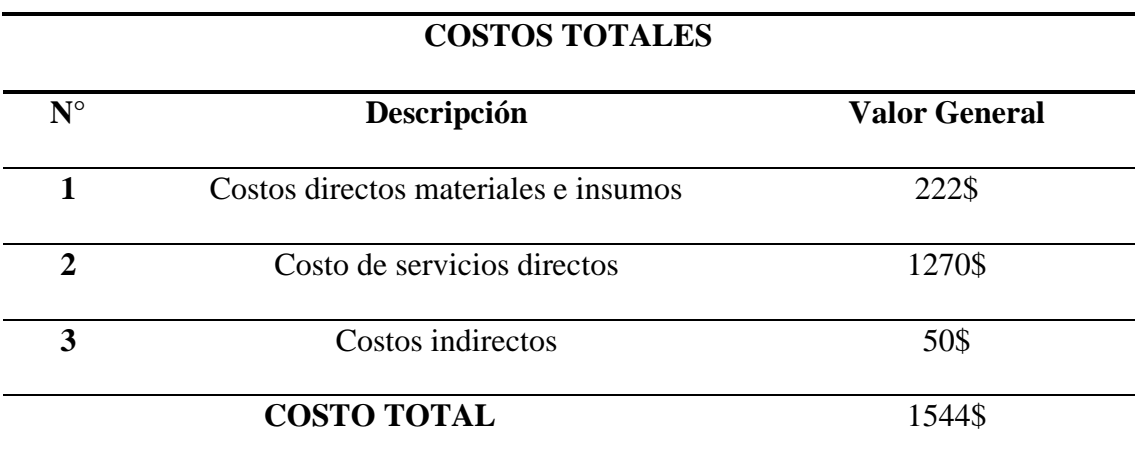

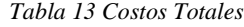

#### **4.1.5 Manual de Operación**

Antes de comenzar con el uso del dispositivo se debe definir los pasos previos para correcto funcionamiento como se detalla en la liste siguiente.

- Verificar que el sistema de lentes del microscopio este limpio debido a que esto puede ocasionar errores en la imagen que se visualiza en tiempo real.
- Verificar que la máquina que va a servir de servidor tenga instalado los drivers de control de la cámara caso contrario el sistema no reconocerá la cámara.
- Colocar el microscopio en un entorno estable debido a que las vibraciones ocasionadas por el lugar en el que se asienta pueden generar que el sistema tiemble lo que hace que la imagen en tiempo real se deforme.
- Iniciar el servidor y verificar que los componentes estén conectados caso contrario el servidor no arrancara.
- Colocar la lámina histológica a visualizar

Después de iniciado el servidor se puede desplegar una página web montado en un servidor local con la que se puede visualizar una interfaz de control para lo cual se debe seguir los pasos a continuación.

- Abrir el navegador web y escribir localhost:3030 que es la dirección del servidor lo que desplegara la interfaz web si se siguió correctamente los pasos anteriores.
- En la interfaz web automáticamente se muestra la imagen en tiempo real de la placa histológica colocada.
- Para desplazarse dentro de la placa existen 6 botones de control representados con los tres ejes los cuales permiten direccionar el sentido de navegación.
- En caso de que se requiera capturar una imagen de lo que se está visualizando en tiempo real hay un botón llamado tomar foto el cual captura una imagen y la muestra a un costado de la interfaz, en el caso de querer guardarla el usuario deberá hacer click derecho y en la opción guardar la imagen lo que ocasionara que se descargue la imagen.

# **4.1.6 Mantenimiento del sistema de microscopia**

• Las vibraciones del área en la que se encuentra el microscopio pueden ocasionar distorsiones por lo que se debe revisar que el sistema está estable.

- Limpiar las lentes del microscopio si es posible diariamente debido a que este factor puede ocasionar defectos en la imagen que se visualiza en el sistema de microscopia robotizada.
- Comprobar que los cables de conexión estén en buen estado debido a que si uno de ellos falla el sistema puede dejar de enviar información a alguno de los componentes del sistema.
- Verificar que no existan fisuras en los engranes ya que esto puede afectar al funcionamiento del sistema.
- Revisar por lo menos cada 6 meses el sistema electrónico este en correcto funcionamiento, de igual forma revisar que la fuente de alimentación se encuentre en perfecto estado, si no es así remplazar el componente del que se detecte la falla.

## **XII. DISCUSIONES Y CONCLUSIONES**

- 1. Mediante la elaboración del diseño se garantiza un sistema robusto que permita mover en los tres ejes el microscopio el cual se estableció bajo los parámetros de visualización que se requiere con el fin de obtener un producto durable.
- 2. El sistema de microscopia robotizada satisface las necesidades que se requieren en el uso cotidiano cumpliendo con los factores de seguridad requeridos de cada material por lo que los costos de producción se reducen a diferencia de un sistema de este tipo que hay a la venta.
- 3. Los cálculos definieron que el sistema es estable por lo que no existe efectos adversos al momento de usarlo para la proyección de la imagen en tiempo real.
- 4. En conclusión, a través de las pruebas de funcionamiento realizadas en el prototipo se obtuvo un correcto funcionamiento por parte del dispositivo al momento de desplazarse por los tres ejes que tiene la maquina sin ocasionar distorsión en la imagen en tiempo real.

### **XIII. RECOMENDACIONES Y FUTUROS TRABAJOS**

- 1. Es recomendable que el operario conozca cada paso del manual de uso y mantenimiento del sistema de microscopia robotizada para ofrecer una correcta funcionabilidad de la máquina.
- 2. Para una mejor visualización de la imagen en tiempo real es recomendable colocar el sistema en conjunto con el microscopio en un lugar estable con el fin de evitar vibraciones.
- 3. Verificar que todos los componentes estén conectados antes de iniciar el servidor ya que el código detecta cuando no está conectado algún componente y no inicia el servicio.
- 4. Al momento de entrar al sistema de control del sistema de microscopia robotizada para patología virtual verificar que no exista ninguna obstrucción además observar que el sistema esté funcionando correctamente sin que exista distorsión caso contrario revisar el sistema ya que puede tratarse del entorno que no es estable o de falta de limpieza.
- 5. El trabajo presente abre un campo extenso de trabajos futuros mediante la utilización de herramientas como FIJI el cual posibilita la capacidad de incrementar nuevas funciones para microscopia virtual.

#### **XIV. REFERENCIAS**

[1] J. Pedrosa, M. del Moral, R. Hernández, F. Molina, and M. Peinado, "La microscopía virtual: una interesante herramienta para la enseñanza a distancia de la histología," *Iniciación a la Investig.*, vol. 0, no. 1, p. 1, 2008, [Online]. Available:

https://revistaselectronicas.ujaen.es/index.php/ininv/article/view/279/260

- [2] C. Orellano, "Implementación de un microscopio virtual para el curso de Patología General del pregrado en una Facultad de Medicina," *Rev. Medica Hered.*, vol. 25, no. 1, p. 37, 2014, doi: 10.20453/rmh.v25i1.263.
- [3] "Microscopía virtual: una nueva herramienta tecnológica para la enseñanza de la histología y la patología," *Univ. Nac. la Plata*, pp. 1–5, 2016, [Online]. Available: https://notablesdelaciencia.conicet.gov.ar/bitstream/handle/11336/75940/CONIC

ET\_Digital\_Nro.d5a5ee02-e023-4ab6-b003-

d615e70d624c\_A.pdf?sequence=2&isAllowed=y

- [4] D. Marín and E. Romero, "Sistemas de microscopía virtual: análisis y perspectivas," *Univ. Nac. Colomb.*, 2011, [Online]. Available: https://www.redalyc.org/pdf/843/84322444017.pdf
- [5] Vision Engineering, "Microscopio Hawk Duo CNC", [Online]. Available: ttps://www.directindustry.es/myspace/secure/requestdetail/397c901c562e2e588acb709f80f9bc65.htm
- [6] SNPE, "Evaluación Socioeconómica PDNA Covid-19 Ecuador. Marzo-mayo 2020," *Secr. Nac. Planif. del Ecuador*, p. 70, 2020, [Online]. Available:

https://n9.cl/lw5ks

- [7] Carlos Arturo Vargas Pulido, "Compresión de vídeo en telepatología usando compressing sensing," 2016, [Online]. Available: http://bdigital.unal.edu.co/52956/1/carlosarturovargaspulido.2016.pdf
- [8] J. Alexandra *et al.*, "Estudio de la Microscopía Virtual en el Mundo," *J. Heal. Informatics*, vol. 6, no. 3, 2014, [Online]. Available: http://www.jhisbis.saude.ws/ojs-jhi/index.php/jhi-sbis/article/viewFile/309/200
- [9] A. Conde, "Microscopia virtual : ¿ Un cambio en la forma de hacer telepatología ?," *VIII Congr. Virtual Hispanoam.*, pp. 1–8, 2006, [Online]. Available: http://conganat.cs.urjc.es/ojs/index.php/conganat/article/download/121/121- 1840-1-PB.pdf
- [10] A. puras. Luis Alfaro, Marcia Garcia, "Manual De Telepatologia," p. 239, 2001, [Online]. Available: https://books.google.com.ec/books?id=NZ4wpnsJUjIC&printsec=frontcover&hl =es#v=onepage&q&f=false
- [11] M. S. R and M. Sabrina, "Experiencia en el uso de microscopia virtual en la implementación de un curso no presencial sobre patología de crustáceos," *Univ. Nac. La Plata*, pp. 1–11, 2013, [Online]. Available: http://sedici.unlp.edu.ar/bitstream/handle/10915/26640/experiencia\_en\_el\_uso\_d e\_microscopia\_virtual\_.pdf?sequence=1
- [12] P. A. T. Castaño, "Construcción de un banco de imágenes virtuales de Dermatopatología para la docencia en Posgrado," *Univ. Nac. Colomb.*, 2019, [Online]. Available:

https://repositorio.unal.edu.co/bitstream/handle/unal/77341/Trabajo de grado.pdf?sequence=1

- [13] M. O. Soengas, "Aplicación del microscopio virtual a la docencia de Anatomía Patológica para estudiantes de Medicina," *Univ. santiago Compost.*, p. 42, 2020, [Online]. Available: https://dspace.usc.es/xmlui/bitstream/handle/10347/24787/2020\_TFG\_Medicina\_ Oitaven\_Aplicacions.pdf?sequence=1&isAllowed=y
- [14] M. García Rojo, G. Bueno García, C. Peces Mateos, J. González García, and M. Carbajo Vicente, "Preparaciones digitales en los servicios de Anatomía Patológica (II). Análisis de soluciones existentes," *Rev. esp. patol*, vol. 38, no. Ii, pp. 207–220, 2005, [Online]. Available: http://www.patologia.es/volumen38/vol38-num4/pdf patologia 38-4/38-04-03.pdf
- [15] E. J. Cosi Tito, "EL MICROSCOPIO," *Inst. Idema*, vol. 1, no. 1, pp. 1–30, 2020, [Online]. Available: http://books.institutoidema.org/sites/default/files/2021\_07\_07\_17\_30\_36\_julissanylreve2002gmail.co m\_EL\_MICROSCOPIO.pdf
- [16] S. Martorelli, "Microscopios Virtuales: Estudio y Comparación," *Univ. Nac. la Plata*, p. 114, 2016, [Online]. Available: http://sedici.unlp.edu.ar/bitstream/handle/10915/52695/Documento\_completo.pdf ?sequence=3&isAllowed=y
- [17] Medicalexpo, "Microscopio óptico 5S NG Levenhuk de laboratorio / de formación / para biología," *VirtualExpo Group*, 2023. https://www.medicalexpo.es/prod/levenhuk/product-122343-860959.html (accessed Jan. 18, 2023).
- [18] KONUS MICROSCOPIOS, "Tipos De Microscopios," *KONUS*, p. 28, 2012, [Online]. Available: https://www.kosmos.com.mx/fileadmin/documentos/Catalogos/CAT.38.SPA\_MI CRO.pdf
- [19] OPTIKA MICROSCOPES, "Microscopios para laboratorio OPTIKA," *OPTIKA*, pp. 1–88, 2023, [Online]. Available: http://www.ictsl.net/downloads/OPTIKA\_Microscopios\_laboratorio\_2015\_ES.pd f
- [20] C. E. MONTALVO ARENAS, "Microscopía," *Univ. Nac. Mex.*, pp. 1–18, 2010, [Online]. Available: https://bct.facmed.unam.mx/wpcontent/uploads/2018/08/2\_microscopia.pdf
- [21] AmScope, "Nuevos microscopios de inspección digital: AmScope," *amscope.com*, 2023. https://amscope.com/pages/new-digital-inspectionmicroscopes (accessed Jan. 18, 2023).
- [22] MOTIC, "Escáner de placas MoticEasyScan One," *Equipos y Laboratorio de Colombia*, 2023. https://www.equiposylaboratorio.com/portal/productos/escanerde-placas-moticeasyscan-one (accessed Jan. 18, 2023).
- [23] R. K. Kumar, G. M. Velan, S. O. Korell, M. Kandara, F. R. Dee, and D. Wakefield, "Virtual microscopy for learning and assessment in pathology," *J. Pathol.*, vol. 204, no. 5, pp. 613–618, 2004, doi: 10.1002/path.1658.
- [24] Guangzhou Micro-shot Technology Co, "Cámara de microscopio MS60 6.3MP," *Mshot.com*, 2022. https://www.m-shot.com/article/677.html (accessed Jan. 16, 2023).
- [25] M. G. Rojo, "Normalización en el uso de Telepatología," *I Congr. Iberoam. Telesalud y Telemedicina y VII Reun. Reg. ATALACC*, pp. 1–26, 2014, [Online]. Available: https://revista.teleiberoamerica.com/numero-2/conferencias/17.GarciaRojo-Telepatologia.pdf
- [26] S. Mikula, I. Trotts, J. M. Stone, and E. G. Jones, "Internet-Enabled High-Resolution Brain Mapping and Virtual Microscopy," *Natl. Institutes Heal.*, vol. 72, no. 2, pp. 132–5, 2011, [Online]. Available: https://www.ncbi.nlm.nih.gov/pmc/articles/PMC1890021/pdf/nihms20560.pdf
- [27] Nikon, "Iluminacion LED," *tecnicaenlaboratorios.com*, 2018, Accessed: Jan. 18, 2023. [Online]. Available: http://www.tecnicaenlaboratorios.com/Nikon/Info\_iluminacion\_LED.htm
- [28] J. C. Catalina Hernández, "Desarrollo De Un Sistema Multiespectral Para Microscopía De Menas," *Univ. POLITÉCNICA MADRID*, pp. 1–148, 2018, [Online]. Available: http://oa.upm.es/52452/1/JUAN\_CARLOS\_CATALINA\_HERNANDEZ.pdf
- [29] KALSTEIN, "Microscopio: Iluminación Halógena vs. LED," *KALSTEIN FRANCE*, 2022. https://www.kalstein.cl/microscopio-iluminacion-halogena-vsled/ (accessed Jan. 18, 2023).
- [30] Biosystems, "Microscopio i-mLD Biosystems Biosystems," *BioSystems S.A.S*, 2023. https://www.biosystems.com.co/productos/analizadores/microscopio-imld-biosystems/ (accessed Jan. 18, 2023).
- [31] P. T. Toledano, G. Bueno, N. Vállez, Ó. Déniz, and J. Salido, "MicroHikari3D: Transformando una impresora 3D en un microscopio robotizado moderno," *Xlii Jornadas Automática Libr. Actas*, pp. 678–685, 2021, doi:

10.17979/spudc.9788497498043.678.

- [32] I. Capo *et al.*, "Virtual microscopy in histology and pathology education at the Faculty of Medicine, University of Novi Sad," *Med. Pregl.*, vol. 70, no. 11–12, pp. 371–376, 2017, doi: 10.2298/mpns1712371c.
- [33] Saracco, "Telescopios: parámetros principales," *saracco.com*, 2023. https://www.saracco.com/telescopios-parametros-principales/ (accessed Jan. 18, 2023).
- [34] Universidad de Las Palmas de Gran Canaria, "Partes de un microscopio óptico Mantenimiento y precauciones," *Univ. Las Palmas Gran Canar.*, vol. 1, pp. 4–6, 2022, [Online]. Available: https://www2.ulpgc.es/hege/almacen/download/35/35697/uso\_microscopio\_optic o.pdf
- [35] Euro-Microscopes, "Objetivo M-333 | Plano 40x IOS |," *euro-microscopes.com*, 2018. https://www.euro-microscopes.com/objetivos-para-microscopio/210 objetivo-plano-acromatico-40x-ios.html (accessed Jan. 18, 2023).
- [36] Atlas de histología, "Técnicas Hitológicas. 6. Observación. Microscopio óptico. Atlas de Histología Vegetal y Animal," *Microscopio Optico*, 2022. https://mmegias.webs.uvigo.es/6-tecnicas/6-optico.php (accessed Jan. 18, 2023).
- [37] L. Isac, "Capítulo 2.- El Microscopio Óptico," *Gbs*, vol. 3, no. quinta, pp. 27–31, 2012, [Online]. Available: http://www.bibliotecagbs.com/archivos/027\_032\_CAP2\_GBS.pdf
- [38] Iabomersa, "Aceite de Inmersión para Microscopía," *Labomersa*, 2022. https://labomersa.com/producto/aceite-de-inmersion-para-microscopia/ (accessed

Jan. 18, 2023).

- [39] 3B Scientific, "Objetivo acromático 100x (inmersión en aceite)," *Scientific*, 2023. https://www.3bscientific.com/es/objetivo-acromatico-100x-inmersion-en-aceite-1003304-u30753-3b-scientific,p\_1157\_10160.html (accessed Jan. 18, 2023).
- [40] A. Alegre-Martínez, M. I. Martínez-Martínez, J. L. Alfonso Sánchez, M. M. Morales Suárez-Varela, and A. Llopis González, "Results of the implementation of a virtual microscope in a course of histology," *Univ. Politec. Valéncia*, pp. 169–176, 2016, doi: 10.4995/head16.2016.2626.
- [41] Industrial Shields, "Motor paso a paso Nema 17," *industrialshields.com*, 2023. https://www.igus.es/info/drive-technology-stepper-motor-nema-17 (accessed Jan. 18, 2023).
- [42] T. Sattel, "Dynamics of ultrasonic motors," *Tech. Univ. Darmstadt*, 2003, [Online]. Available: https://d-nb.info/967402050/34
- [43] S. Cagatay, K. Uchino, and B. Koc, "Ultrasonic motors," *Pennsylvania State Univ.*, no. January 2003, pp. 511–541, 2015, doi: 10.1016/B978-1-78242-028- 6.00017-X.
- [44] D. Bacha *et al.*, "The interest of virtual microscopy as a means of simulation learning in pathological anatomy and cytology," *Oncol. Radiother.*, vol. 14, no. 5, pp. xxx–xxx, 2020, [Online]. Available: https://www.oncologyradiotherapy.com/articles/the-interest-of-virtualmicroscopy-as-a-means-of-simulation-learning-in-pathological-anatomy-andcytology.pdf
- [45] D. M. M. López, "Navegación en Microscopia Virtual Usando Estrategias
	- 65

Caché," *Comp. Stud. Soc. Hist.*, vol. 1, no. 4, p. 401, 1959, doi: 10.1017/S0010417500000463.

- [46] SolidWorks Corporation, "CAD en 3D de SolidWorks," *CIMWORKS*, p. 34, 2019, Accessed: Feb. 15, 2023. [Online]. Available: https://www.solidworks.com/es/category/3d-cad
- [47] SD3D, "Technical data sheet PLA," *sd3d.com*, pp. 1–1, 2023, [Online]. Available: https://www.sd3d.com/wp-content/uploads/2017/06/MaterialTDS-PLA\_01.pdf
- [48] Meyer Instruments, "Manual Microscope Image Stitching," *Meyerinst*, 2022. https://www.meyerinst.com/digital/image-stitching/ (accessed Feb. 15, 2023).
- [49] MOATECH, "Linear stepper motor sps-15rf datasheet," *moatech.com*, 2023. http://www.moatech.com/eng/prod\_sps\_15RF.aspx# (accessed Jan. 19, 2023).
- [50] Mouser Electronics, "28BYJ-48 5V Stepper Motor," *Mouser Electron.*, pp. 1– 2, 2022, [Online]. Available: https://www.mouser.com/datasheet/2/758/stepd-01 data-sheet-1143075.pdf
- [51] L. F. Espitia Delgado, "Determinación del coeficiente de fricción de deslizamiento para algunos materiales de uso común en ingeniería mediante el método de las oscilaciones armónicas," *Univ. Tecnológica Pereira*, pp. 1–79, 2013, [Online]. Available: https://repositorio.utp.edu.co/server/api/core/bitstreams/79cb1047-b152-4fa4 a8a6-5961b0014493/content
- [52] Arduino, "Características técnicas del ARDUINO UNO," pp. 5–6, 2013, [Online]. Available:

http://www3.gobiernodecanarias.org/medusa/ecoblog/ralvgon/files/2013/05/Cara cterísticas-Arduino.pdf

- [53] Arduino.cl, "Arduino UNO," *Arduino UNO*, 2021. https://arduino.cl/arduinouno/ (accessed Jan. 21, 2023).
- [54] Handson Technology, "Handson Technology User Manual 3-Axis CNC/Stepper Motor Shield for Arduino," *handsontec*, pp. 1–12, 2023, [Online]. Available: https://www.handsontec.com/dataspecs/cnc-3axis-shield.pdf
- [55] Allegro, "A4988 DMOS Microstepping Driver with Translator And Overcurrent Protection," *Allegro Microsystems, LLC*, pp. 1–19, 2014, [Online]. Available: https://www.allegromicro.com/en/products/motor-drivers/brush-dc-motordrivers/a4988%0Awww.allegromicro.com
- [56] S. A. castaño Giraldo, "Motor Paso a Paso Arduino," *Control Automatico Educacion*, 2022. https://controlautomaticoeducacion.com/arduino/motor-paso-apaso-arduino/ (accessed Feb. 13, 2023).
- [57] Kungber, "Kungber Fuente de alimentación de CC variable, 30 V 10 A," *amazon.com*, 2023. https://www.amazon.com/-/es/alimentación-variableconmutación-ajustable-cocodrilo/dp/B08DJ1LP2Y?th=1 (accessed Jan. 21, 2023).
- [58] J. Schindelin *et al.*, "Fiji: An open-source platform for biological-image analysis," *Nat. Methods*, vol. 9, no. 7, pp. 676–682, Jul. 2012, doi: 10.1038/NMETH.2019.

# **XV. ANEXOS**

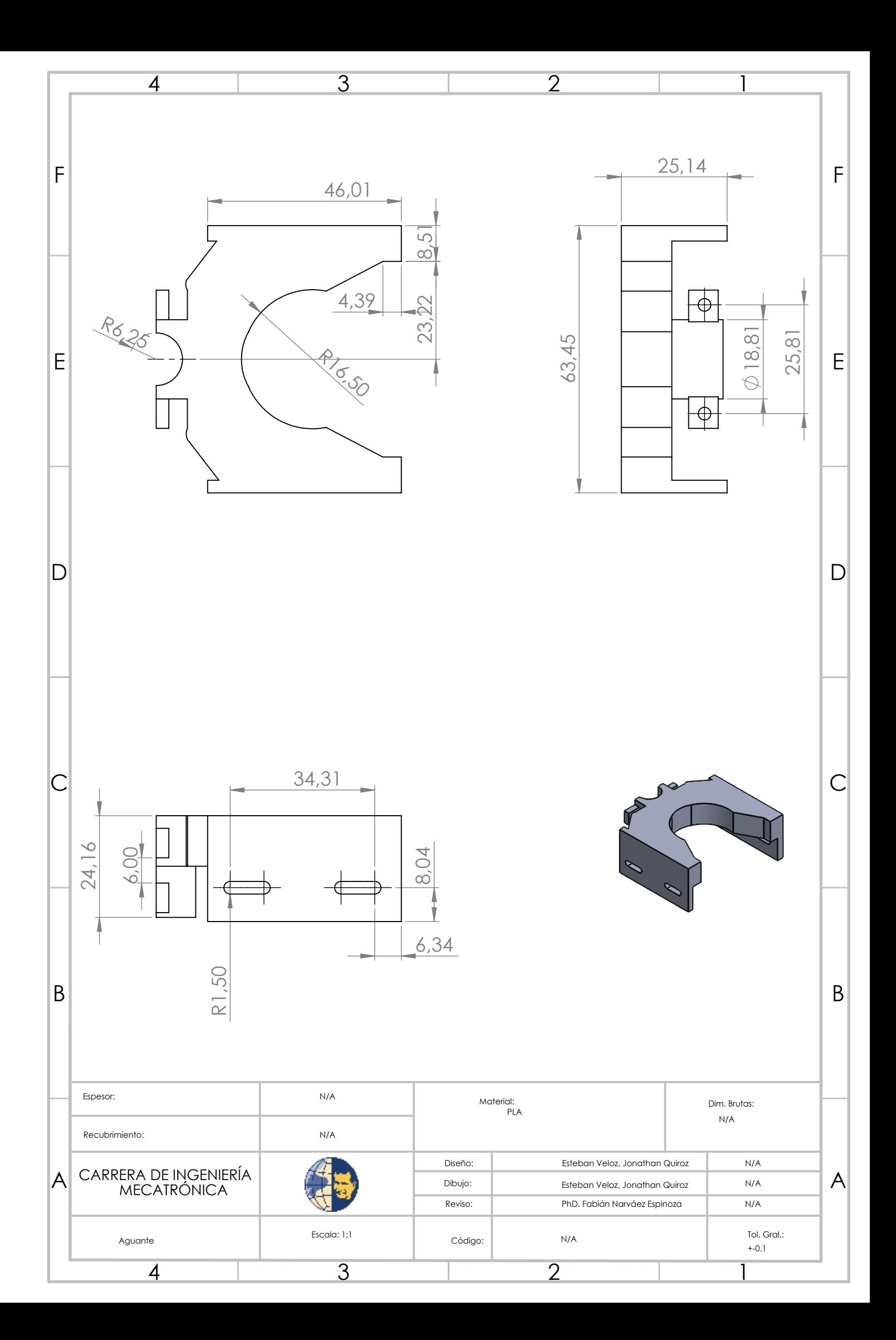

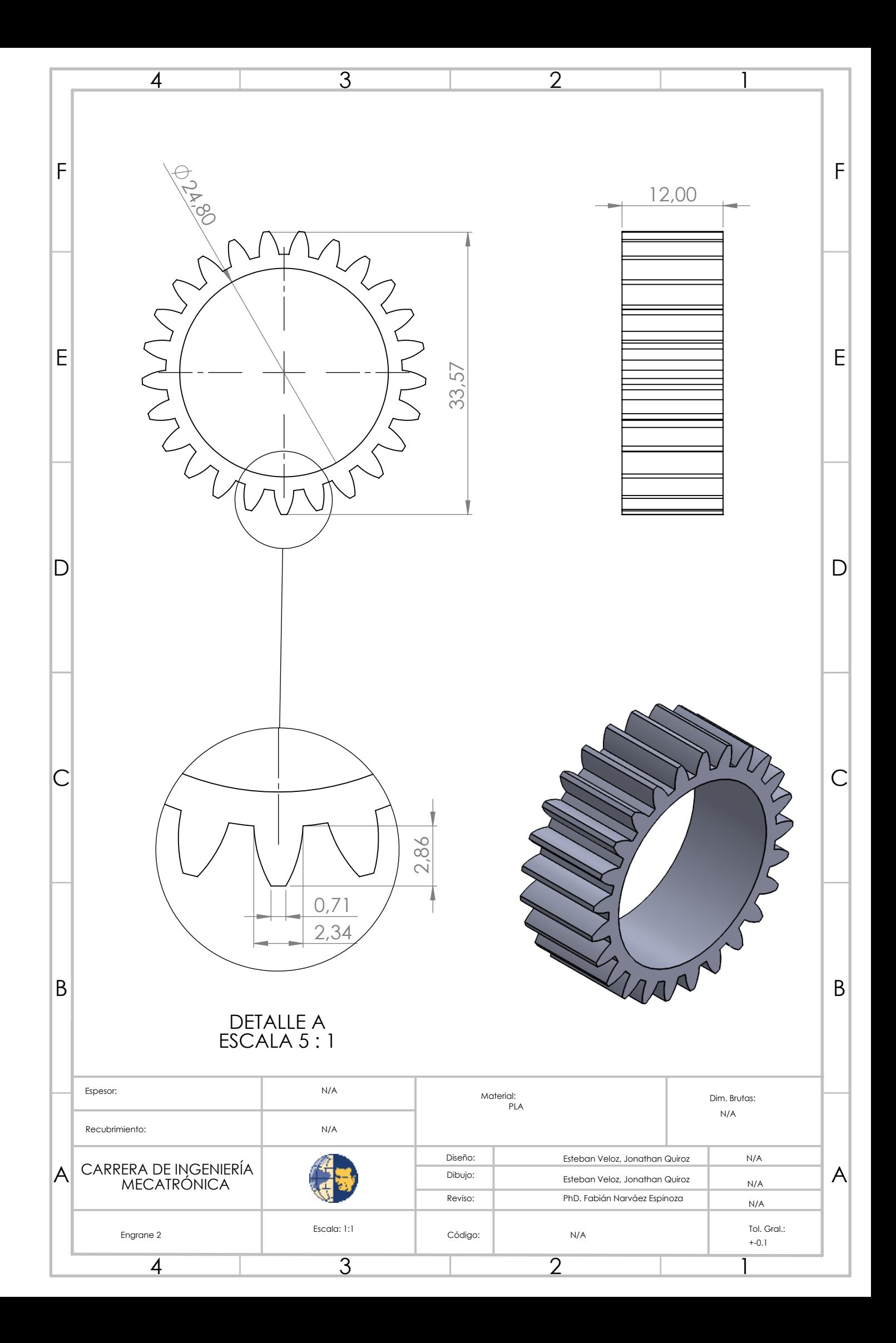

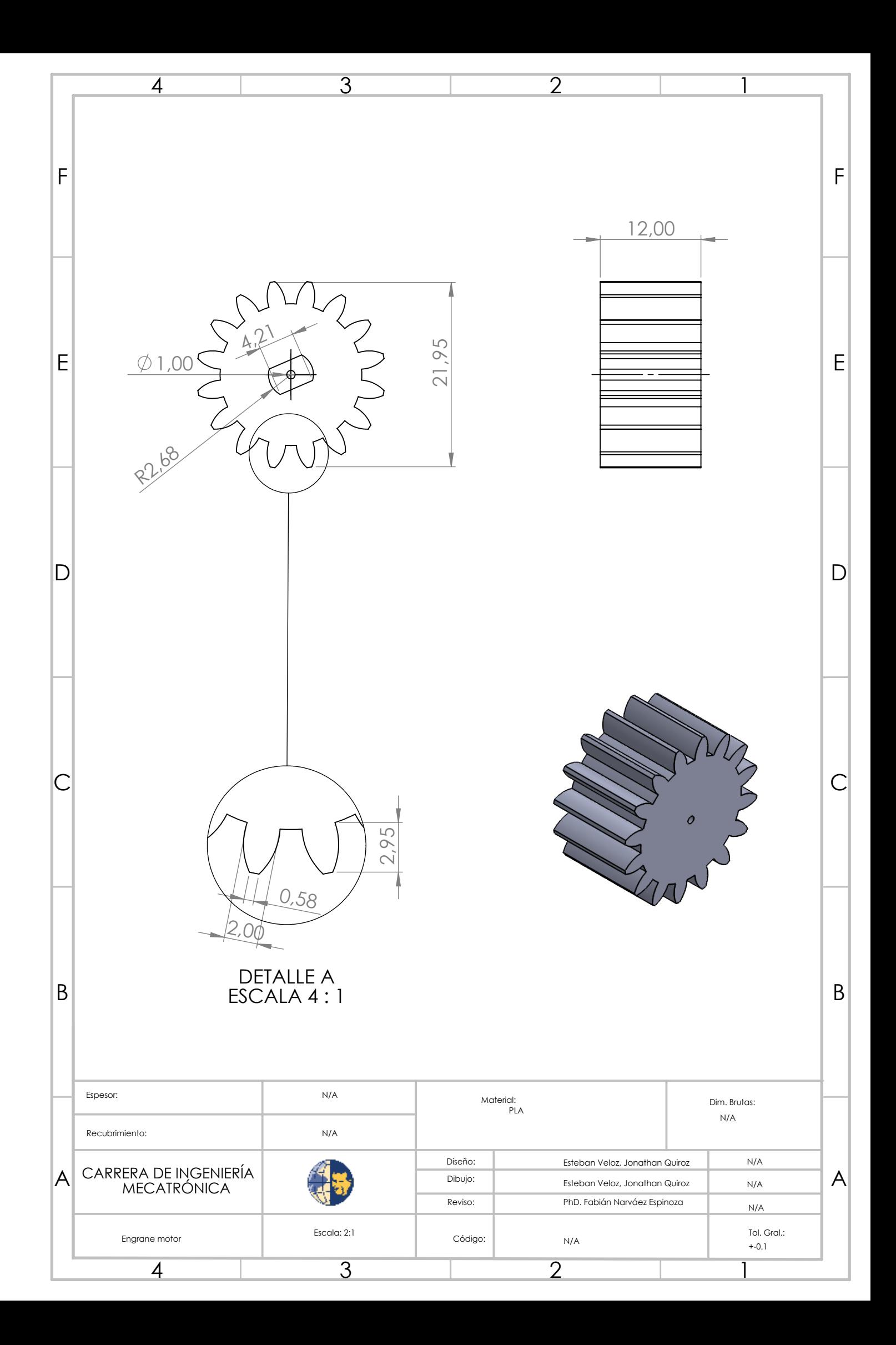

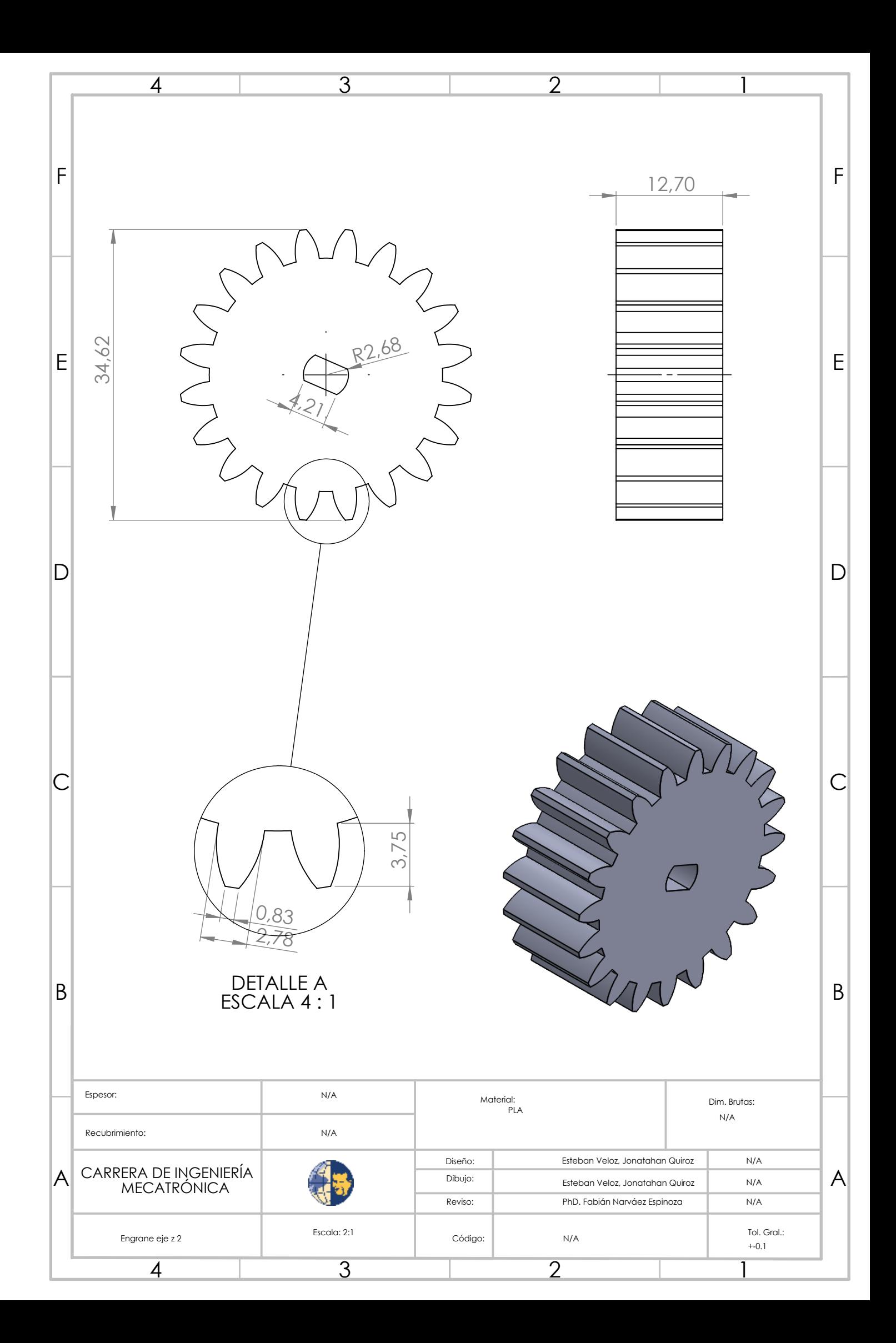

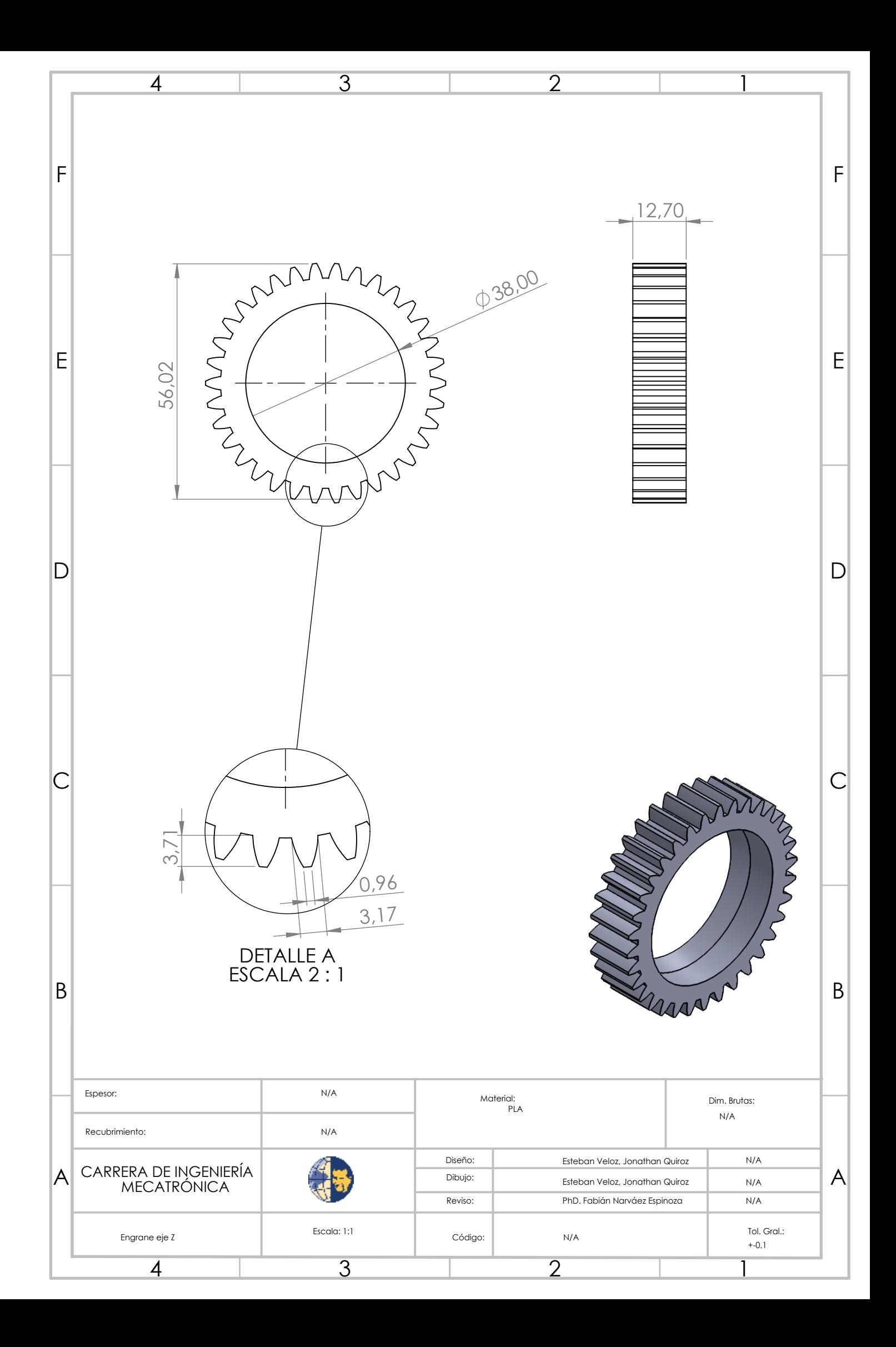

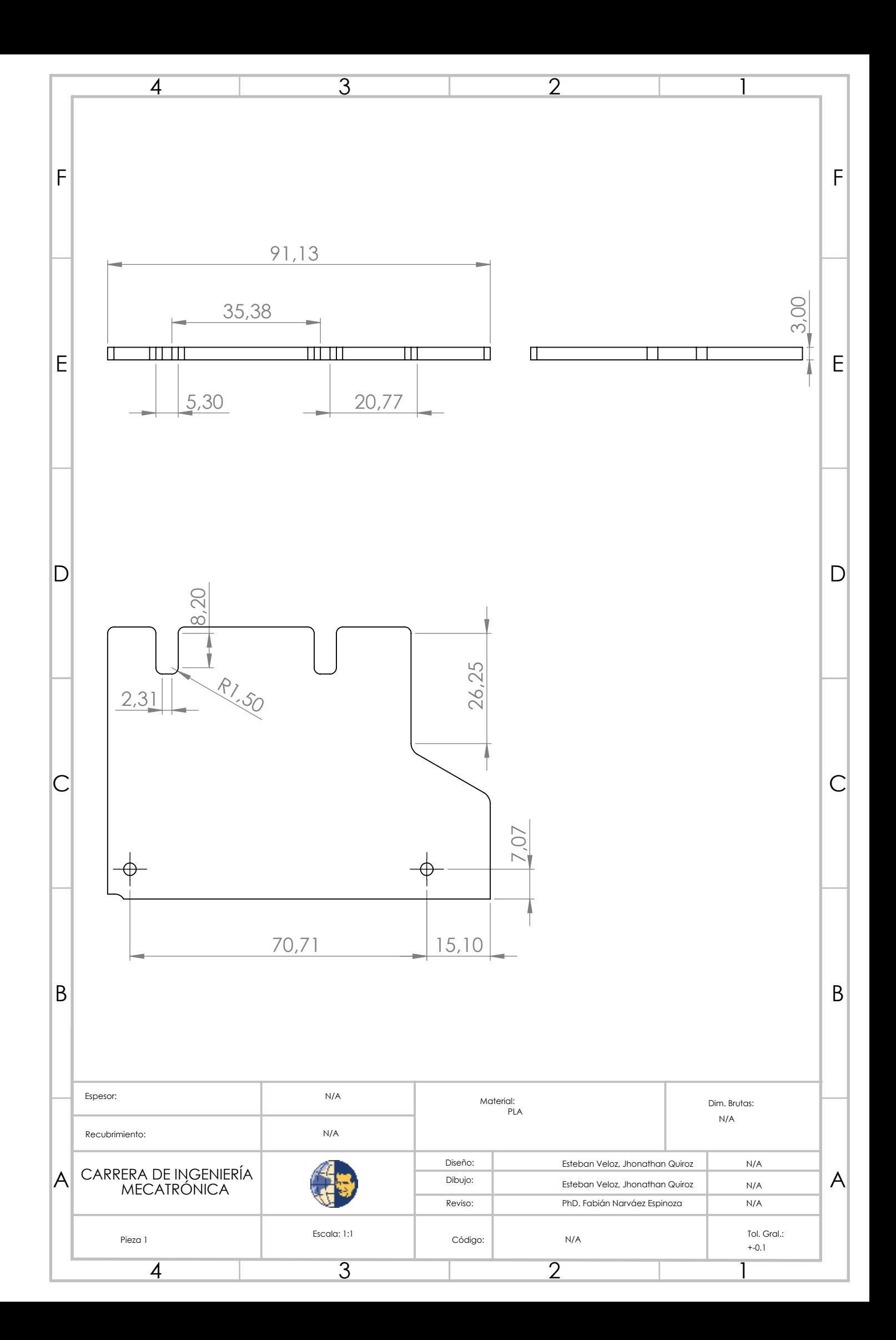

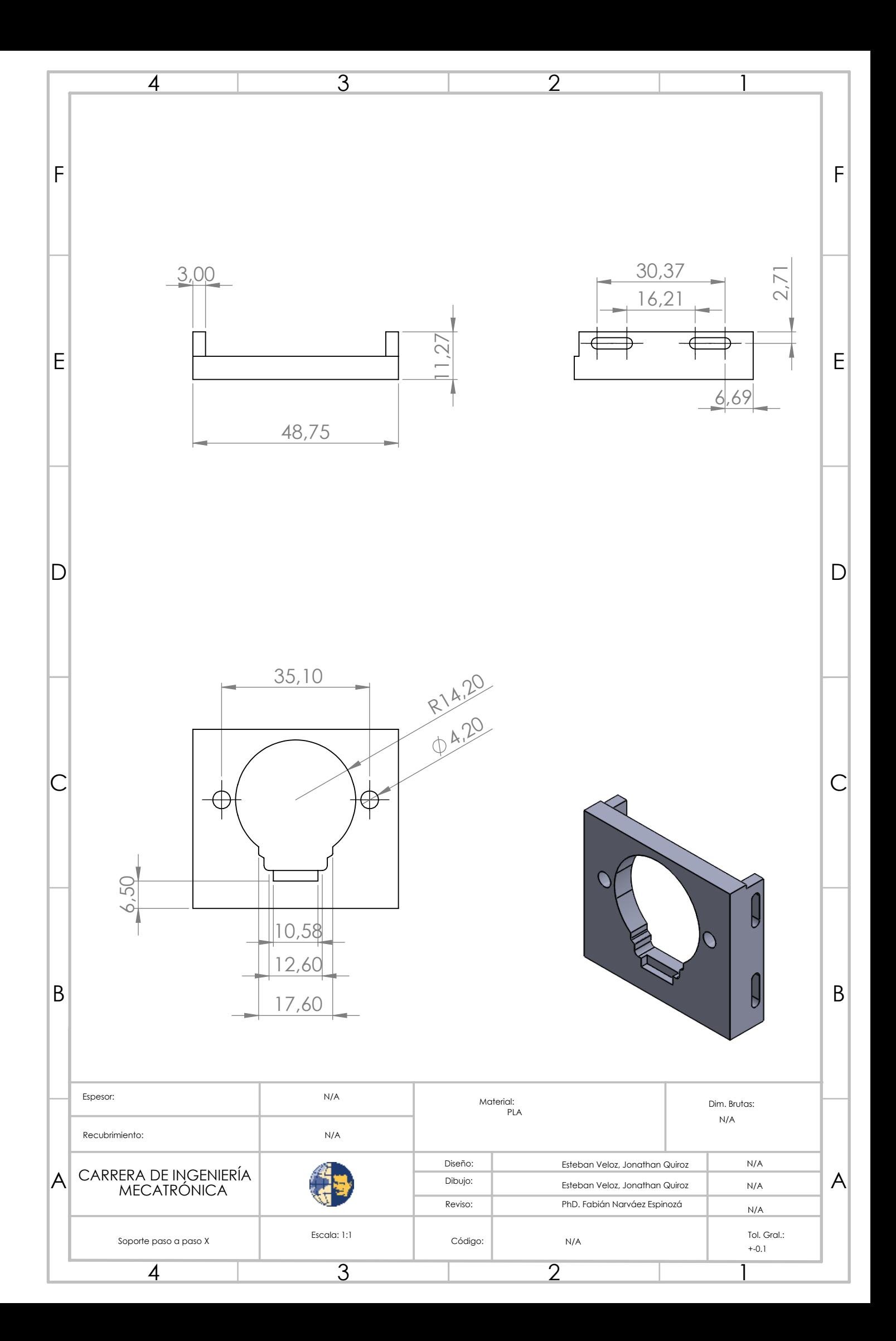

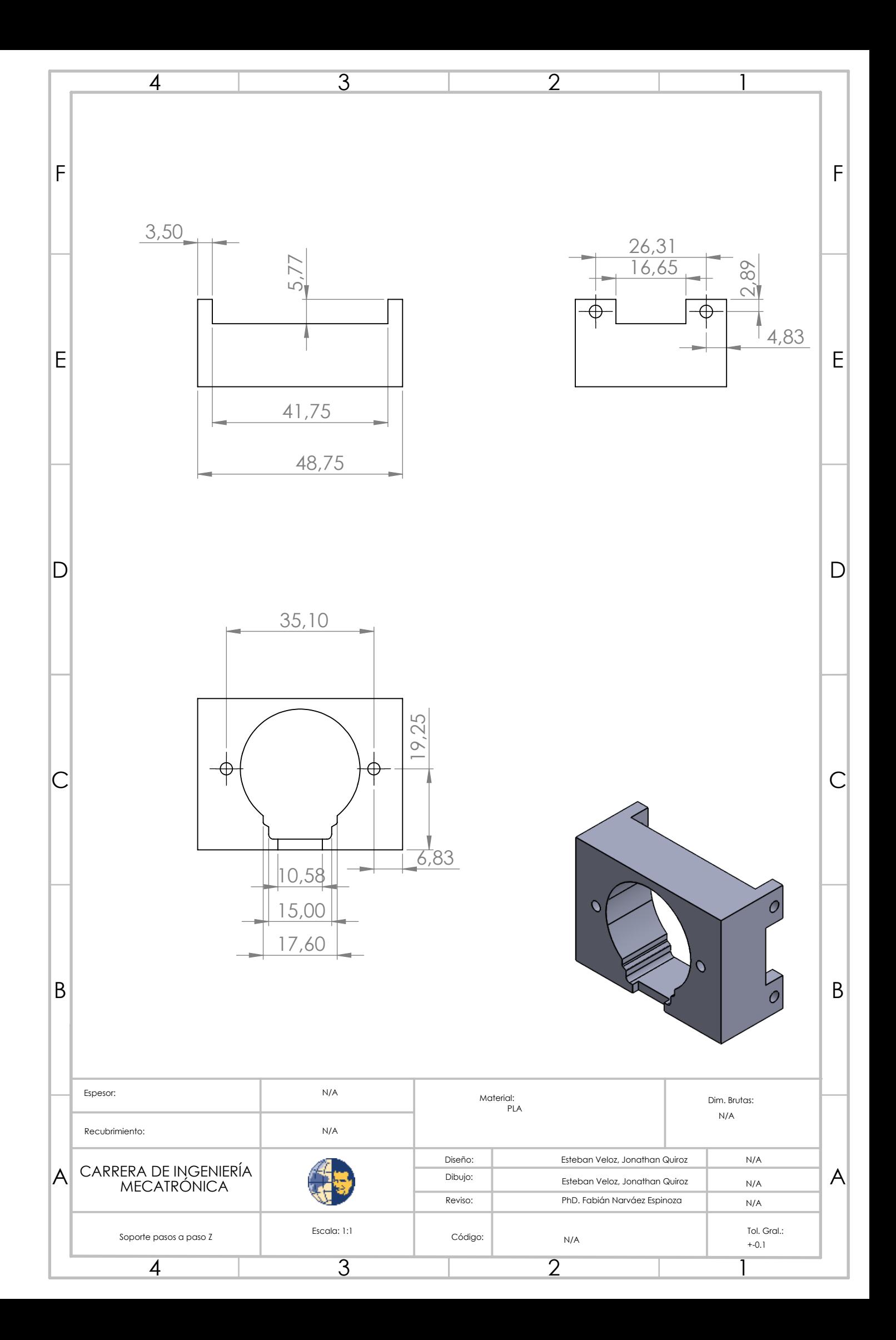

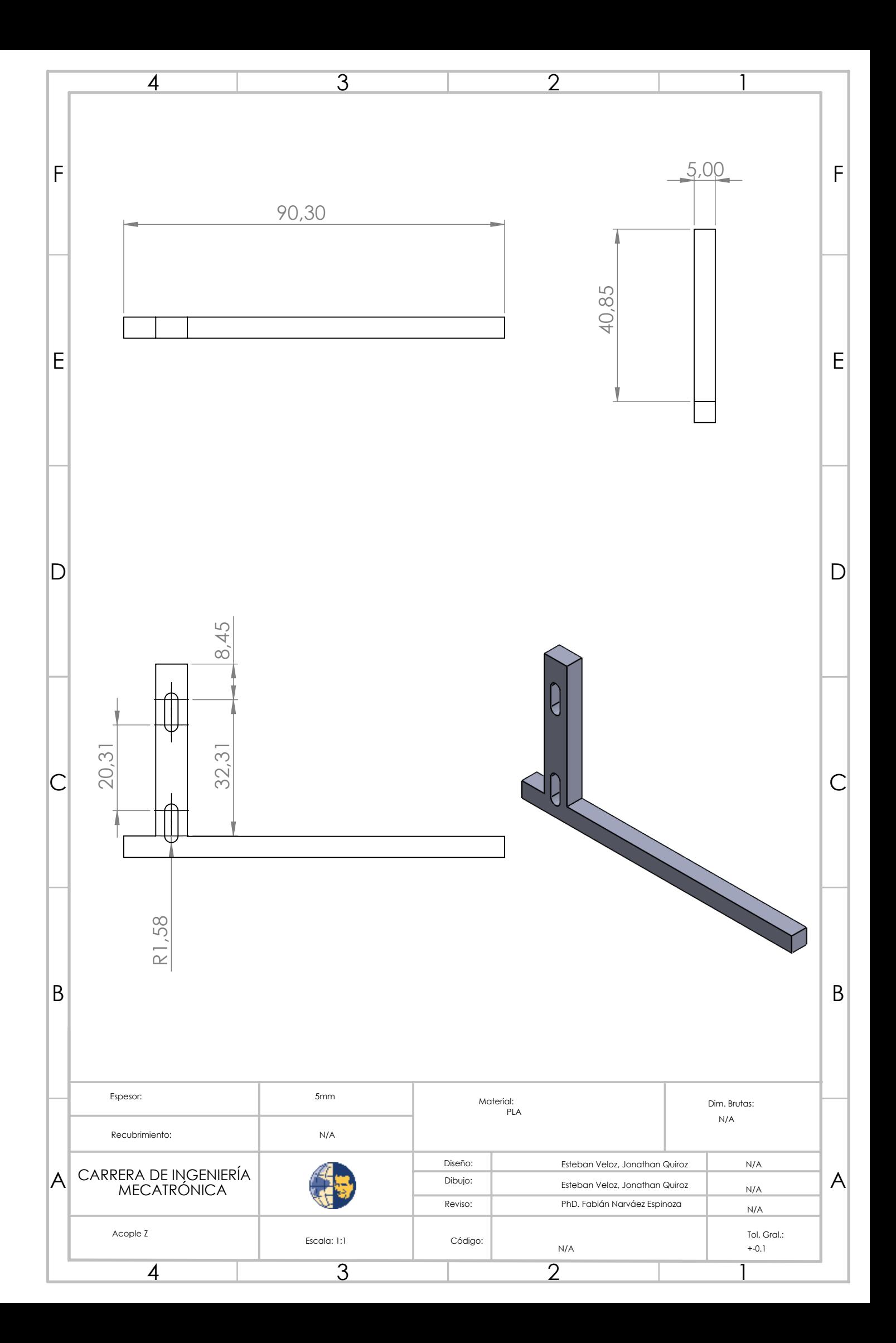

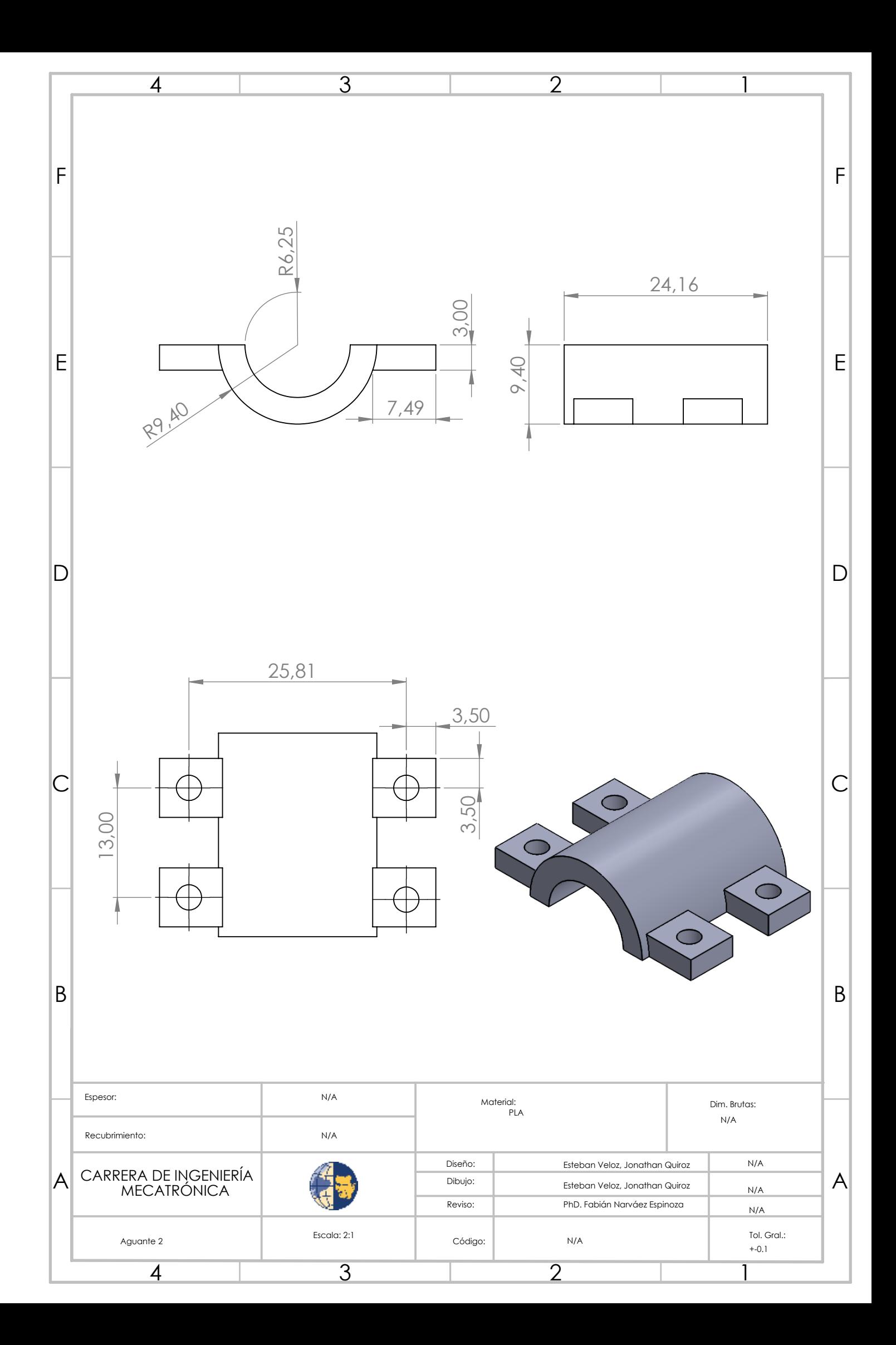

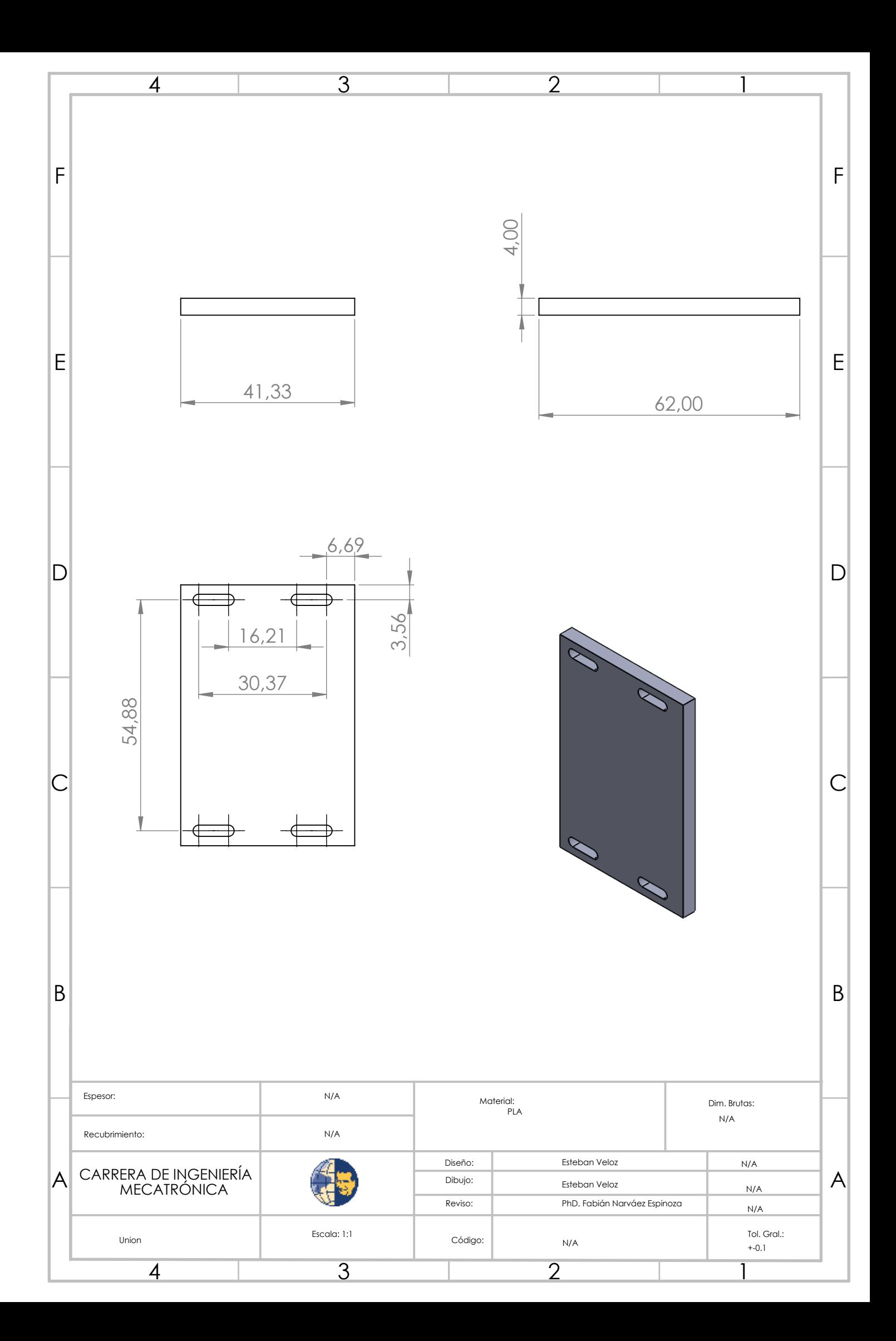